### **BAB III**

### **ANALSIS DAN PERANCANGAN SISTEM**

### **3.1 Analisis Sistem**

Pada tahap analisis sistem terdapat proses mengidentifikasi serta menganalisis masalah sehingga dapat merencanakan suatu rancangan untuk menyelesaikan permasalahan tersebut. Tahapan analisis sistem terdiri dari identifikasi masalah, analisis masalah, dan pengumpulan data.

## **3.1.1 Identifikasi Masalah**

Berdasarkan hasil wawancara yang telah dilakukan maka dapat diidentifikasi permasalahan pada Dewi Sinta Hotel and Restaurant. Permasalahan tersebut dimulai dari tidak adanya wadah untuk menangani keluhan wisatawan yang menginap hingga sulitnya pihak manajemen meningkatkan kualitas pelayanan agar tetap mampu bersaing dengan para kompetitor. Adapun solusi yang digunakan agar dapat memberikan kemudahan penyelesaian permasalahan adalah menentukan faktor (dimensi) kualitas pelayanan yang mempengaruhi kepuasan pelanggan dalam bentuk kuesioner kepuasan pelanggan.

Berdasarkan penelitian Bernadet (2011), dijelaskan bahwa dalam menentukan kualitas pelayanan dibutuhkan suatu model yang dapat mendefinisikan faktor-faktor kualitas pelayanan yang mempengaruhi kepuasan pelanggan. Model yang digunakan adalah model *Service Quality (Servqual)*. Model *Service Quality (Servqual)* memiliki lima dimensi kualitas pelayanan yang mempengaruhi kepuasan pelanggan. Dimensi kualitas pelayanan selanjutnya akan digunakan sebagai variabel bebas. Lima dimensi kualitas pelayanan, yaitu:

- 1 Variabel  $X_1$  adalah dimensi Kasat Mata *(Tangibles)*.
- 2 Variabel  $X_2$  adalah dimensi Daya Tanggap *(Responsiveness)*.
- 3 Variabel  $X_3$  adalah dimensi Jaminan *(Assurance)*.
- 4 Variabel  $X_4$  adalah dimensi Empati *(Emphaty)*.
- 5 Variabel  $X_5$  adalah dimensi Keandalan *(Realibility)*.

Sementara variabel terikat (Y) adalah kepuasan pelanggan.

### **3.1.2 Pengumpulan Data**

Proses pengumpulan data dilakukan untuk memperoleh informasi yang dibutuhkan dalam rangka mencapai tujuan penelitian. Pengumpulan data pada penelitian ini memiliki beberapa tahapan yaitu menentukan variabel penelitian, menentukan intrumen penelitian, dan menentukan populasi dan sampel.

**INSTITUT BISNIS** 

**INFORMATIKA** 

## **a Variabel Penelitian**

Tahapan variabel penelitian berfungsi untuk mengetahui variabel apa saja yang digunakan pada penelitian ini. Dalam penelitian ini menggunakan dua variabel penelitian, yaitu variabel terikat/dependen dan variabel bebas/independen.

1. Variabel terikat (Y)

Variabel terikat/dependen adalah variabel yang dipengaruhi oleh variabel bebas/independen. Dalam penelitian ini variabel terikat/dependen adalah kepuasan pelanggan Dewi Sinta Hotel and Restaurant.

2. Variabel bebas (X)

Variabel bebas/independen adalah variabel yang mempengaruhi variabel terikat/dependen. Variabel bebas yang terdapat pada penelitian ini adalah daya tanggap (*responsiveness*), keandalan (*reliability*), jaminan (*assurance*), empati (*empathy*), dan kasat mata (*tangible*).

## **b Instrumen Penelitian**

Instrumen yang digunakan dalam penelitian ini adalah kuesioner. Terdapat beberapa tahapan dalam mendesain kuesioner yaitu perancangan konstruk, konsep konstruk, perancangan atribut konstruk, dan perancangan pertanyaan kuesioner.

## 1. Perancangan Konstruk

Konstruk adalah elemen dari kuesioner yang digunakan untuk mendefinisikan tujuan penilaian sebuah kuesioner terhadap objek kuesioner. Konstruk untuk aplikasi analisis pengaruh kualitas pelayanan terhadap kepuasan pelanggan mengacu pada penelitian Bernadet (2011) dapat dilihat pada Gambar 3.1.

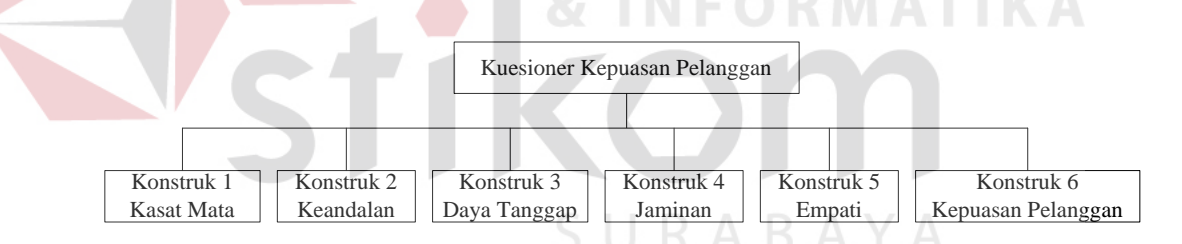

Gambar 3.1 Konstruk Kuesioner Kepuasan Pelanggan

### 2. Konsep Konstruk

Konstruk yang telah ditentukan sebelumnya harus didefiniskan ke dalam sebuah konsep yang akan menjelaskan fungsi dari masing-masing konstruk tersebut. Penjelasan fungsi konstruk tersebut berdasarkan pada penelitian Bernadet (2011). Berikut ini adalah konsep dari konstruk untuk kuesioner kepuasan pelanggan.

a Konstruk 1: Kasat Mata

Konstruk ini dipilih untuk mengukur penampilan fisik, peralatan, karyawan serta sarana komunikasi.

b Konstruk 2: Keandalan

Konstruk ini dipilih untuk mengukur kemampuan perusahaan dalam memberikan jasa yang tepat dan dapat diandalkan.

c Konstruk 3: Daya Tanggap

Konstruk ini dipilih untuk membantu memberikan pelayanan kepada pelanggan dengan cepat.

d Konstruk 4: Jaminan

Konstruk ini dipilih untuk mengukur kemampuan dan kesopanan karyawan serta sifat dapat dipercaya yang dimiliki oleh karyawan.

# e Konstruk 5: Empati

Konstruk ini dipilih untuk mengukur pemahaman karyawan terhadap kebutuhan konsumen serta empati yang diberikan oleh karyawan.

f Konstruk 6: Kepuasan Pelanggan

Konstruk ini dipilih untuk mengukur kepuasan pelanggan terhadap pelayanan yang telah diberikan.

3. Perancangan Item Konstruk

Setelah konstruk ditentukan dan didefinisikan, maka akan ditentukan atributatribut dari faktor-faktor (dimensi) yang telah ditentukan dalam identifikasi masalah. Penentuan atribut-atribut ini berdasarkan pada penelitian Bernadet (2011). Atribut-atribut dari faktor kualitas pelayanan yaitu:

## a. Kasat Mata

Atribut-atribut dari faktor kasat mata yaitu:

- 1. Kebersihan dan kerapian dari fasilitas yang disediakan
- 2. Fasilitas parkir
- 3. Fasilitasi rekreasi
- 4. Fasilitas *restaurant*
- 5. Penampilan karyawan
- 6. Struktur atau rancangan bangunan dan fasilitas yang disediakan

## b. Keandalan

Atribut-atribut dari faktor keandalan yaitu:

- 1. Kemudahan pemesanan atau transaksi
- 2. Keakuratan pelayanan
- 3. Ketenangan beristirahat
- 4. Kemudahan cara pembayaran
- 5. Tarif yang sesuai dengan pelayanan yang didapat
- c. Daya Tanggap

Atribut-atribut dari faktor daya tanggap yaitu:

1. Kesigapan karyawan dalam memberi informasi yang dibutuhkan pelanggan

**NSTITUT BISNIS** 

ABAYA

- 2. Kesigapan karyawan dalam melayani pelanggan
- 3. Penanganan keluhan pelanggan
- d. Jaminan

Atribut-atribut dari faktor jaminan yaitu:

1. Keterampilan dan pengetahuan karyawan dalam melayani pelanggan

- 2. Keramahan karyawan
- 3. Reputasi penyedia jasa
- 4. Keamanan di lingkungan sekitar pelanggan
- e. Empati

Atribut-atribut dari faktor empati yaitu:

- 1. Kemudahan dalan memanfaatkan fasilitas yang disediakan
- 2. Kemampuan karyawan dalam memberikan informasi yang dibutuhkan oleh pelanggan
- 3. Kepekaan karyawan terhadap kebutuhan pelanggan
- f. Kepuasan pelanggan

Atribut-atribut dari faktor kepuasan pelanggan yaitu:

- 1. Pelayanan yang diberikan memenuhi harapan pelanggan
- 2. Pelanggan mengatakan hal positif terhadap pelayanan yang didapat
- 3. Pelayanan yang diberikan memuaskan pelanggan
- 4. Tidak ada keluhan atau keluhan pelanggan dapat teratasi
- 5. Pelanggan merasakan rasa senang dan puas ketika menginap
- 4. Perancangan Pertanyaan Kuesioner

Pertanyaan dirancang berdasarkan atribut-atribut/indikator-indikator yang telah ditentukan akan diterjemahkan ke dalam sebuah pertanyaan. Perancangan pertanyaan kuesioner ini mengacu pada penelitian Bernadet (2011). Perancangan pertanyaan pada kuesioner kepuasan pelanggan dapat dilihat pada Tabel 3.1. Kuesioner pada penelitian ini dapat dilihat pada Gambar 3.2.

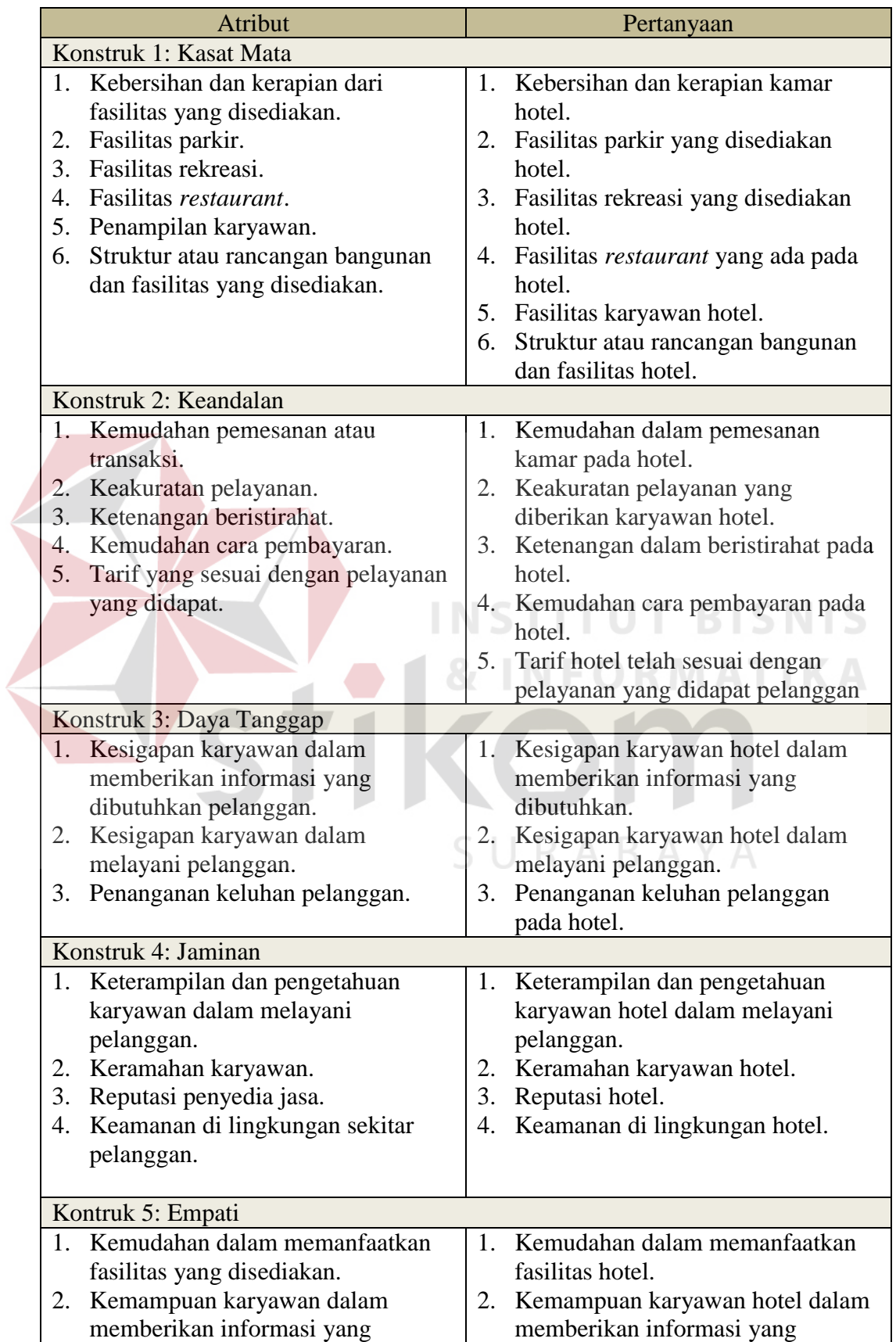

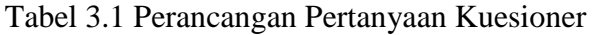

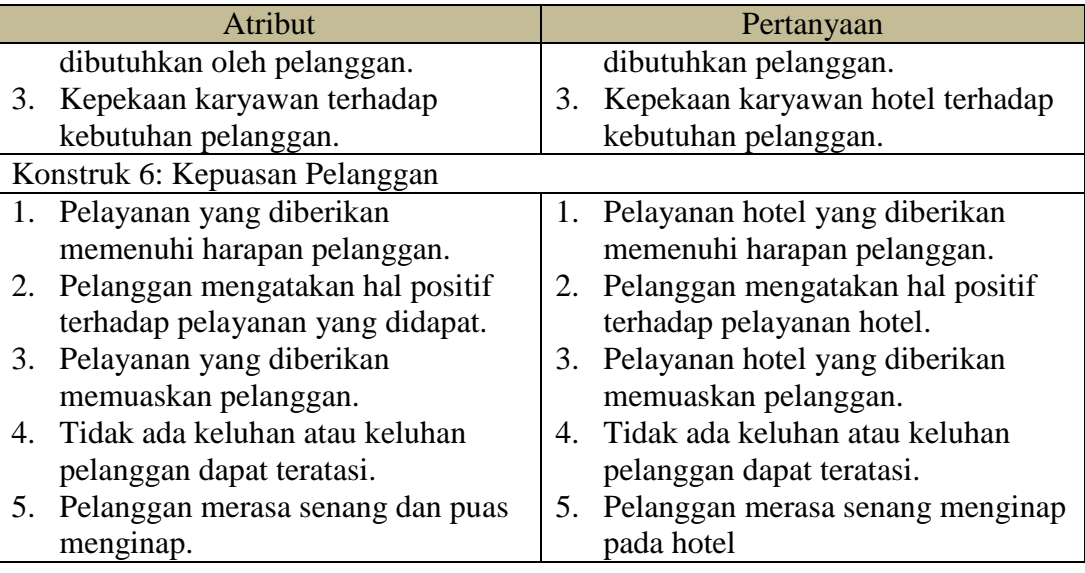

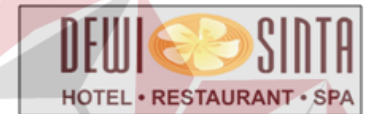

# Kuesioner Kepuasan Pelanggan<br>Dewi Sinta Hotel and Restaurant

Daya Tarik Wisata Tanah Lot

## Kepada Yth.

Pelanggan Dewi Sinta Hotel and Restaurant

Mohon kuesioner diisi dengan sejujurnya untuk peningkatan pelayanan pada Dewi Sinta Hotel and Restaurant.

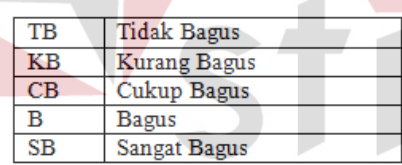

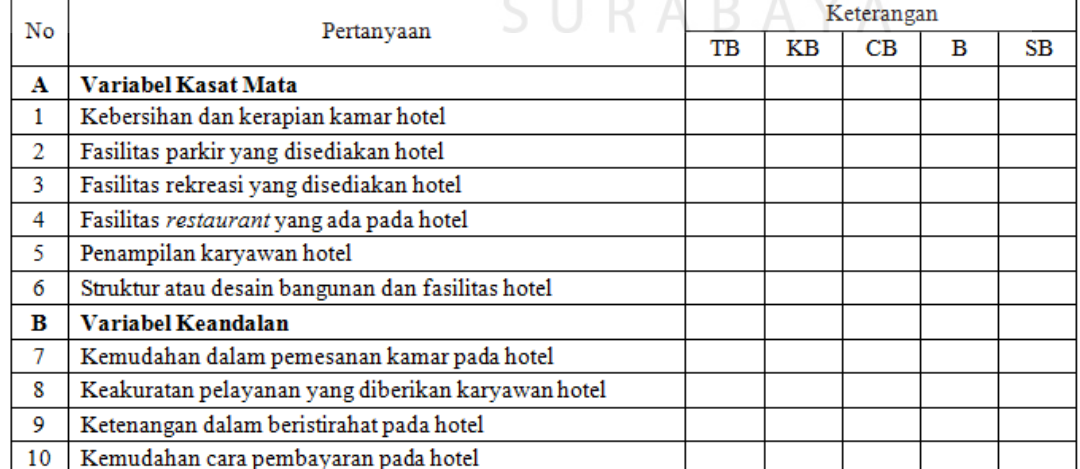

Gambar 3.2 Contoh Kuesioner Kepuasan Pelanggan

### **c Populasi dan Sampel**

Populasi yang digunakan pada penelitian ini adalah seluruh pelanggan yang menginap di Dewi Sinta Hotel and Restaurant. Sampel yang digunakan adalah pelanggan yang minimal pernah menginap di Dewi Sinta Hotel and Restaurant yaitu minimal tiga puluh pelanggan.

### **3.2 Perancangan Sistem**

Pada tahap perancangan sistem ini akan menggunakan perancangan secara terstruktur. Selain itu, pada tahapan perancangan sistem ini akan dijelaskan seluruh komponen rancangan dari perangkat lunak yang akan dibangun. Komponen rancangan perangkat lunak yang akan dibangun yaitu diagram konteks, diagram jenjang proses, *data flow diagram, entity relationship diagram* terdiri atas *conceptual data model* dan *physical data model, interface design, design input dan output*.

## **3.2.1 Gambaran Umum Sistem**

Gambaran umum sistem pada aplikasi pengaruh kualitas pelayanan terhadap kepuasan pelanggan dimulai dari pelanggan melakukan regristrasi data pelanggan pada Bagian *Front Office*. Bagian *Front Office* menyimpan data pelanggan dan memberikan informasi tentang pengisian kuesioner kepuasan pelanggan.

Setelah mendapatkan informasi pengisian kuesioner dari Bagian *Front Office*, pelanggan melakukan pengisian kuesioner dengan memasukkan data pelanggan terlebih dahulu dan disertai data jawaban dari kuesioner tersebut. Ketika pelanggan telah selesai mengisi kuesioner, pelanggan akan diberikan

informasi bahwa data jawaban kuesioner telah diterima dan tersimpan dalam *database* aplikasi.

Selanjutnya, Manajer Hotel dapat menampilkan informasi atau laporan dari aplikasi pengaruh kualitas pelayanan terhadap kepuasan pelanggan dengan cara memasukkan periode laporan yang dibutuhkan. Laporan yang didapat oleh Manajer Hotel adalah laporan karakteristik pelanggan, laporan kualitas pelayanan yang paling mempengaruhi kepuasan pelanggan, dan laporan indikator kualitas pelayanan yang paling berpengaruh terhadap kepuasan pelanggan. Gambaran umum sistem pada aplikasi pengaruh kualitas pelayanan terhadap kepuasan pelanggan dapat dilihat pada Gambar 3.3.

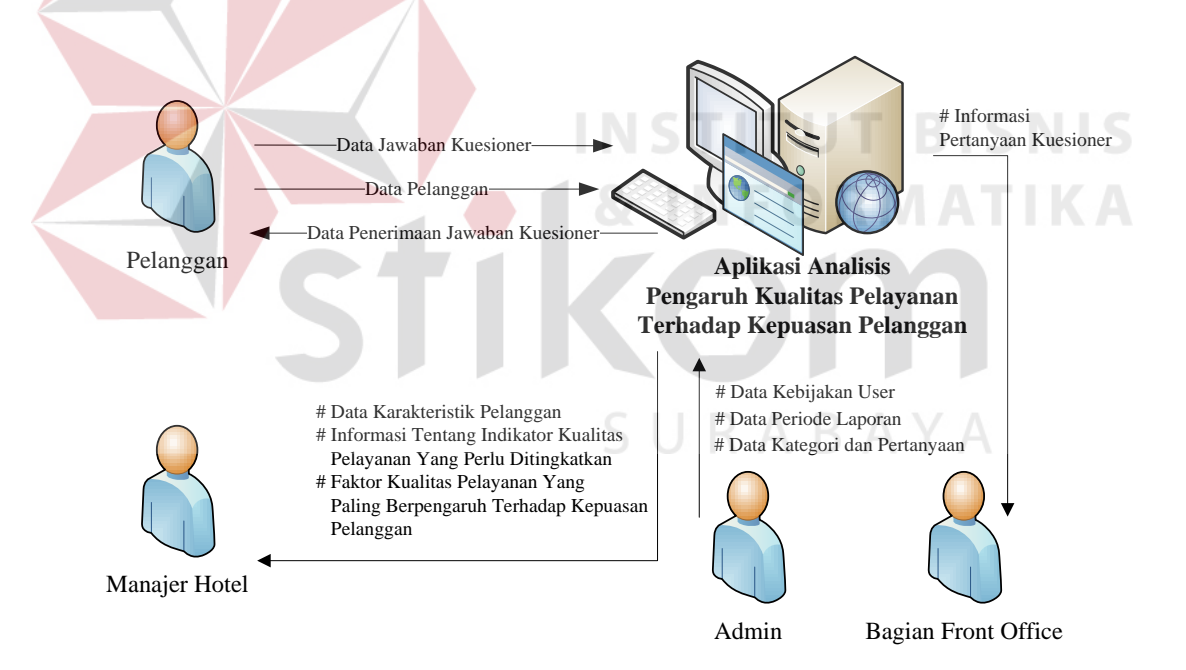

Gambar 3.3 Gambaran Umum Sistem Pada Aplikasi Pengaruh Kualitas Pelayanan Terhadap Kepuasan Pelanggan

## **3.2.2** *Sitemap*

*Sitemap* adalah salah satu alat bantu untuk mempermudah dalam pengenalan peta situs pada sebuah website. *Sitemap* akan membantu

mempermudah menjelaskan aplikasi analisis pengaruh kualitas pelayanan pada penelitian ini. Hal ini dikarenakan aplikasi analisis pengaruh kualitas pelayanan berbentuk situs web. *Sitemap* aplikasi analisis pengaruh kualitas pelayanan dapat dilihat pada Gambar 3.4.

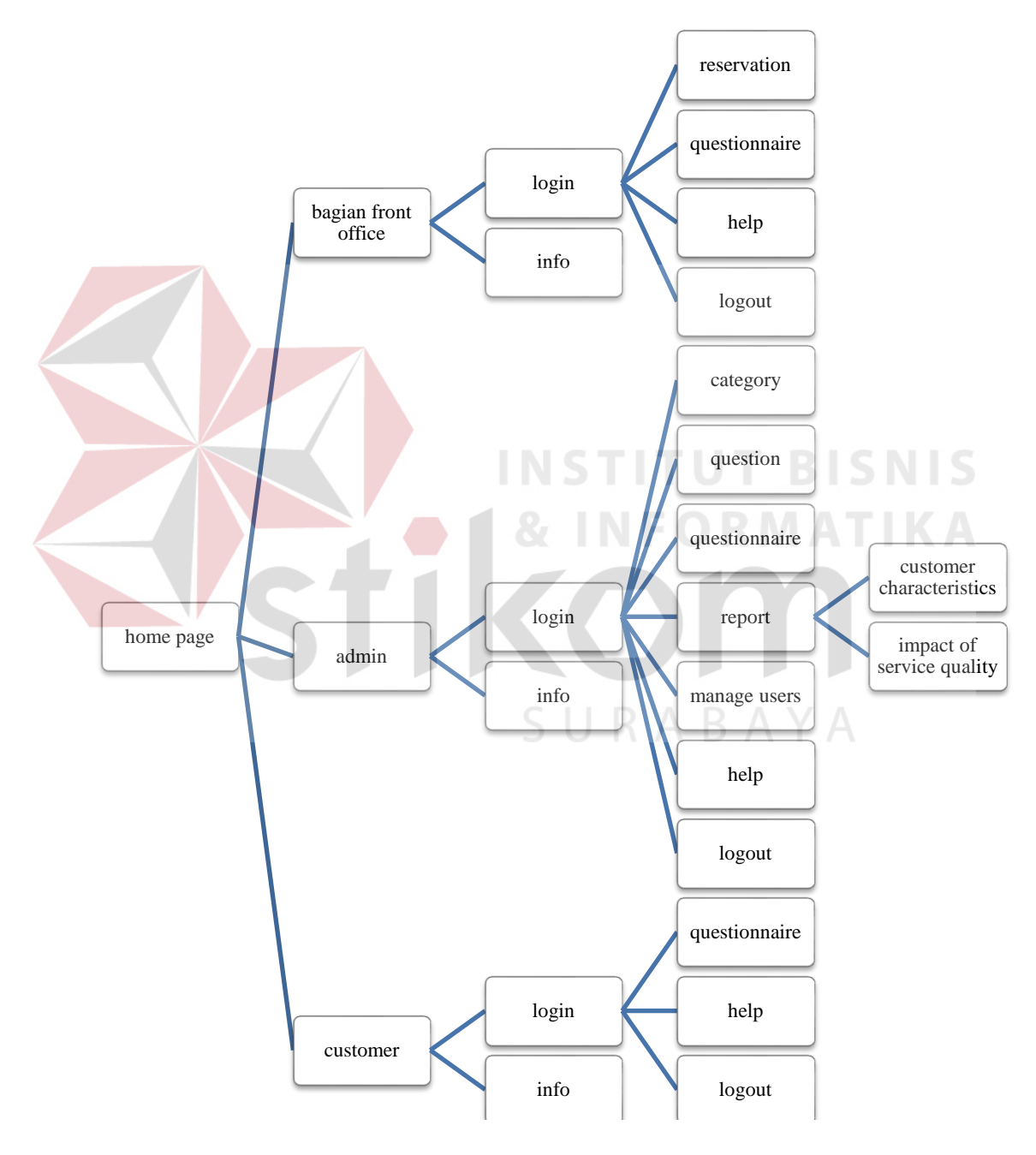

Gambar 3.4 *Sitemap* Aplikasi Analisis Pengaruh Kualitas Pelayanan

### **3.2.3** *System Flow*

*System flow* adalah gambaran tentang sistem yang akan dibagun. *System flow* yang dibangun mulai dari Admin yaitu proses mengecek *login* staf. Proses mengecek *login* staf adalah proses awal sebelum Admin dapat menggunakan aplikasi analisis pengaruh kualitas pelayanan terhadap kepuasan pelanggan.

Proses mengecek *login* staf dimulai ketika Admin memasukkan *username* dan *password* pada aplikasi analisis analisis pengaruh kualitas pelayanan terhadap kepuasan pelanggan. Aplikasi akan mengecek *username* dan *password* yang dimasukkan oleh Admin. Jika *username* dan *password* tidak terdaftar maka aplikasi akan menampilkan informasi data staf tidak terdaftar. Jika *username* dan *password* terdaftar maka aplikasi akan mengecek apakah *username*  dan *password* aktif. Jika *username* dan *password* tidak aktif maka aplikasi akan menampilkan informasi data staf tidak aktif. Jika *username* dan *password* aktif maka aplikasi akan membuat *session* untuk Admin agar dapat mengakses menu dari aplikasi analisis pengaruh kualitas pelayanan terhadap kepuasan pelanggan. Gambar 3.5 mengambarkan *system flow* mengecek *login* staf.

*System flow* selanjutnya yang dibangun adalah membuat kategori pertanyaan. Proses membuat kategori adalah sebuah proses yang berfungsi untuk membuat kategori-kategori yang nantinya dapat menunjang penyusunan kuesioner pelanggan. Proses membuat kategori dimulai ketika Admin memasukkan data kategori pertanyaan. Aplikasi akan mengecek apakah kategori pertanyaan yang dimasukkan telah digunakan atau belum. Jika data kategori yang dimasukkan sama atau telah digunakan aplikasi akan menampilkan informasi data kategori pertanyaan sama. Jika data kategori yang dimasukkan tidak sama maka aplikasi akan menyimpan data kategori pertanyaan. Setelah itu, aplikasi akan menampillkan informasi data kategori telah tersimpan kepada Admin. Gambar 3.6 menggambarkan *system flow* membuat kategori pertanyaan.

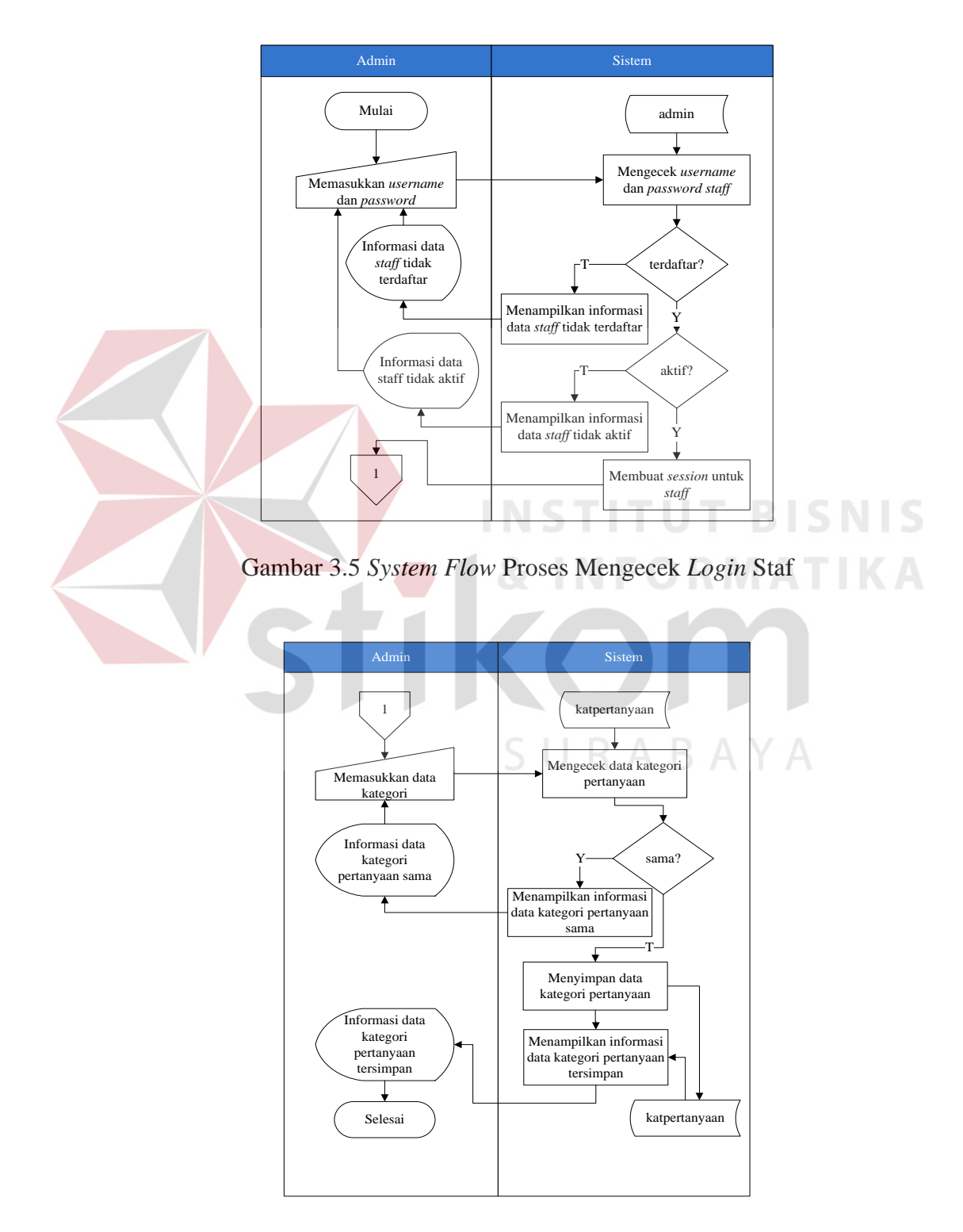

Gambar 3.6 *System Flow* Proses Membuat Kategori Pertanyaan

*System flow* selanjutnya yang dibangun adalah membuat pertanyaan kuesioner. Proses membuat pertanyaan kuesioner adalah proses membuat pertanyaan kuesioner yang ditujukan kepada para pelanggan Dewi Sinta Hotel and Restaurant. Proses membuat pertanyaan kuesioner dimulai ketika Admin memilih data kategori dan memasukkan data pertanyaan. Aplikasi akan mengecek data kategori dan data pertanyaan yang dimasukkan Admin. Jika data kategori dan pertanyaan sama atau telah digunakan maka aplikasi akan menampilkan informasi data kategori dan pertanyaan sama. Jika data kategori dan pertanyaan tidak sama maka aplikasi akan menyimpan pertanyaan kuesioner. Setelah itu aplikasi akan menampilkan informasi data pertanyaan kuesioner telah tersimpan. Gambar 3.7 menggambarkan *system flow* membuat pertanyaan kuesioner.

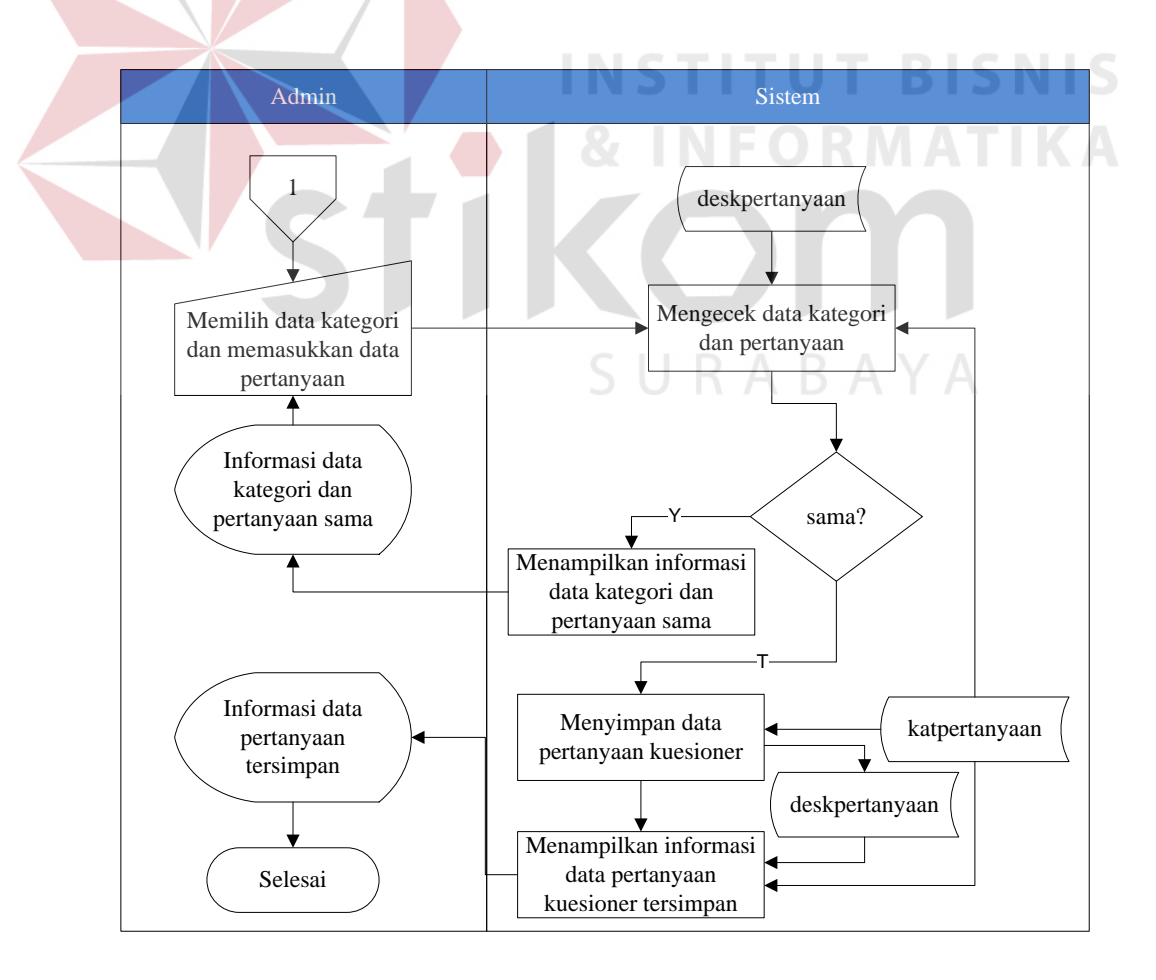

Gambar 3.7 *System Flow* Proses Membuat Pertanyaan Kuesioner

*System flow* selanjutnya yang dibangun adalah menyusun kuesioner. Proses menyusun kuesioner adalah proses pemilihan dan penyusunan pertanyaan kuesioner yang akan digunakan sebagai kuesioner kepuasan pelanggan. Proses menyusun kuesioner dimulai ketika Admin memilih kategori pertanyaan. Aplikasi akan menampilkan pertanyaan kuesioner berdasarkan kategori yang telah dipilih. Setelah itu Admin memilih pertanyaan kuesioner. Aplikasi akan mengecek jumlah kuesioner yang dipilih dan yang tidak dipilih. Jika jumlah pertanyaan setiap kategori tidak sesuai maka aplikasi akan menampilkan informasi jumlah pertanyaan pada kategori tidak sesuai. Jika jumlah petanyaan setiap kategori telah sesuai maka aplikasi akan mengubah status pertanyaan kuesioner dan menampilkan informasi pertanyaan kuesioner yang aktif dan tidak aktif. Gambar 3.8 menggambarkan proses penyusunan kuesioner.

*System flow* selanjutnya yang dibangun adalah menganalisis data pelanggan. Proses menganalisis data pelanggan adalah proses analisis untuk mengetahui data karaktersitik pelanggan yang dapat membantu pihak manajemen dalam pengambilan keputusan. Proses analisis data pelanggan dimulai ketika Admin memasukkan periode analisis data pelanggan. Aplikasi akan menganalisis dan menghitung data pelanggan berdasarkan periode yang telah ditentukan. Setelah itu aplikasi akan menampilkan informasi analisis karakteristik pelanggan. Admin dapat memilih perintah cetak laporan karakteristik pelanggan. Aplikasi akan mencetak laporan karakteristik pelanggan yang nantinya ditujukan kepada Manajer Hotel. Gambar 3.9 menggambarkan proses analisis data pelanggan.

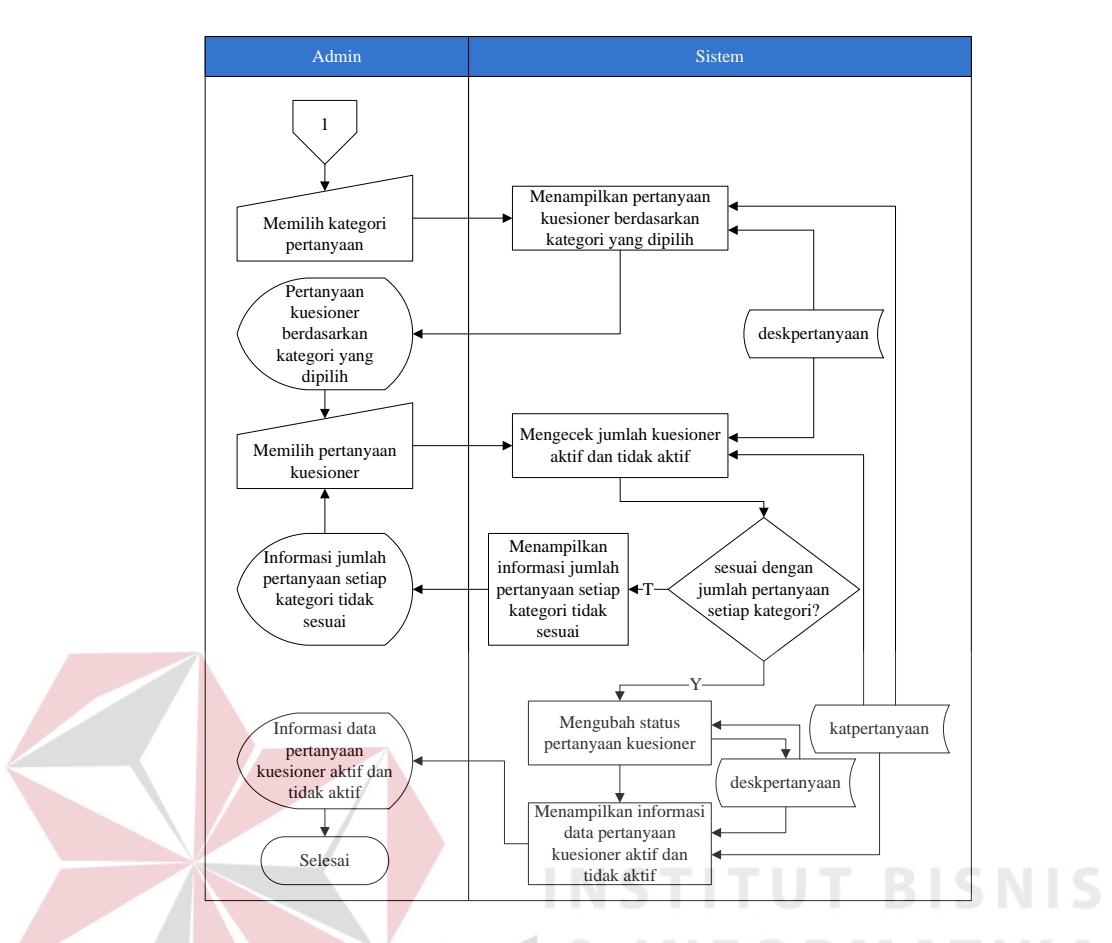

Gambar 3.8 *System Flow* Proses Menyusun Kuesioner

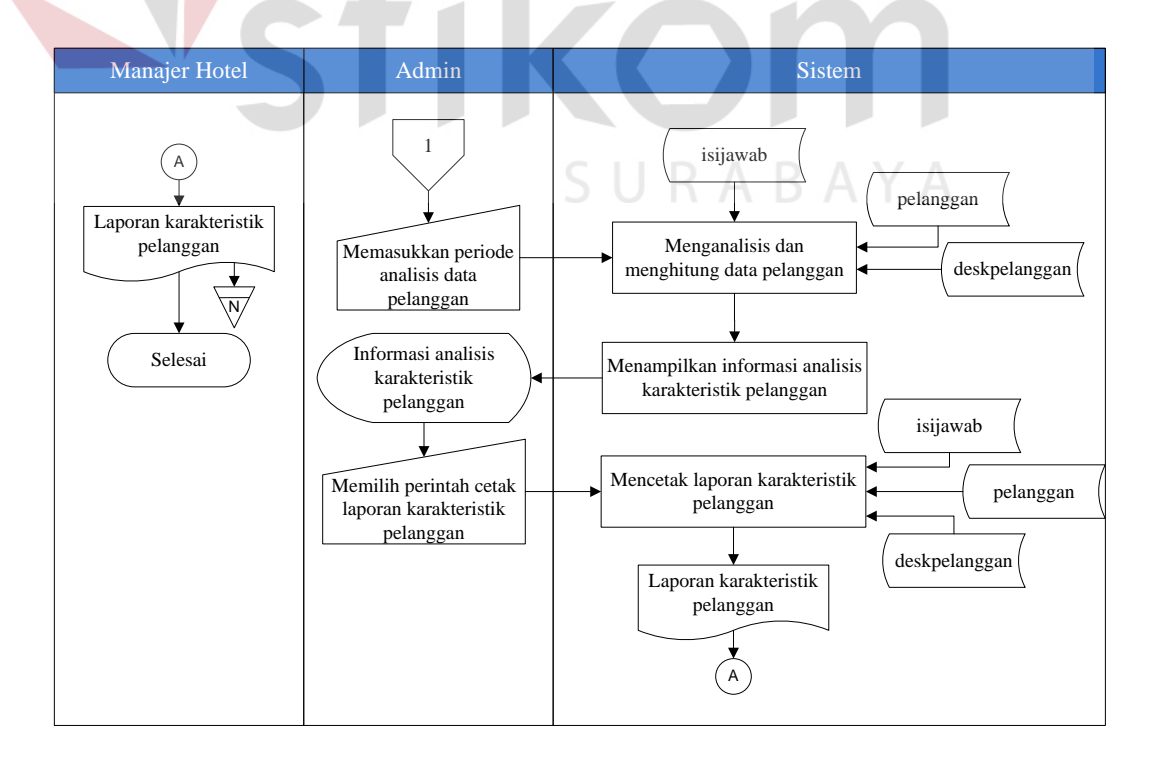

Gambar 3.9 *System Flow* Proses Menganalisis Data Pelanggan

*System flow* selanjutnya yang dibangun adalah menganalisis pengaruh kualitas pelayanan. Proses menganalisis pengaruh kualitas pelayanan adalah proses menghitung dan menganalisis pengaruh kualitas pelayanan terhadap kepuasan pelanggan. Proses menganalisis pengaruh kualitas pelayanan dimulai ketika Admin memasukkan periode analisis pengaruh kualitas pelayanan. Aplikasi akan menganalisis dan menghitung pengaruh kualitas pelayanan terhadap kepuasan pelanggan. Setelah itu aplikasi akan menganalisis dan menghitung indikator kualitas pelayananan yang perlu ditingkatkan. Jika aplikasi telah selesai menganalisis dan menghitung kualitas pelayanan maka aplikasi akan menampilkan informasi pengaruh kualitas pelayanan dan indikator yang paling berpengaruh kepada Admin. Admin dapat memilih perintah cetak laporan analisis pengaruh kualitas pelayanan dan indikator kualitas pelayanan yang paling berpengaruh. Aplikasi akan mencetak laporan analisis pengaruh kualitas pelayanan dan indikator kualitas pelayanan yang paling berpengaruh. Laporan pengaruh kualitas pelayanan dan indikator yang paling berpengaruh ditujukan kepada Manajer Hotel. Gambar 3.10 mengambarkan *system flow* menganalisis pengaruh kualitas pelayanan.

*System flow* selanjutnya yang dibangun adalah mengelola *user* Admin. Proses mengelola *user* Admin adalah proses pengelolaan *user* agar dapat menggunakan aplikasi analisis pengaruh kualitas pelayanan. Proses mengelola *user* Admin dimulai ketika Admin memasukkan data kebijakan *user*. Aplikasi akan mengecek data *user* yang telah dimasukkan oleh Admin. Jika data *user* sama atau telah digunakan maka aplikasi akan menampilkan informasi data *user* telah digunakan. Jika data *user* tidak sama maka aplikasi akan menyimpan data *user* 

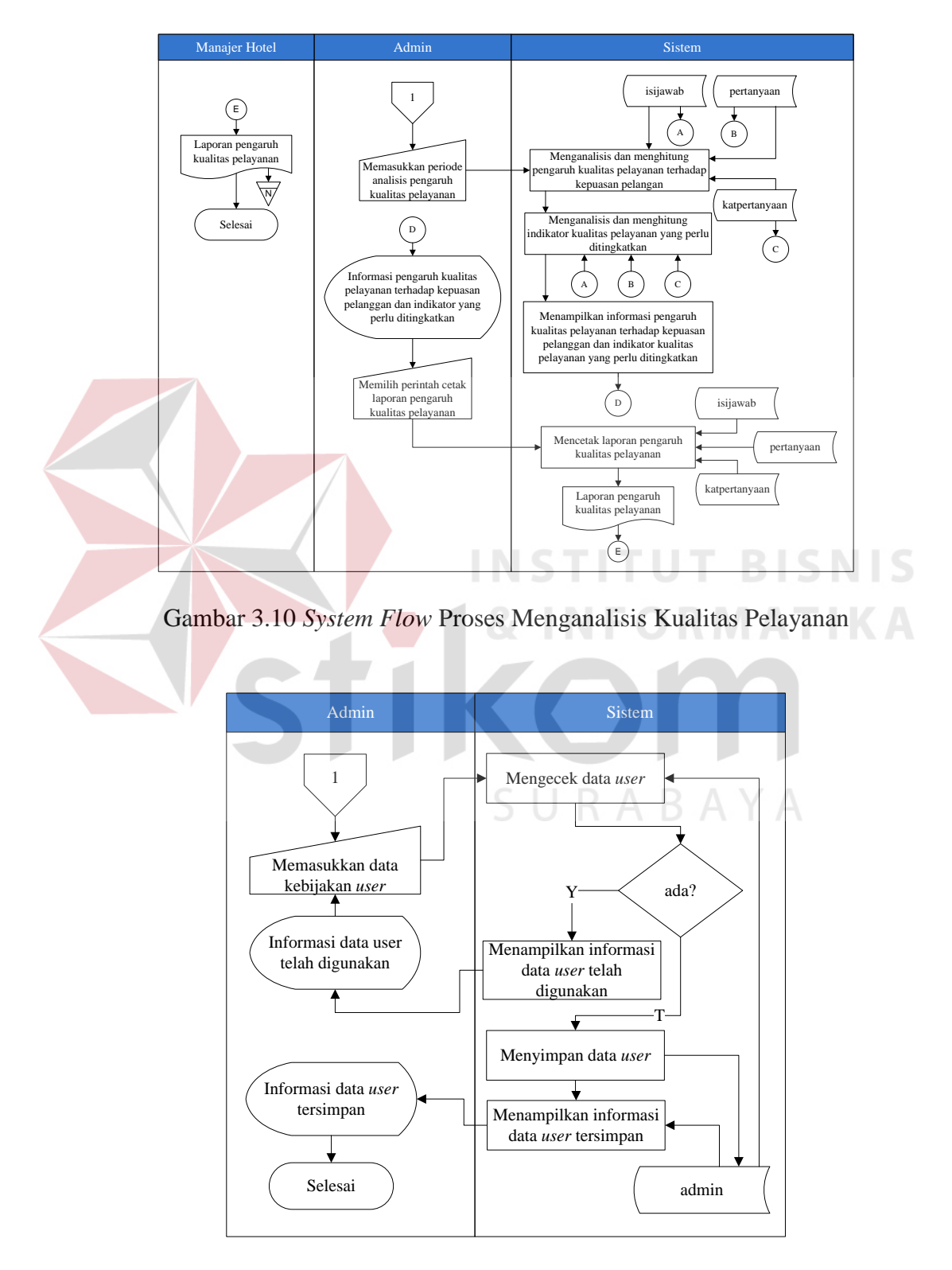

Gambar 3.11 *System Flow* Proses Mengelola *User* Admin

*System flow* selanjutnya yang akan dibangun adalah melakukan reservasi pelanggan. Proses melakukan reservasi pelanggan adalah proses Bagian *Front Office* menyimpan data reservasi dan data pelanggan yang akan menginap di Dewi Sinta Hotel and Restaurant. Proses melakukan reservasi dimulai ketika Bagian *Front Office* menerima data pelanggan dari pelanggan. Setelah itu Bagian *Front Office* memasukkan data pelanggan ke aplikasi. Aplikasi akan mengecek data pelanggan yang telah dimasukkan oleh Bagian *Front Office*. Jika data pelanggan lama maka aplikasi akan menyimpan data reservasi pelanggan dan mengubah status pelanggan menjadi aktif. Jika data pelanggan baru maka aplikasi akan menyimpan data reservasi pelanggan dan data pelanggan. Aplikasi akan menampilkan informasi reservasi pelanggan kepada Bagian *Front Office*. Setelah itu Bagian *Front Office* memilih perintah cetak dokumen. Aplikasi akan mencetak dokumen bukti reservasi pelanggan yang ditujukan untuk Bagian *Front Office* dan pelanggan. Gambar 3.12 menggambarkan *system flow* melakukan reservasi pelanggan.

*System flow* selanjutnya yang dibangun adalah mengisi kuesioner pelanggan Bagian *Front Office*. Proses mengisi kuesioner pelanggan Bagian *Front Office* adalah proses pengisian kuesioner yang dilakukan oleh pelanggan menggunakan *form* kuesioner atau tidak menggunakan aplikasi. Data jawaban kuesioner dari pelanggan akan diberikan kepada Bagian *Front Office* untuk dimasukkan kedalam aplikasi kuesioner pelanggan. Proses ini terjadi apabila pelanggan tidak dapat mengakses aplikasi kuesioner pelanggan. Proses mengisi kuesioner pelanggan dimulai ketika Bagian *Front Office* menerima jawaban kuesioner dari pelanggan. Setelah itu Bagian *Front Office* memasukkan nomor

identitas pelanggan ke aplikasi kuesioner pelanggan. Aplikasi akan mengecek nomor identitas pelanggan. Jika nomor identitas pelanggan tidak terdaftar maka aplikasi akan menampilkan informasi pelanggan tidak terdaftar. Jika nomor identitas pelanggan terdaftar maka aplikasi akan menampilkan *form* kuesioner pelanggan. Setelah itu Bagian *Front Office* memasukkan data jawaban kuesioner pelanggan. Aplikasi akan menyimpan data kuesioner dan mengubah status pelanggan. Setelah itu aplikasi akan menampilkan informasi penerimaan jawaban kuesioner pelanggan kepada Bagian *Front Office*. Gambar 3.13 menggambarkan *system flow* mengisi kuesioner pelanggan Bagian *Front Office*.

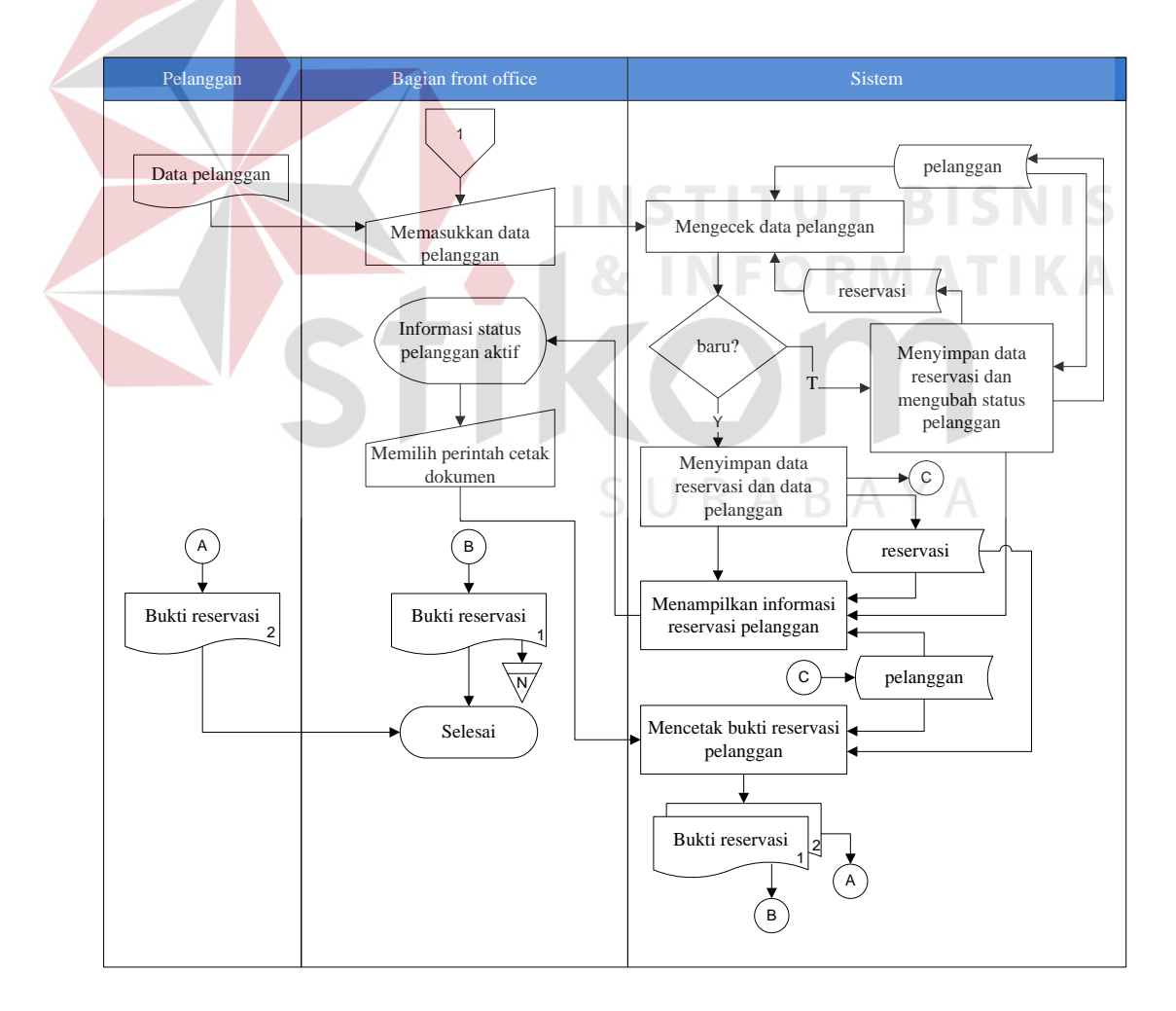

Gambar 3.12 *System Flow* Proses Melakukan Reservasi Pelanggan

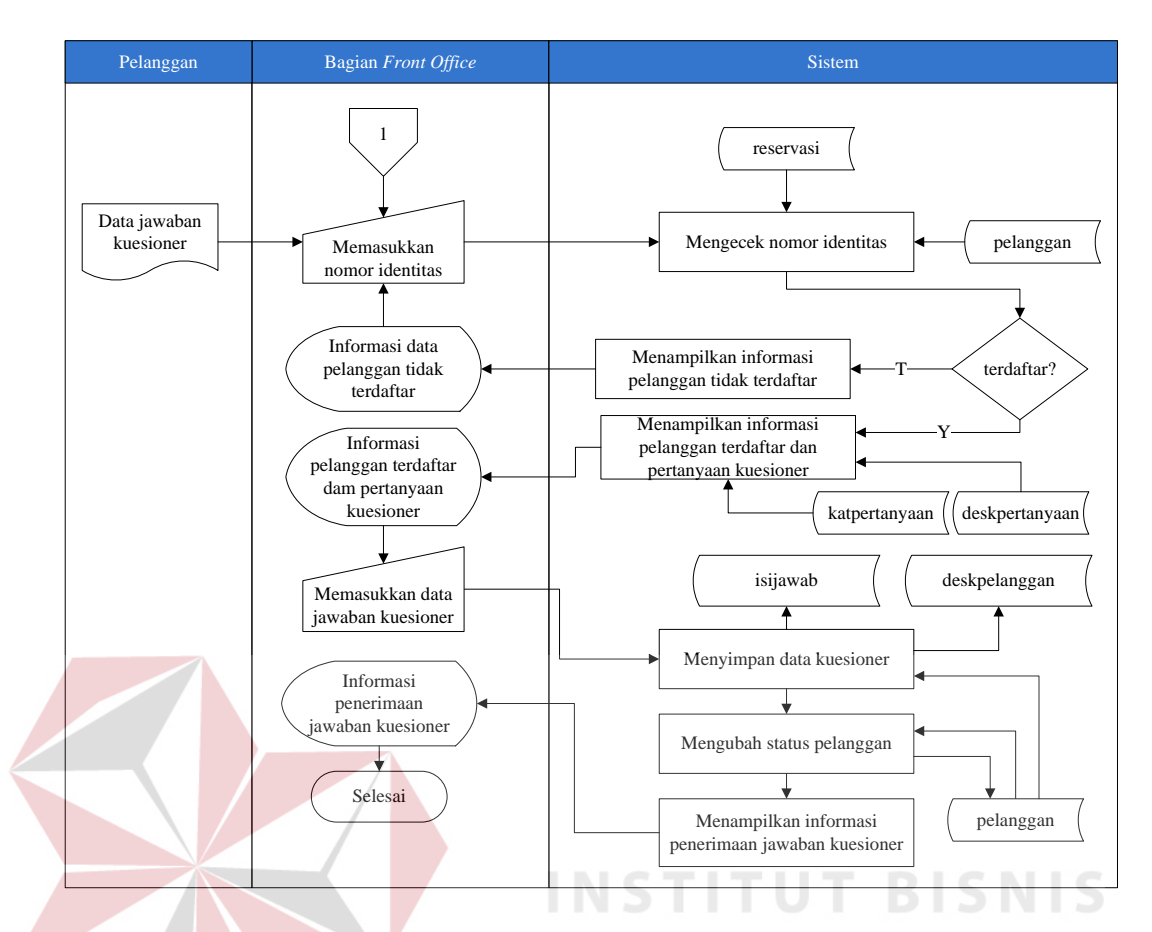

Gambar 3.13 *System Flow* Proses Mengisi Kuesioner Bagian *Front Office*

*System flow* selanjutnya yang dibangun adalah mengecek *login* pelanggan. Proses mengecek *login* pelanggan adalah proses awal pelanggan sebelum menggunakan aplikasi kuesioner pelanggan. Proses mengecek *login* pelanggan dimulai ketika pelanggan memasukkan nomor identitas. Aplikasi akan mengecek nomor identitas yang dimasukkan oleh pelanggan. Jika nomor indentitas tidak terdaftar maka aplikasi akan menampilkan informasi nomor identitas pelanggan tidak terdaftar. Jika nomor identitas terdaftar maka aplikasi akan menampilkan *form* nama dan tanggal lahir pelanggan yang harus diisi oleh pelanggan. Setelah itu pelanggan memasukkan nama dan tanggal lahir pelanggan. Aplikasi akan mengecek nama dan tanggal lahir pelanggan. Jika data nama dan tanggal lahir tidak benar maka aplikasi akan menampilkan informasi data nama

dan tanggal lahir tidak terdaftar. Jika data nama dan tanggal lahir benar maka aplikasi akan membuat *session login* untuk pelanggan. Gambar 3.14 menggambarkan *system flow* mengecek *login* pelanggan.

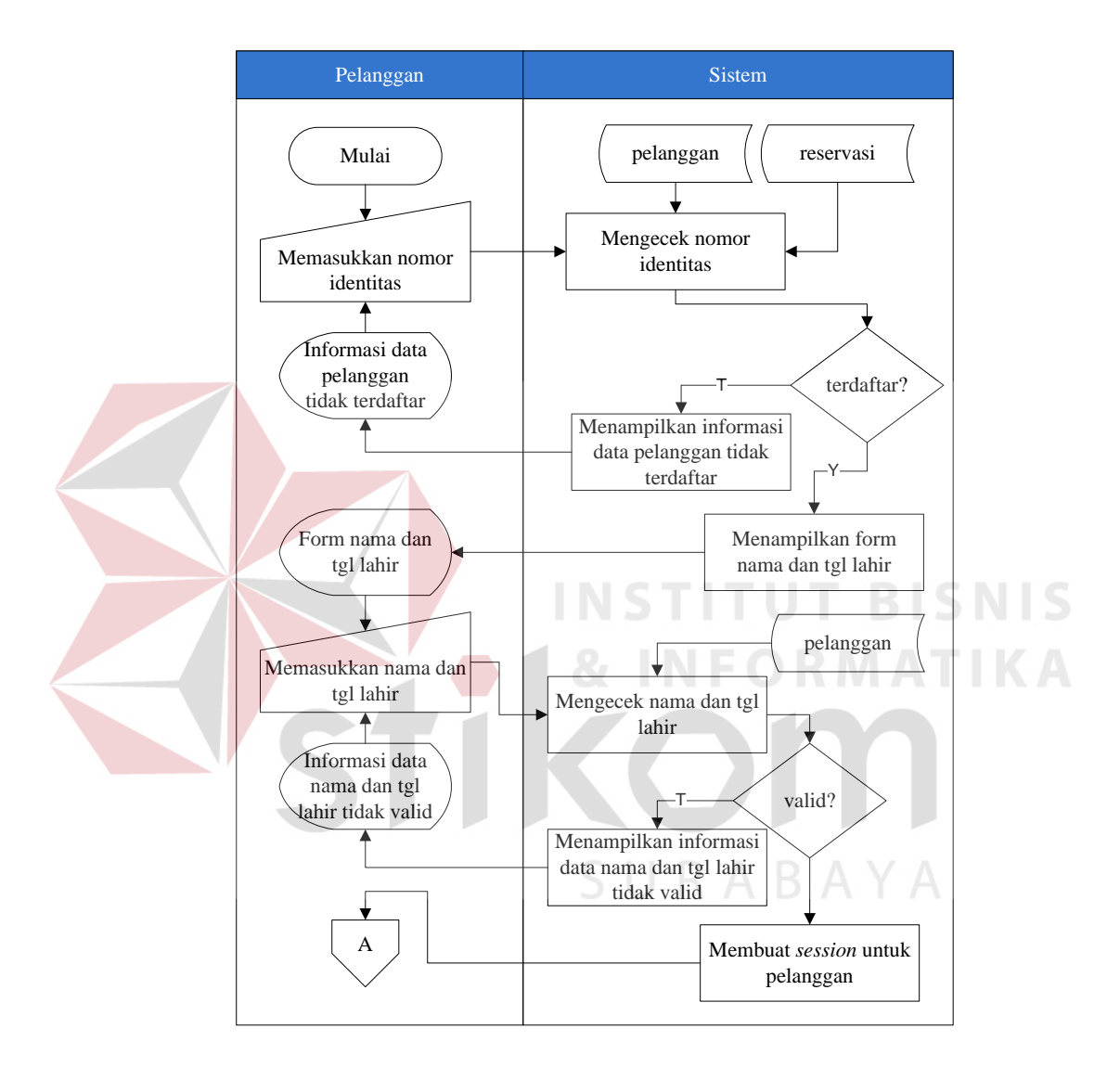

Gambar 3.14 *System Flow* Proses Mengecek *Login* Pelanggan

*System flow* selanjutnya yang dibangun adalah mengisi kuesioner pelanggan. Proses mengisi kuesioner pelanggan adalah proses pengisian kuesioner kepuasan pelanggan oleh pelanggan yang menginap pada Dewi Sinta Hotel and Restaurant. Proses pengisian kuesioner pelanggan dimulai ketika pelanggan

mengisi jawaban kuesioner pada aplikasi kuesioner pelanggan. Aplikasi akan mengecek jawaban kuesioner pada setiap kategori pertanyaan. Jika jawaban setiap kategori belum lengkap maka aplikasi akan menampilkan informasi jawaban kuesioner belum lengkap. Jika jawaban setiap kategori telah lengkap maka aplikasi akan menyimpan data jawaban kusioner dan mengubah status pelanggan menjadi tidak aktif. Setelah itu aplikasi akan menampilkan informasi penerimaan jawaban kuesioner kepada pelanggan. Gambar 3.15 menggambarkan *system flow* mengisi kuesioner kepuasan pelanggan.

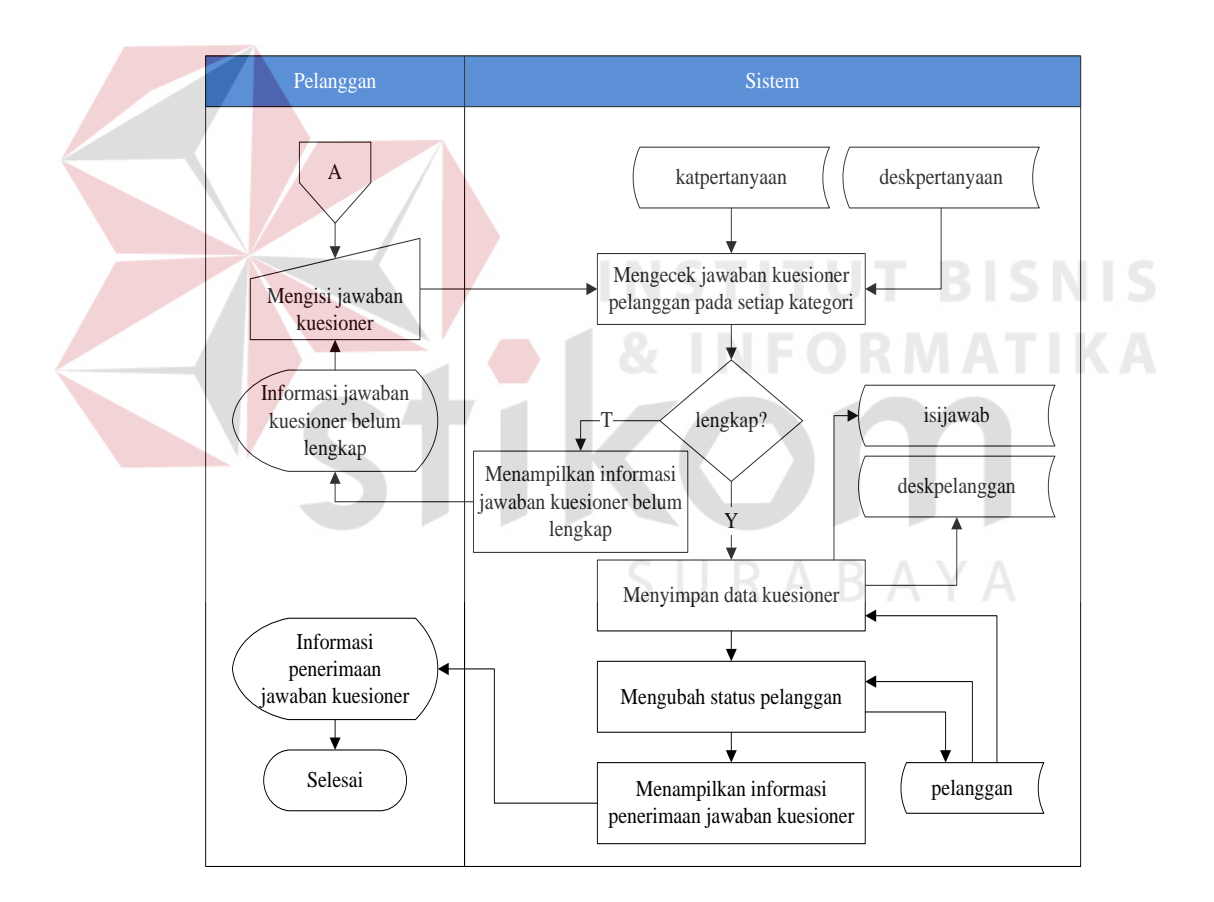

Gambar 3.15 *System Flow* Proses Mengisi Kusioner Kepuasan Pelanggan

## **3.2.4** *Context Diagram*

*Context diagram* adalah gambaran menyeluruh dari DFD. Di dalam *Context Diagram* terdapat empat *External Entity*, yang terdiri atas Pelanggan, Manajer Hotel, Bagian *Front Office*, dan Admin. Untuk lebih jelasnya dapat melihat Gambar 3.16.

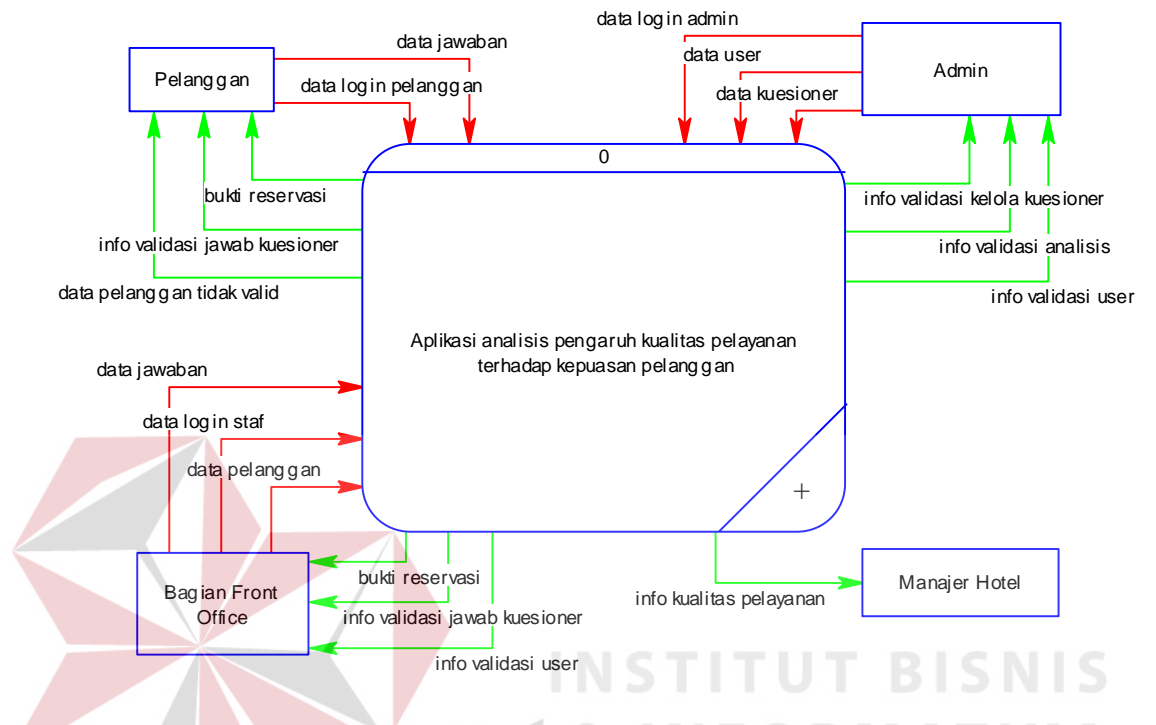

Gambar 3.16 *Context Diagram* Aplikasi Analisis Pengaruh Kualitas Pelayanan Terhadap Kepuasan Pelanggan

## **3.2.5 Diagram Jenjang Proses**

Diagram jenjang proses memiliki fungsi sebagai alat rancangan dan teknik dokumentasi dalam siklus pengembangan sistem yang berbasis pada fungsi. Tujuan dari pembuatan diagram jenjang adalah untuk memberikan informasi mengenai fungsi-fungsi yang ada di dalam sistem tersebut. Berikut ini adalah *hierarchy chart* dari aplikasi analisis pengaruh kualitas pelayanan terhadap kepuasan pelanggan pada Gambar 3.17.

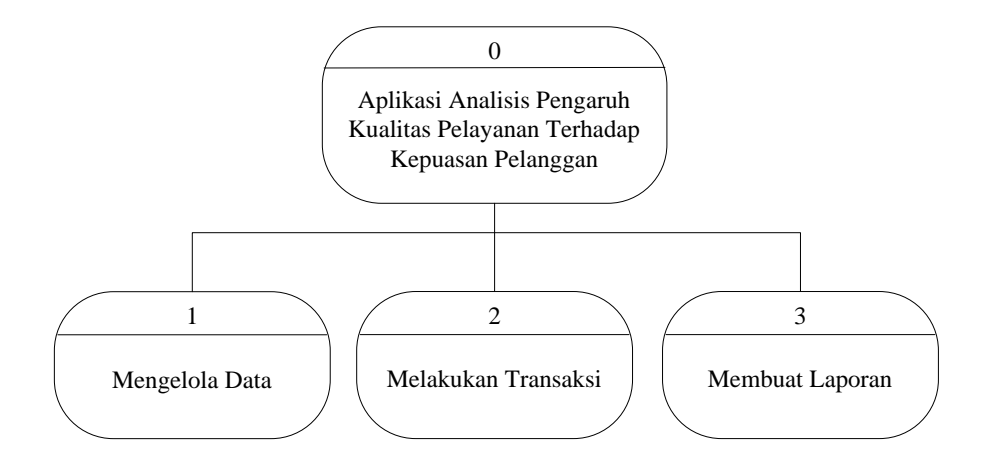

Gambar 3.17 Diagram Jenjang Proses Aplikasi Analisis Pengaruh Kualitas Pelayanan Terhadap Kepuasan Pelanggan

Pada Gambar 3.17 terlihat bahwa diagram jenjang proses aplikasi analisis pengaruh kualitas pelayanan terhadap kepuasan pelanggan memiliki tiga proses besar. Proses-proses pada aplikasi analisis pengaruh kualitas pelayanan terhadap kepuasan pelanggan tersebut adalah mengelola data, melakukan transaksi, dan membuat laporan.

Mengelola data memiliki proses yaitu proses membuat kategori pertanyaan, membuat pertanyaan kusioner, mengelola *user* Admin, dan mengelola data pelanggan. Membuat kategori pertanyaan memiliki proses yaitu proses mengecek data kategori pertanyaan, menampilkan informasi data kategori pertanyaan sama, menyimpan data kategori pertanyaan, dan menampilkan informasi data kategori pertanyaan tersimpan. Membuat pertanyaan kuesioner memiliki proses yaitu proses mengecek data kategori dan pertanyaan, menampilkan informasi data kategori dan pertanyaan sama. Menyimpan data pertanyaan kuesioner, dan menampilkan informasi data pertanyaan kuesioner tersimpan. Mengelola *user* Admin memiliki proses yaitu proses mengecek data *user*, menampilkan informasi data *user* telah digunakan, menyimpan data *user*,

dan menampilkan informasi data *user* tersimpan. Mengelola data pelanggan memiliki proses yaitu proses memasukkan data pelanggan dan mengubah data pelanggan. Gambar 3.18 menggambarkan diagram jenjang proses mengelola data.

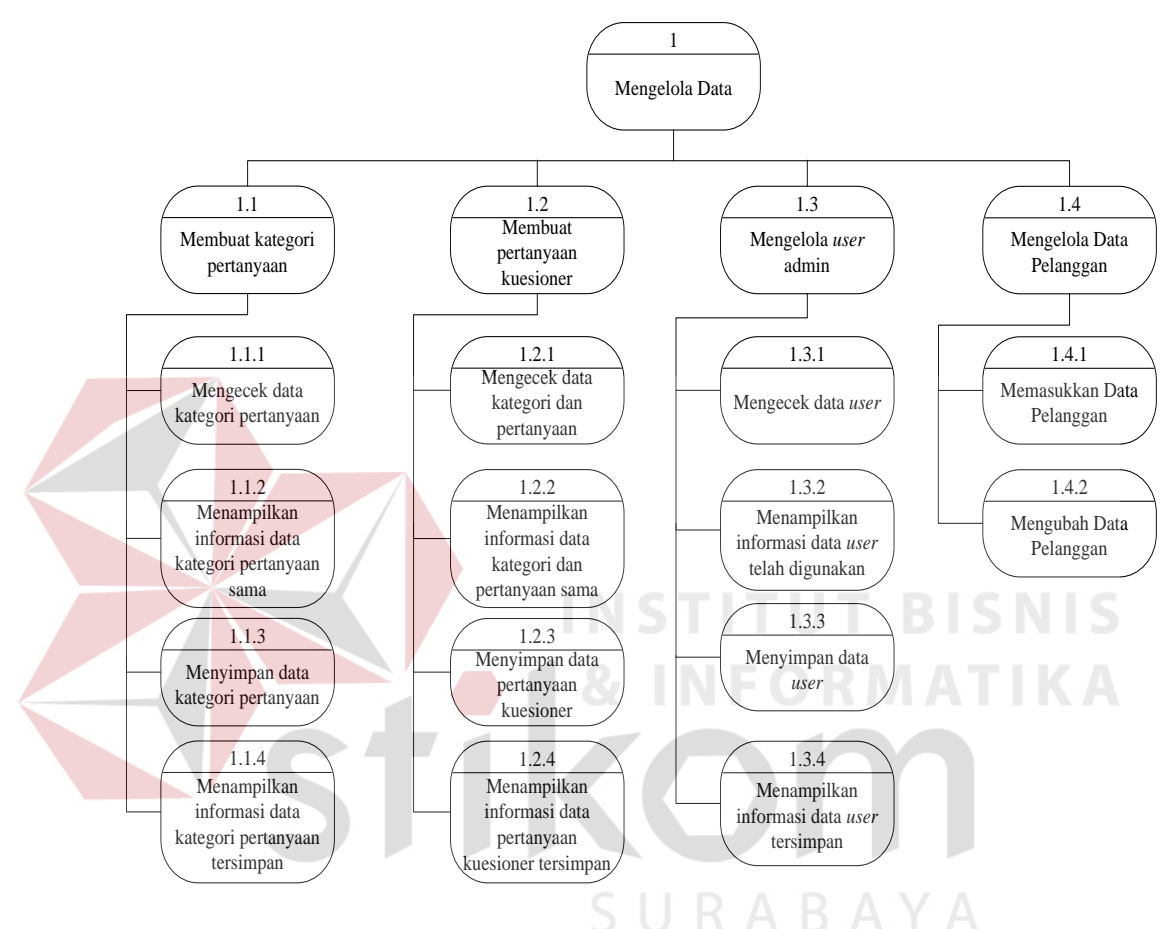

Gambar 3.18 Diagram Jenjang Proses Mengelola Data

Melakukan transaksi memiliki proses yaitu proses mengecek *login staff*, menyusun kuesioner, menganalisis data pelanggan, menganalisis pengaruh kualitas pelayanan, melakukan reservasi pelanggan, mengisi kuesioner pelanggan Bagian *Front Office*, mengecek *login* pelanggan, dan mengisi kuesioner pelanggan. Mengecek *login staff* memiliki proses yaitu proses mengecek *username* dan *password staff*, menampilkan informasi data *staff* tidak terdaftar, menampilkan informasi data *staff* tidak aktif, dan membuat *session* untuk *staff*.

Menyusun kuesioner memiliki proses yaitu proses menampilkan pertanyaan kuesioner berdasarkan kategori yang dipilih, mengecek jumlah kuesioner aktif dan tidak aktif, menampilkan informasi jumlah pertanyaan setiap kategori tidak sesuai, mengubah status pertanyaan kuesioner, dan menampilkan informasi data pertanyaan kuesioner aktif dan tidak aktif. Menganalisis data pelanggan memiliki proses yaitu proses menganalisis serta menghitung data pelanggan dan menampilkan informasi analisis karakteristik pelanggan. Menganalisis pengaruh kualitas pelayanan memiliki proses yaitu proses menganalisis pengaruh kualitas pelayanan terhadap kepuasan pelanggan, menganalisis indikator kualitas pelayanan yang paling berpengaruh, dan menampilkan informasi analisis pengaruh kualitas pelayanan beserta indikatornya.

Melakukan reservasi pelanggan memiliki proses yaitu mengecek data pelanggan, menyimpan data reservasi dan data pelanggan, menyimpan data reservasi dan mengubah status pelanggan, menampilkan informasi reservasi pelanggan, dan menampilkan informasi reservasi pelanggan. Mengisi kuesioner pelanggan Bagian *Front Office* memiliki proses yaitu proses mengecek nomor identitas, menampilkan informasi pelanggan terdaftar dan pertanyaan kuesioner, menyimpan data kuesioner, mengubah status pelanggan, dan menampilkan informasi penerimaan jawaban kuesioner. Mengecek *login* pelanggan memiliki proses yaitu proses mengecek nomor identitas, menampilkan informasi data pelanggan tidak tedaftar, menampilkan *form* nama dan tanggal lahir, mengecek nama dan tanggal lahir, menampilkan informasi data nama dan tanggal lahir tidak valid, dan membuat *session* untuk pelanggan. Mengisi kuesioner pelanggan memiliki proses yaitu proses mengecek jawaban kuesioner pelanggan pada setiap kategori, menampilkan informasi jawaban kuesioner belum lengkap, menyimpan data kuesioner, mengubah status pelanggan, dan menampilkan informasi penerimaan jawaban kuesioner. Gambar 3.19 dan Gambar 3.20 menggambarkan diagram jenjang proses melakukan transaksi.

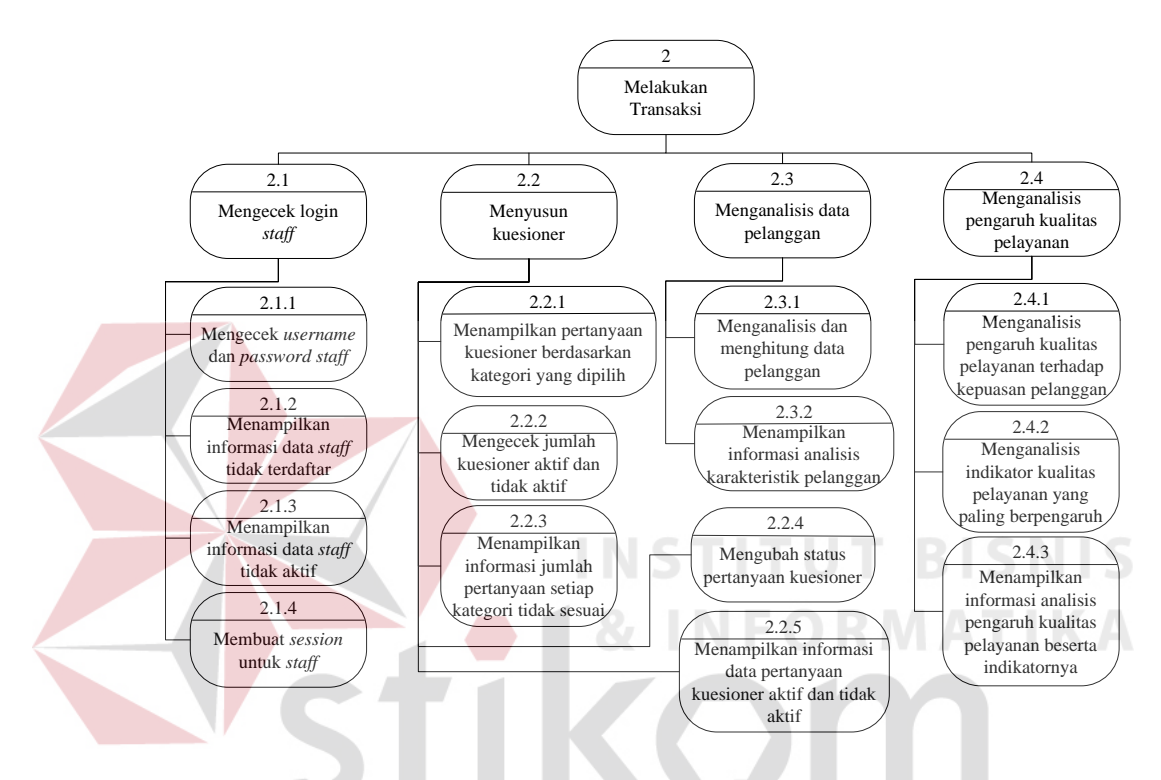

Gambar 3.19 Diagram Jenjang Proses Melakukan Transaksi Bagian Pertama

Membuat laporan memiliki proses yaitu proses membuat laporan karakteristik pelanggan dan membuat laporan pengaruh kualitas pelayanan terhadap kepuasan pelanggan. Laporan karakteristik pelanggan adalah laporan yang berisikan tentang informasi karakteristik dari pelanggan yang pernah menginap pada Dewi Sinta Hotel and Restaurant. Laporan pengaruh kualitas pelayanan terhadap kepuasan pelanggan adalah laporan yang berisikan tentang hasil analisis pengaruh kualitas pelayanan terhadap kepuasan pelanggan berdasarkan kuesioner yang telah diisi oleh pelanggan yang menginap pada Dewi

Sinta Hotel and Restaurant. Kedua laporan tersebut dapat membantu pihak manajemen Dewi Sinta Hotel and Restaurant dalam proses pengambilan keputusan dan evaluasi kualitas pelayanan. Gambar 3.21 menggambarkan diagram jenjang proses membuat laporan.

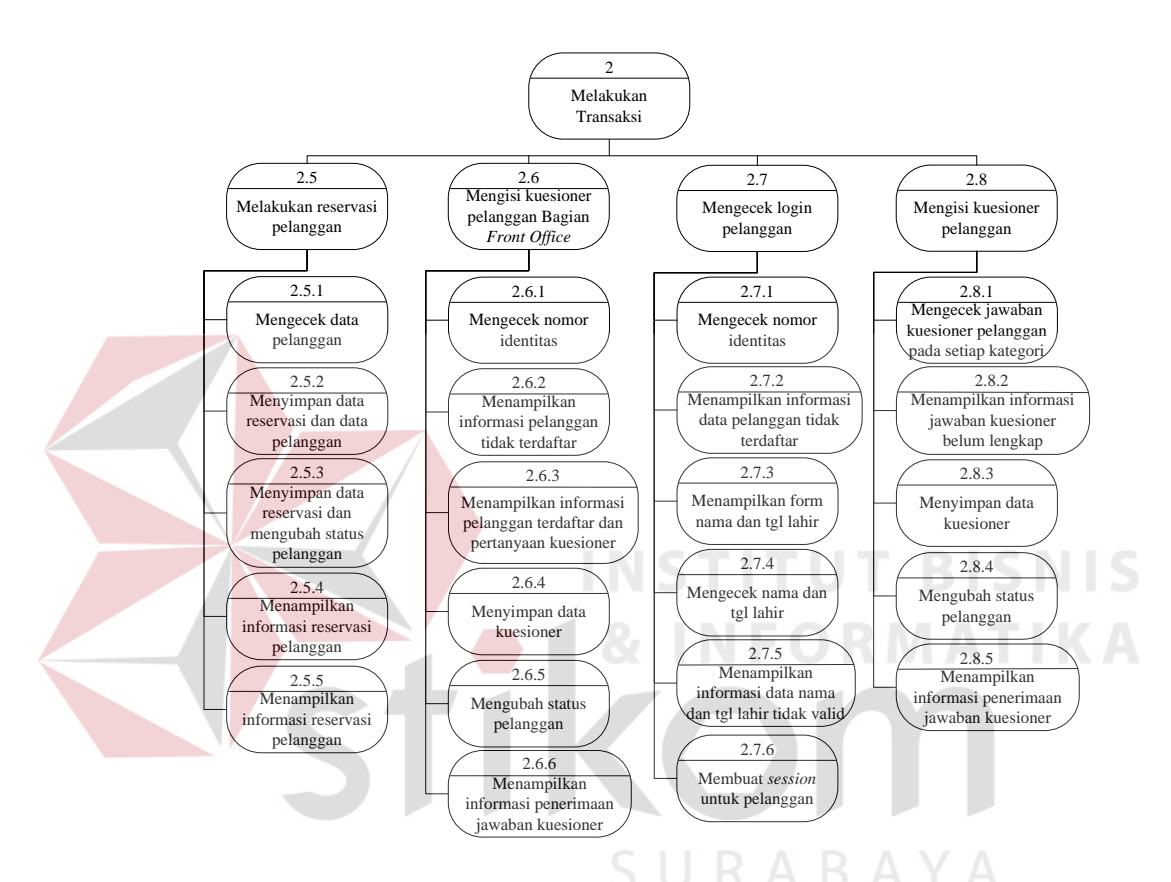

Gambar 3.20 Diagram Jenjang Proses Melakukan Transaksi Bagian Kedua

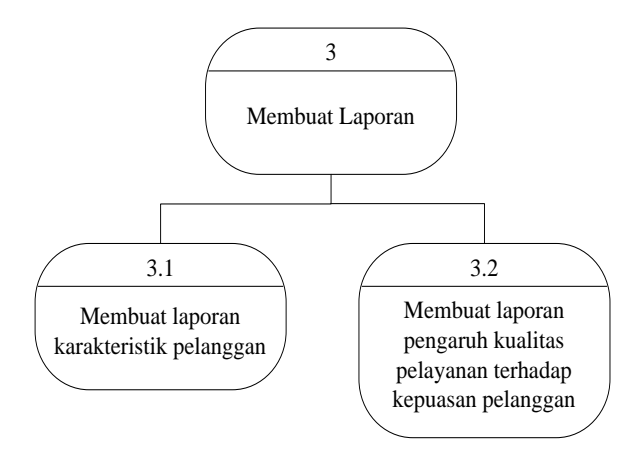

Gambar 3.21 Diagram Jenjang Proses Membuat Laporan

### **3.2.6** *Data Flow Diagram* **(DFD)**

DFD merupakan perangkat yang digunakan pada metodelogi pengembangan sistem terstruktur. DFD dapat menggambarkan seluruh kegiatan yang terdapat pada sistem secara jelas. Selain itu, DFD juga mampu menggambarkan komponen dan aliran data antar komponen yang terdapat pada sistem yang akan dikembangkan.

Gambar 3.22 dan Gambar 3.23 menampilkan DFD level 0 aplikasi analisis pengaruh kualitas pelayanan terhadap kepuasan pelanggan. Pada DFD level 0 aplikasi analisis pengaruh kualitas pelayanan terhadap kepuasan pelanggan terdapat tiga proses yaitu mengelola data, melakukan transaksi, dan membuat laporan. Tabel yang terlihat pada DFD level 0 adalah admin, katpertanyaan, deskpertanyaan, isijawab, pelanggan, deskpelanggan, dan reservasi.

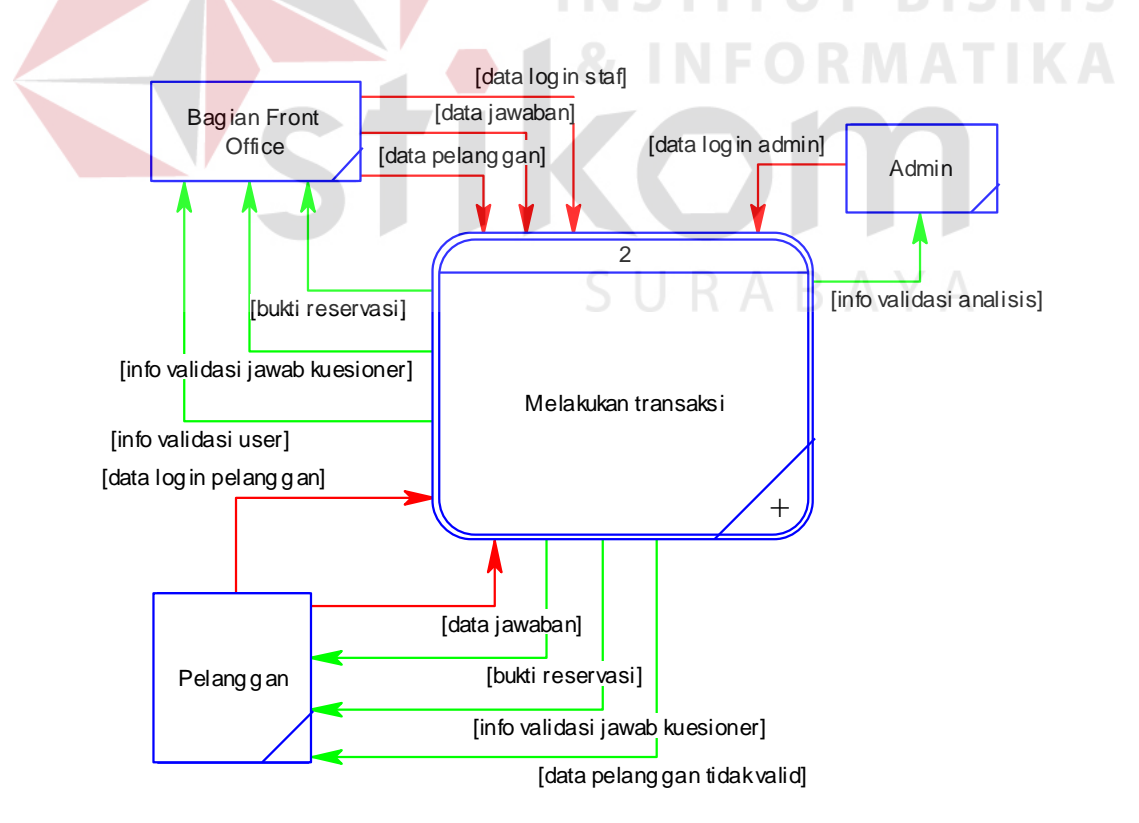

Gambar 3.22 DFD Level 0 Bagian Pertama

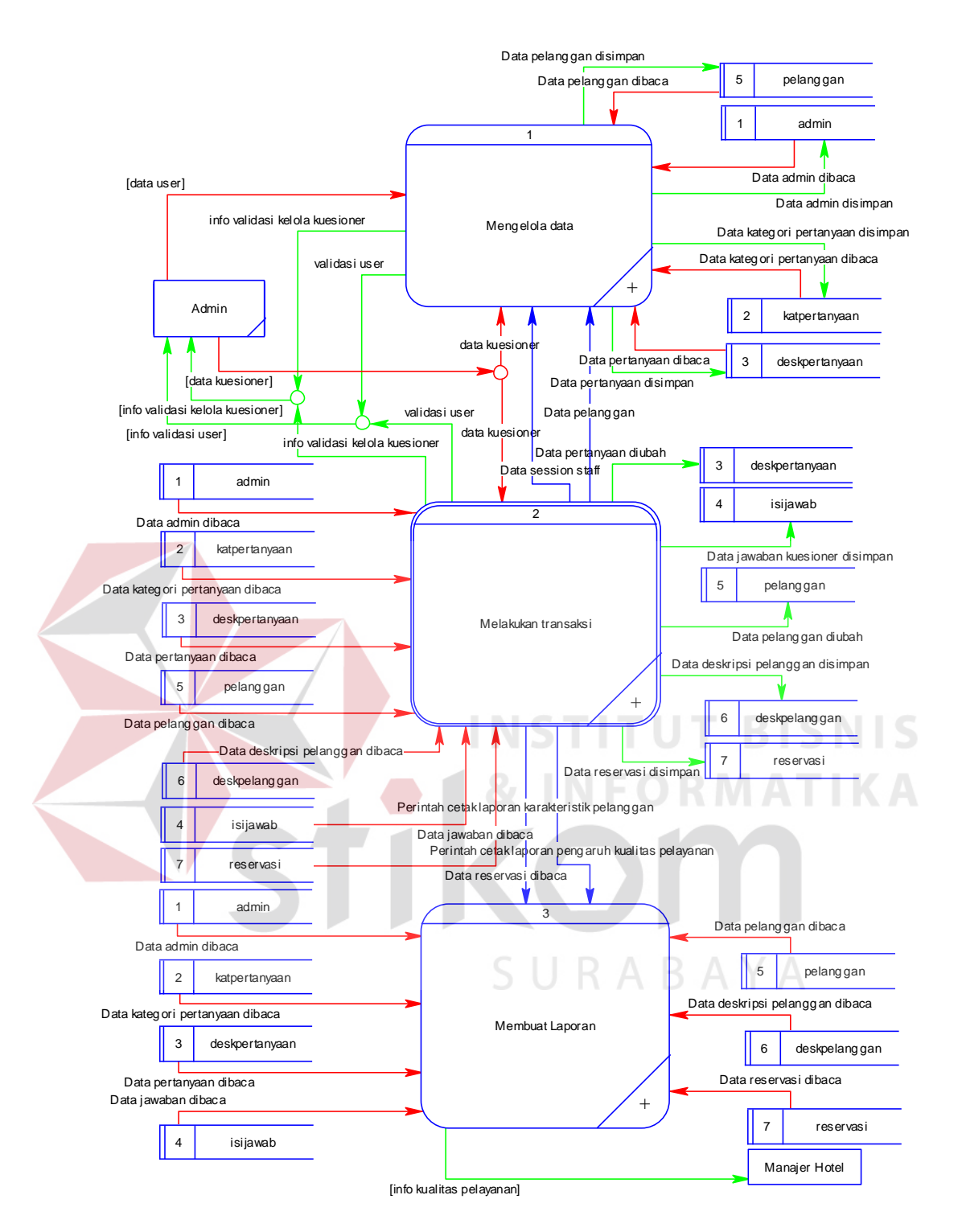

Gambar 3.23 DFD Level 0 Bagian Kedua

Pada DFD level 1 mengelola data terdapat empat sub proses yaitu membuat kategori pertanyaan, membuat pertanyaan kuesioner, mengelola *user*  Admin, dan mengelola data pelanggan. Sub proses membuat kategori berfungsi

untuk mengelola data kategori pertanyaan yang dibutuhkan dalam penyusunan kuesioner pelanggan. Sub proses membuat pertanyaan kuesioner berfungsi untuk mengelola pertanyaan kuesioner yang dibutuhkan dalam penyusunan kuesioner pelanggan. Sub proses mengelola user admin berfungsi untuk mengelola staf-staf yang akan menggunakan aplikasi analisis pengaruh kualitas pelayanan terhadap kepuasan pelanggan. Sub proses mengelola data pelanggan berfungsi untuk mengelola data pelanggan yang menginap di Dewi Sinta Hotel and Restaurant. Gambar 3.24 menggambarkan DFD level 1 mengelola data.

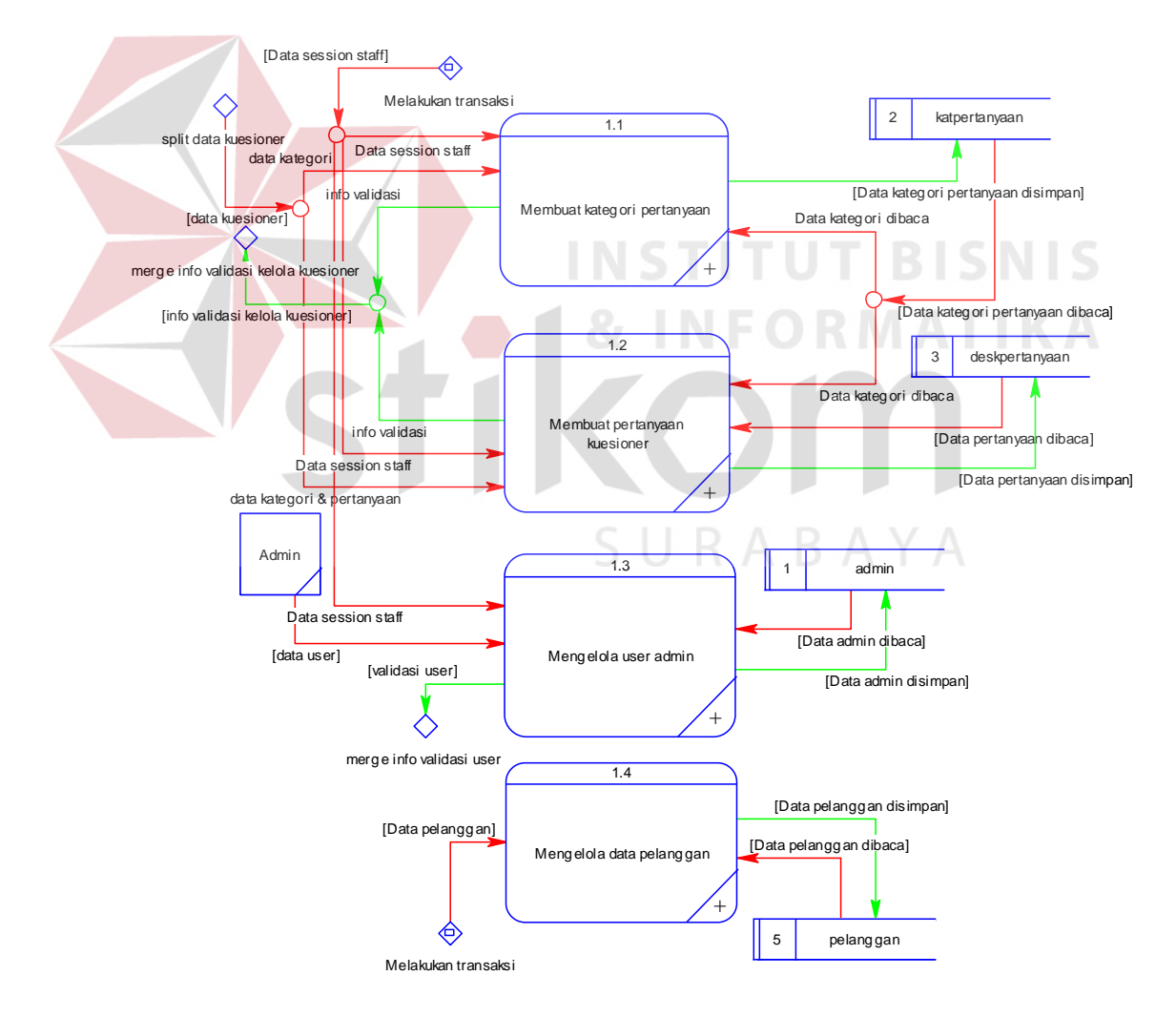

Gambar 3.24 DFD Level 1 Mengelola Data

Pada DFD level 2 membuat kategori pertanyaan terdapat empat sub proses yaitu mengecek data kategori pertanyaan, menampilkan informasi data kategori pertanyaan sama, menyimpan data kategori pertanyaan, dan menampilkan informasi data kategori pertanyaan tersimpan. Gambar 3.25 menggambarkan DFD level 2 membuat kategori pertanyaan.

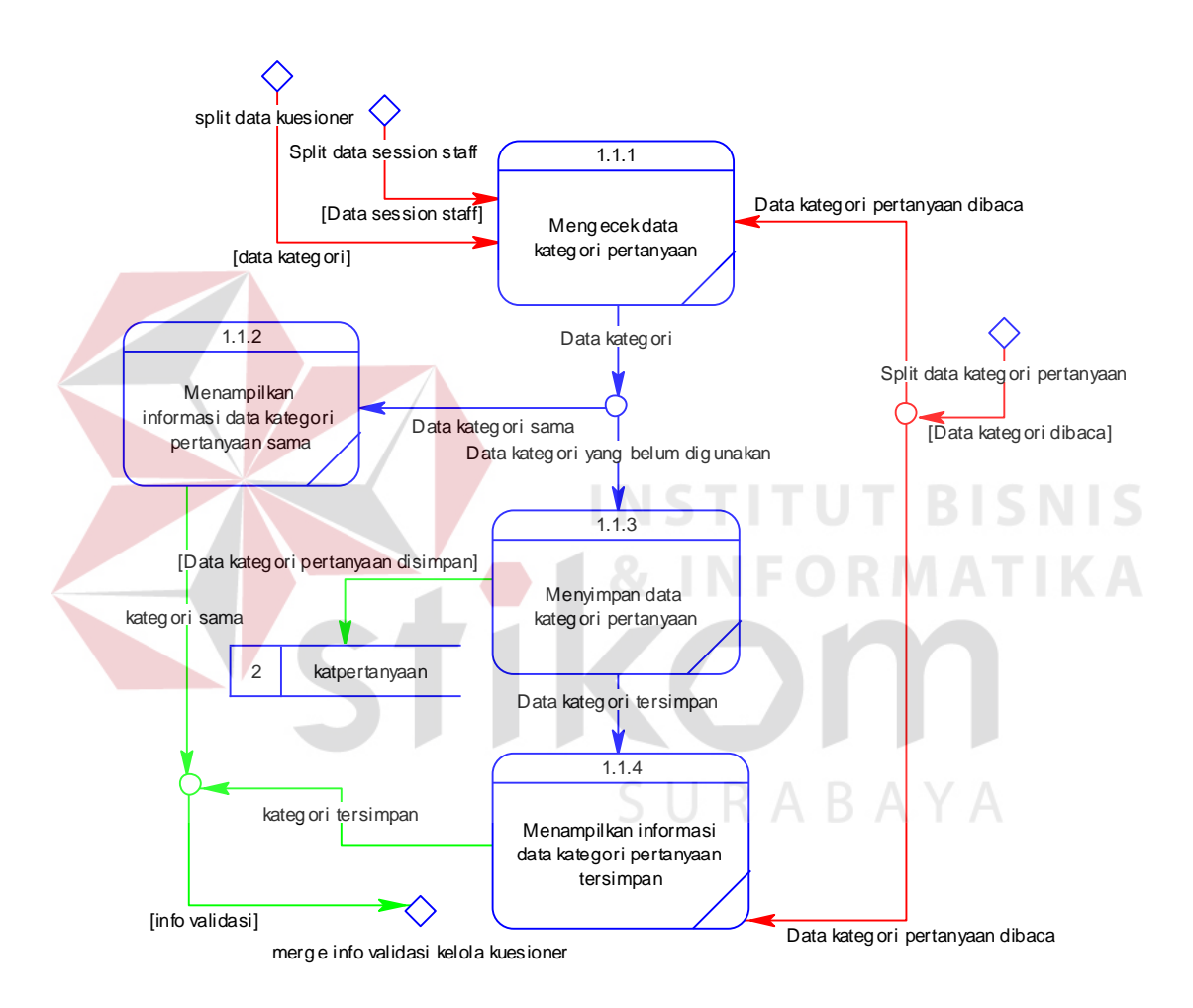

Gambar 3.25 DFD Level 2 Membuat Kategori Pertanyaan

Pada DFD lavel 2 membuat pertanyaan kuesioner terdapat empat sub proses yaitu mengecek data kategori pertanyaan, menampilkan data kategori dan pertanyaan sama, menyimpan data pertanyaan kuesioner, dan menampilkan informasi data pertanyaan kuesioner tersimpan. Gambar 3.26 menggambarkan DFD level 2 membuat pertanyaan kuesioner.

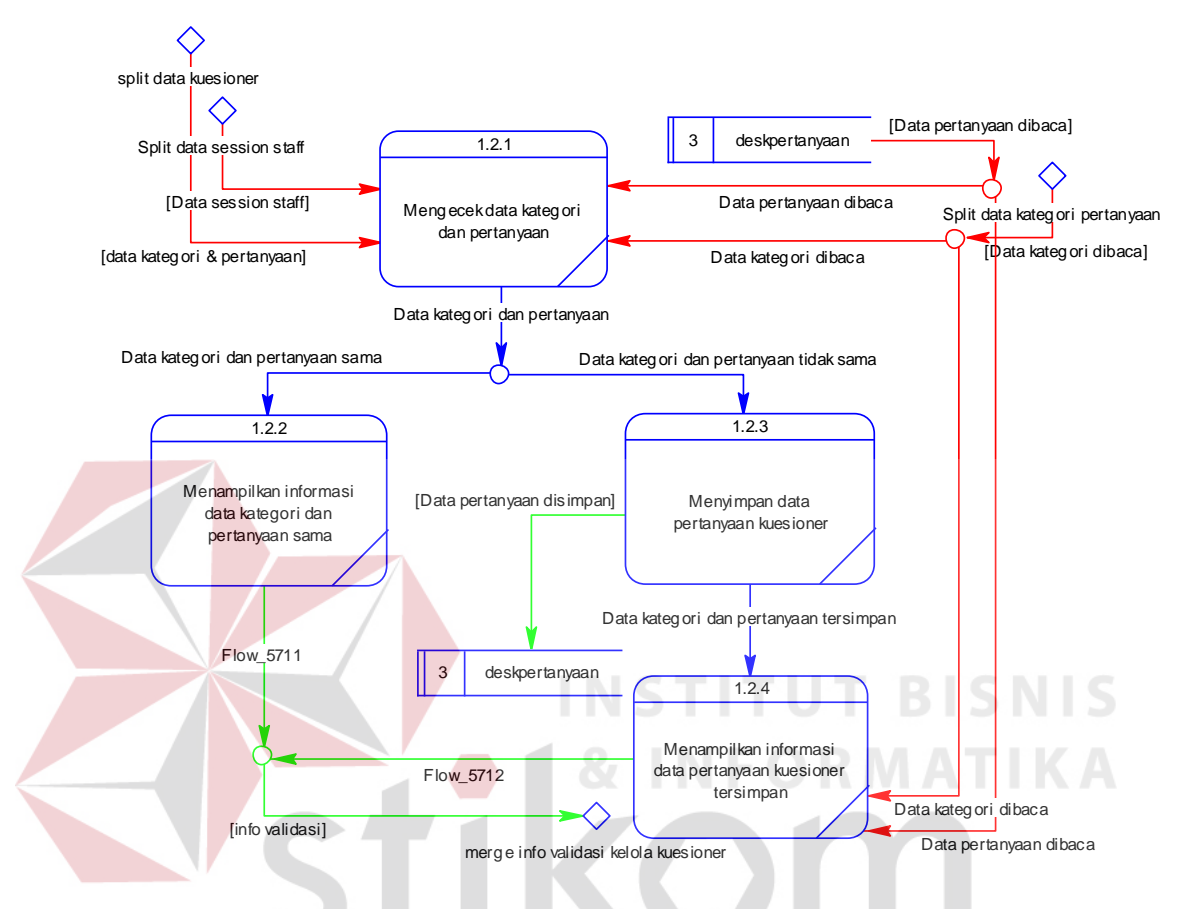

Gambar 3.26 DFD Level 2 Membuat Pertanyaan Kuesioner

Pada level 2 mengelola *user* Admin terdapat empat sub proses yaitu mengecek data *user*, menampilkan informasi data *user* telah digunakan, menyimpan data *user*, dan menampilkan informasi data *user* tersimpan. Gambar 3.27 menggambarkan level 2 mengelola *user* Admin.

Pada level 2 mengelola data pelanggan terdapat dua sub proses yaitu memasukkan data pelanggan dan mengubah data pelanggan. Gambar 3.28 menggambarkan level 2 mengelola data pelanggan.

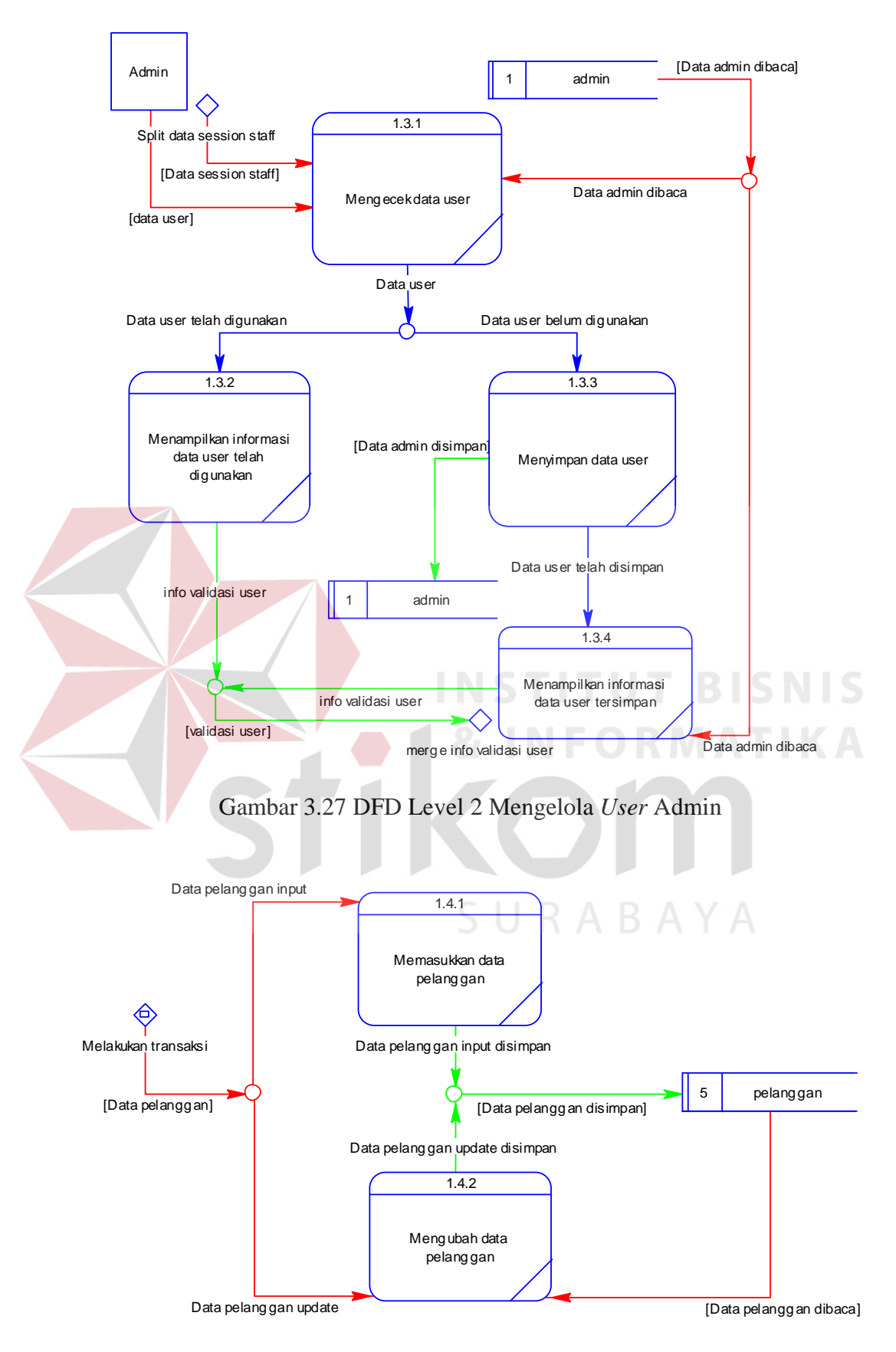

Gambar 3.28 DFD Level 2 Mengelola Data Pelanggan

Pada DFD level 1 melakukan transaksi terdapat sub proses yaitu mengecek *login* staf, menyusun kuesioner, menganalisis data pelanggan, menganalisis pengaruh kualitas pelayanan, melakukan reservasi pelanggan, mengisi kuesioner pelanggan Bagian *Front Office*, mengecek *login* pelanggan, dan mengisi kuesioner pelanggan. Sub proses mengecek *login* staf berfungsi untuk mengecek setiap staf yang ingin menggunakan aplikasi analisis pengaruh kualitas pelayanan terhadap kepuasan pelanggan. Sub proses menyusun kuesioner berfungsi untuk menyusun pertanyaan kuesioner yang akan digunakan pada kuesioner kepuasan pelanggan. Sub proses menganalisis data pelanggan berfungsi untuk menganalisis data pelanggan yang menginap pada Dewi Sinta Hotel and Restaurant. Sub proses menganalisis pengaruh kualitas pelayanan berfungsi untuk menganalisis pengaruh kualitas pelayanan terhadap kepuasan pelanggan.

Sub proses melakukan reservasi pelanggan berfungsi untuk menyimpan data reservasi pelanggan yang menginap pada Dewi Sinta Hotel and Restaurant. Sub proses mengisi kuesioner pelanggan Bagian *Front Office* berfungsi menyimpan data jawaban kuesioner pelanggan ketika pelanggan tidak dapat mengisi jawaban kuesioner menggunakan aplikasi kuesioner pelanggan. Sub proses mengecek *login* pelanggan berfungsi untuk mengecek setiap pelanggan yang akan menggunakan aplikasi kuesioner pelanggan. Sub proses mengisi kuesioner pelanggan berfungsi untuk menyimpan jawaban kuesioner yang telah dimasukkan oleh pelanggan. Gambar 3.29, Gambar 3.30, dan Gambar 3.31 menggambarkan DFD level 1 melakukan transaksi.
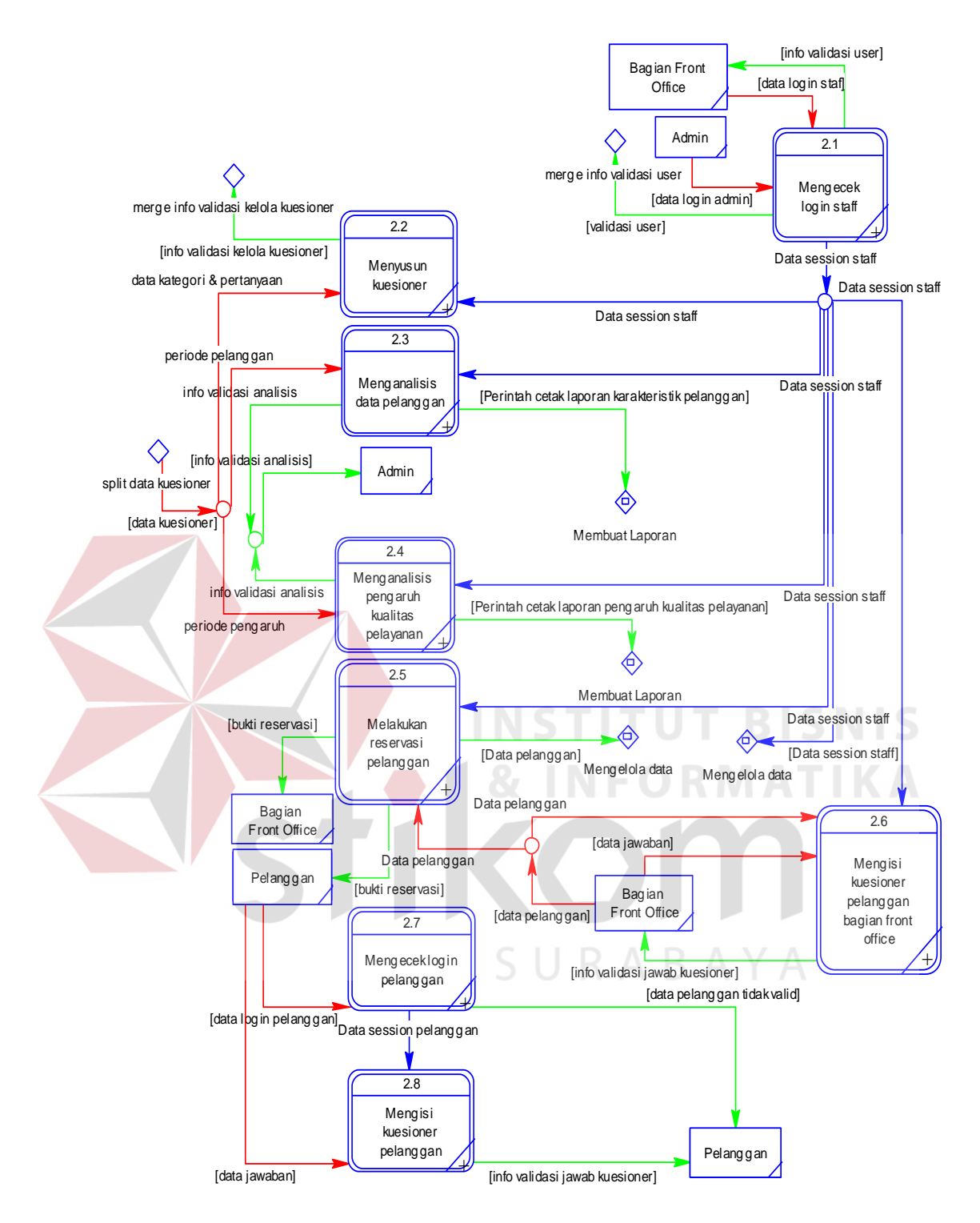

Gambar 3.29 DFD Level 1 Melakukan Transaksi Bagian Pertama

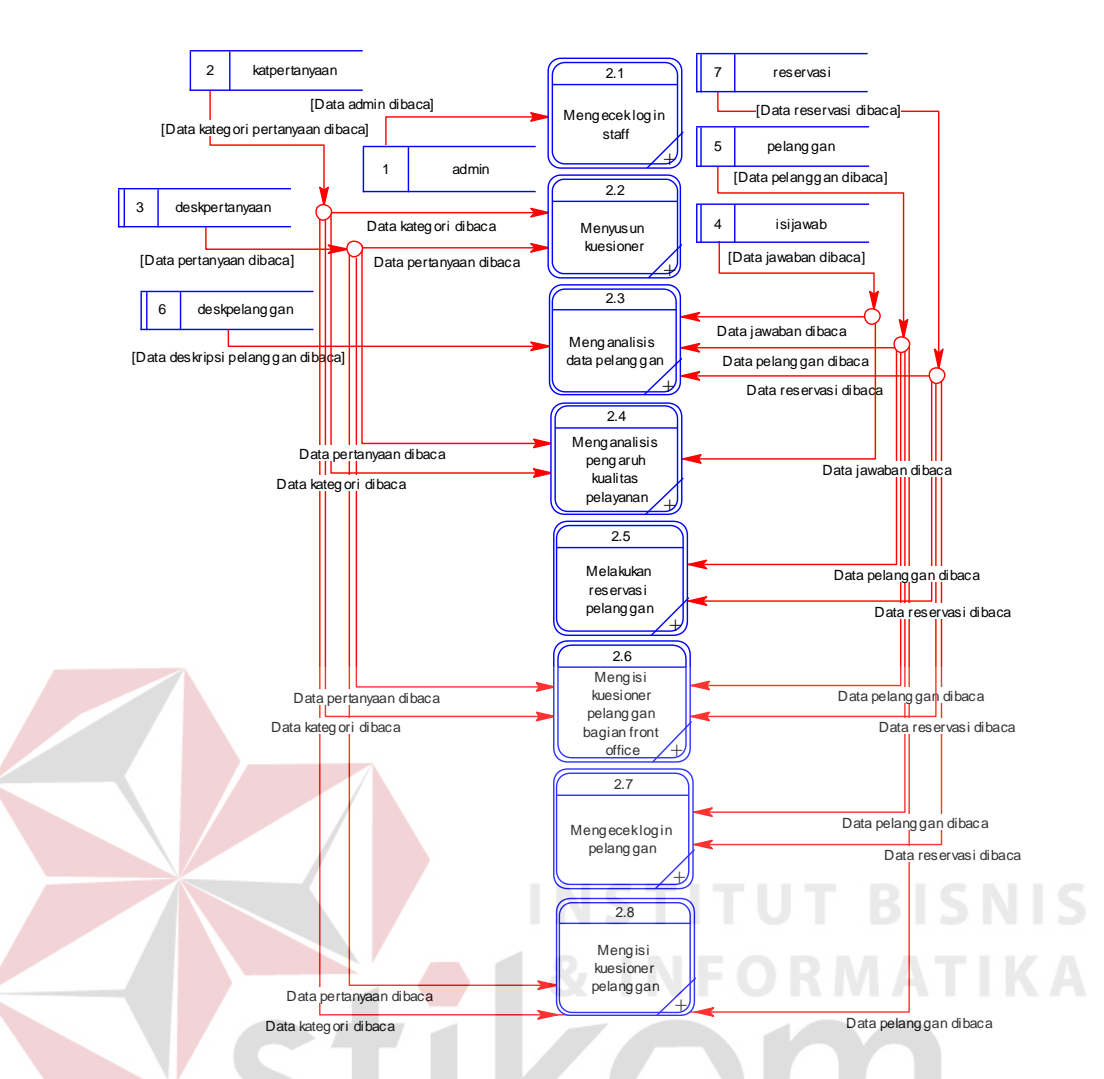

Gambar 3.30 DFD Level 1 Melakukan Transaksi Bagian Kedua

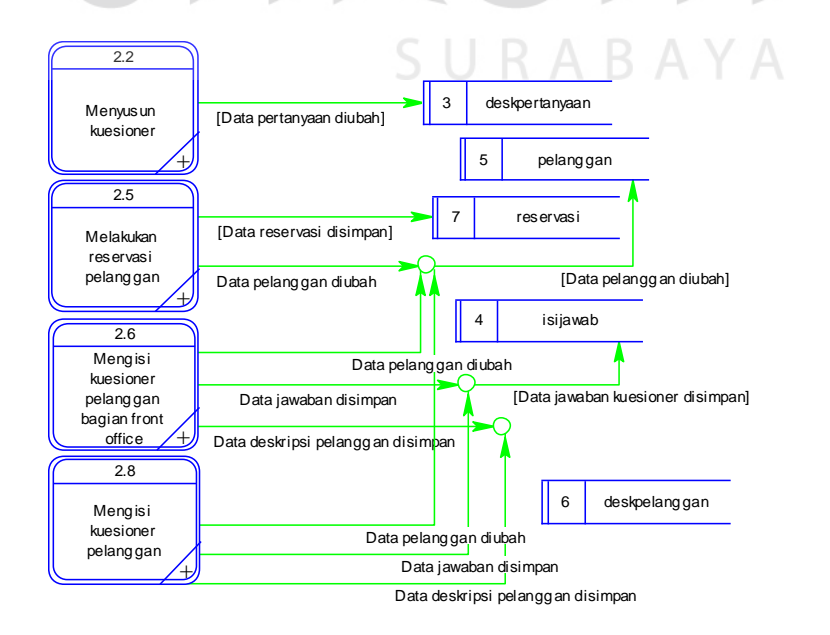

Gambar 3.31 DFD Level 1 Melakukan Transaksi Bagian Ketiga

Pada level 2 mengecek *login* staf terdapat empat sub proses yaitu mengecek *usermane* dan *password* staf, menampilkan informasi data staf tidak terdaftar, menampilkan informasi data staf tidak aktif, dan membuat *session* untuk staf. Gambar 3.32 menggambarkan DFD level 2 mengecek *login* staf.

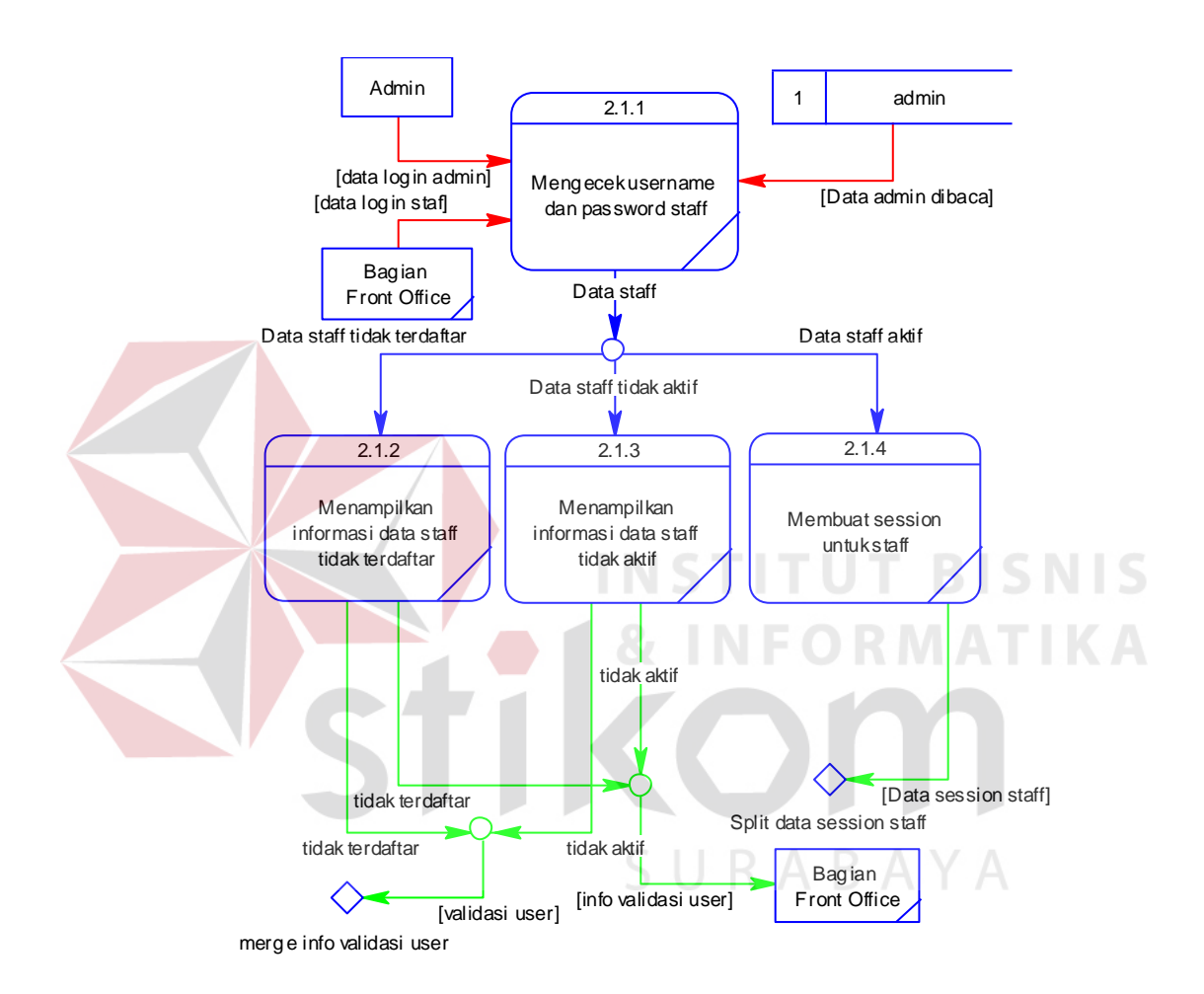

Gambar 3.32 DFD Level 2 Mengecek *Login* Staf

Pada DFD level 2 menyusun kuesioner terdapat lima sub proses yaitu menampilkan pertanyaan kuesioner berdasarkan kategori yang dipilih, mengecek jumlah kuesioner aktif dan tidak aktif, menampilkan informasi jumlah pertanyaan setiap kategori tidak sesuai, mengubah status pertanyaan kuesioner, dan menampilkan informasi data pertanyaan kuesioner aktif dan tidak aktif.Gambar 3.33 menggambarkan DFD level 2 menyusun kuesioner.

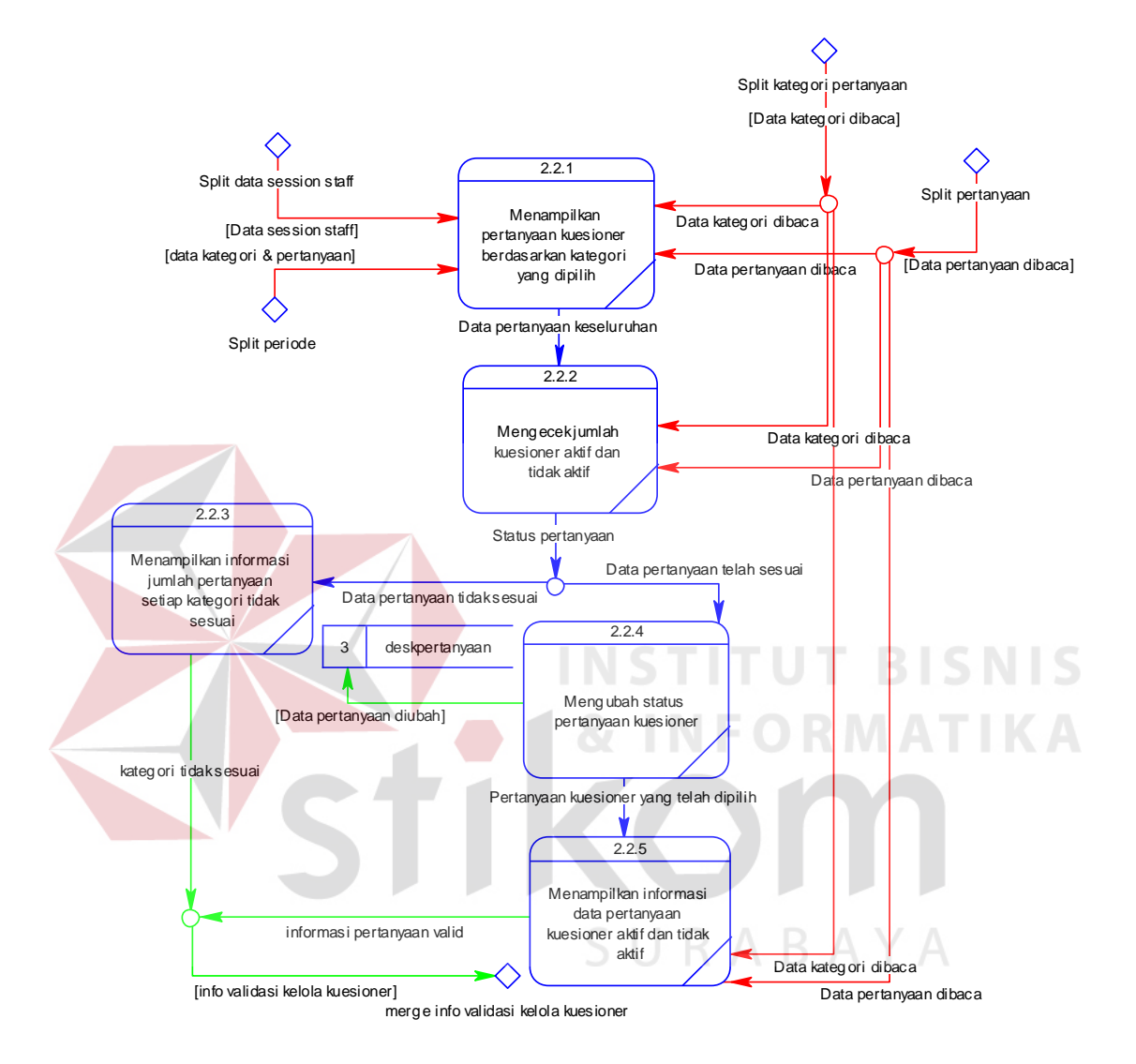

Gambar 3.33 DFD Level 2 Menyusun Kuesioner

Pada DFD level 2 menganalisis data pelanggan terdapat dua sub proses yaitu menganalisis data pelanggan dan menampilkan informasi analisis karakteristik pelanggan. Gambar 3.34 menggambarkan DFD level 2 menganalisis data pelanggan.

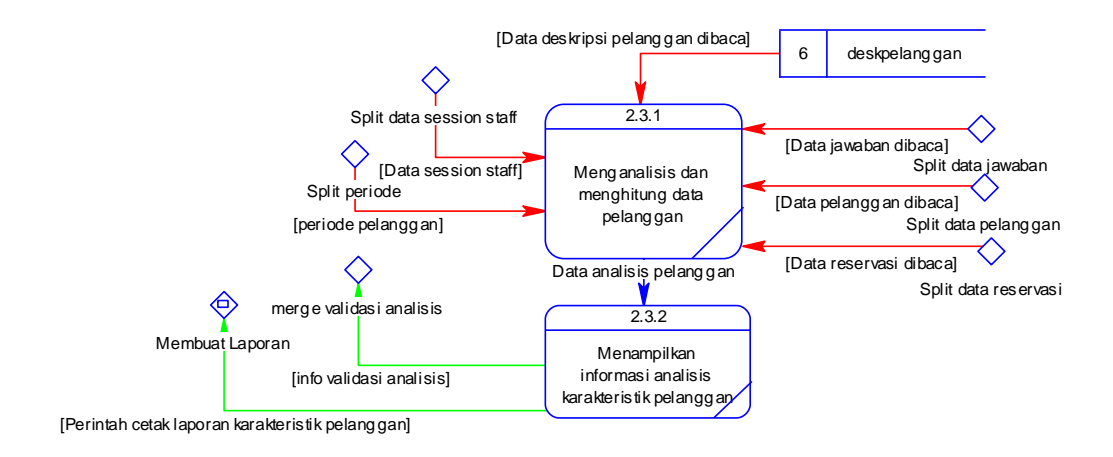

Gambar 3.34 DFD Level 2 Menganalisis Data Pelanggan

Pada DFD level 2 menganalisis pengaruh kualitas pelayanan terdapat tiga sub proses yaitu menganalisis pengaruh kualitas pelayanan terhadap kepuasan pelanggan, menganalisis indikator kualitas pelayanan yang paling berpengaruh, dan menampilkan informasi analisis pengaruh kualitas pelayanan beserta indikatornya. Gambar 3.35 menggambarkan DFD level 2 menganalisis pengaruh kualitas pelayanan.

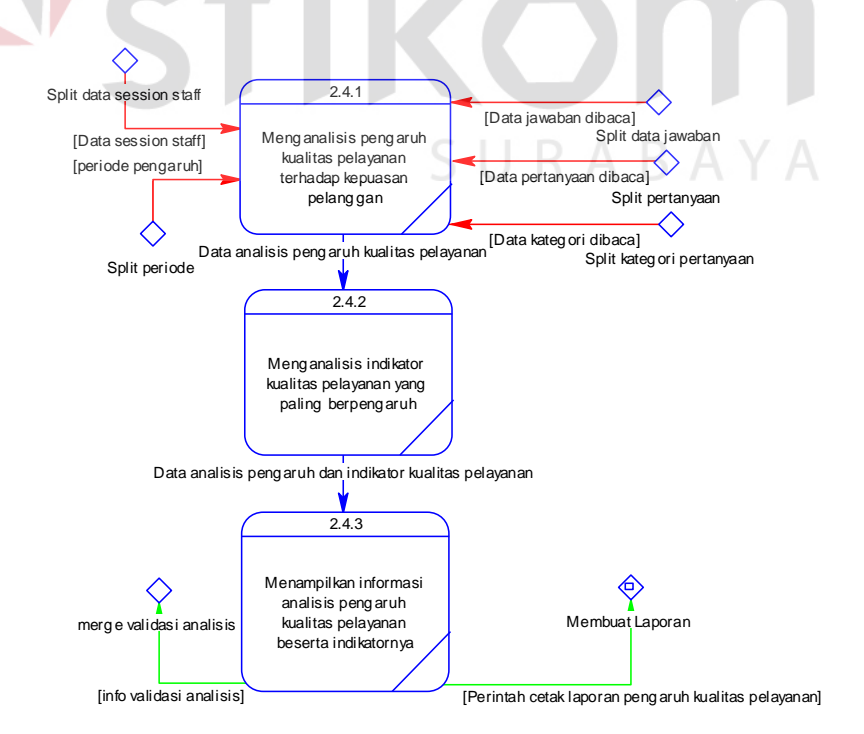

Gambar 3.35 DFD Level 2 Menganalisis Pengaruh Kualitas Pelayanan

Pada DFD level 2 melakukan reservasi pelanggan terdapat lima sub proses yaitu mengecek data pelanggan, menyimpan data reservasi dari data pelanggan, menyimpan data reservasi dan mengubah status pelanggan, menampilkan informasi reservasi pelanggan, dan mencetak bukti reservasi pelanggan. Gambar 3.36 menggambarkan DFD level 2 melakukan reservasi pelanggan.

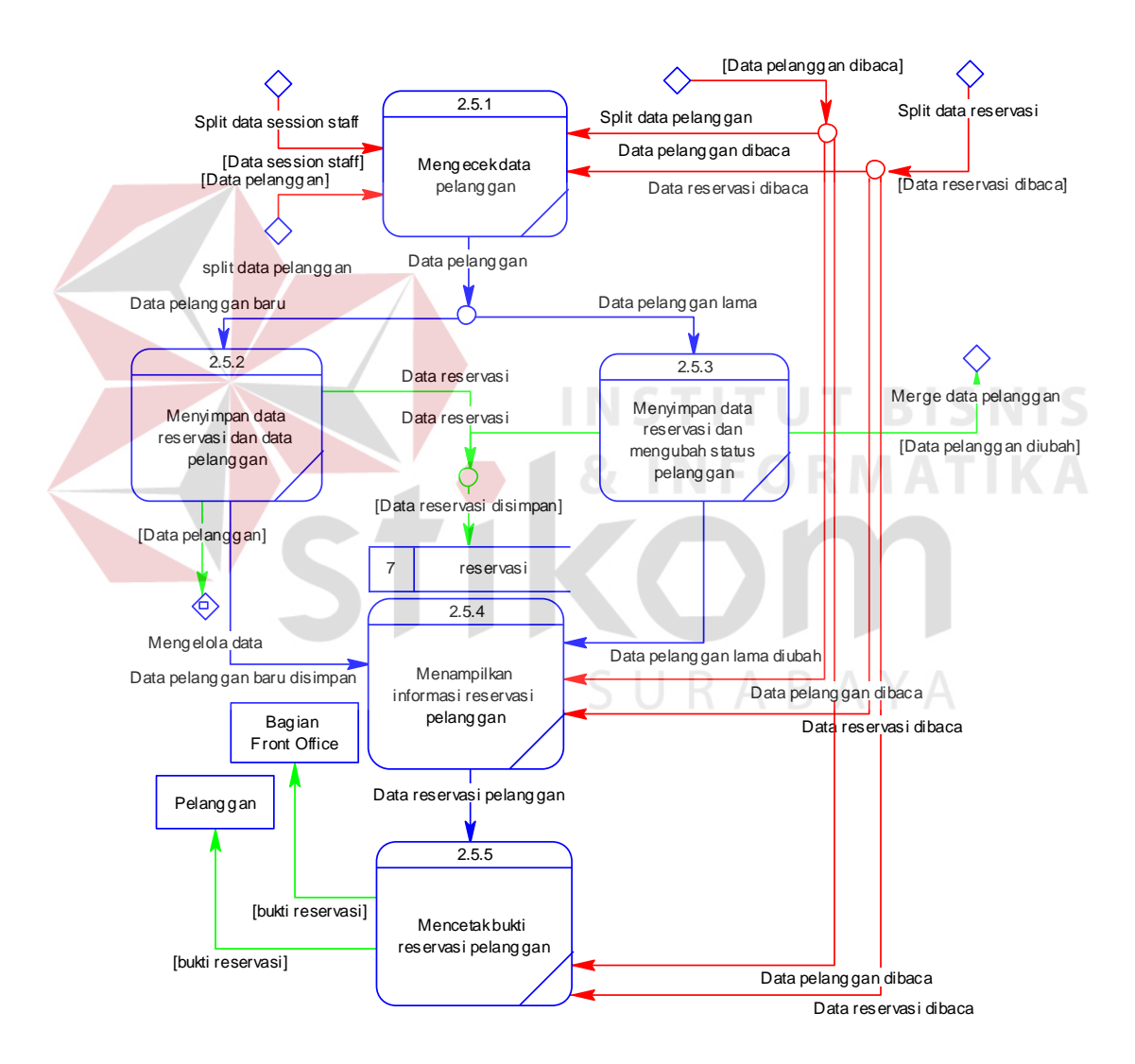

Gambar 3.36 DFD Level 2 Melakukan Reservasi Pelanggan

Pada DFD level 2 mengisi kuesioner pelanggan Bagian *Front Office* terdapat enam sub proses yaitu mengecek nomor identitas, menampilkan informasi pelanggan tidak aktif, menampilkan informasi pelanggan terdaftar dan pertanyaan kuesioner, menyimpan data kuesioner, mengubah status pelanggan, dan menampilkan informasi penerimaan jawaban kuesioner. Gambar 3.37 menggambarkan DFD level 2 mengisi kuesioner pelanggan Bagian *Front Office*.

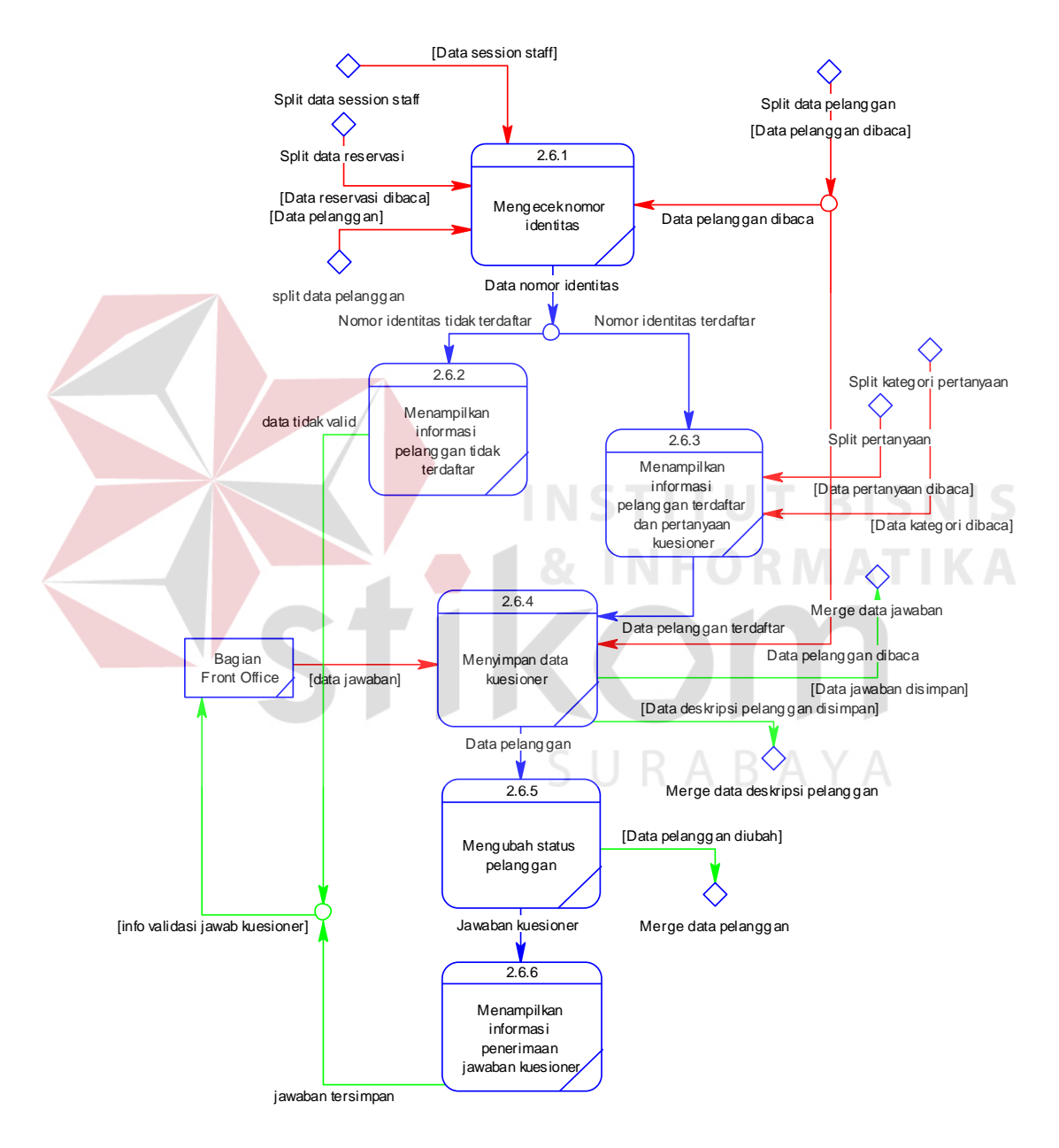

Gambar 3.37 DFD Level 2 Mengisi Kuesioner Pelanggan Bagian *Front Office* 

Pada DFD level 2 mengecek *login* pelanggan terdapat enam sub proses yaitu mengecek nomor identitas, menampilkan informasi data pelanggan tidak terdaftar, menampilkan *form* nama dan tanggal lahir, mengecek nama dan tanggal lahir, menampilkan informasi data nama dan tanggal lahir tidak valid, dan membuat *session* untuk pelanggan. Gambar 3.38 menggambarkan DFD level 2 mengecek *login* pelanggan.

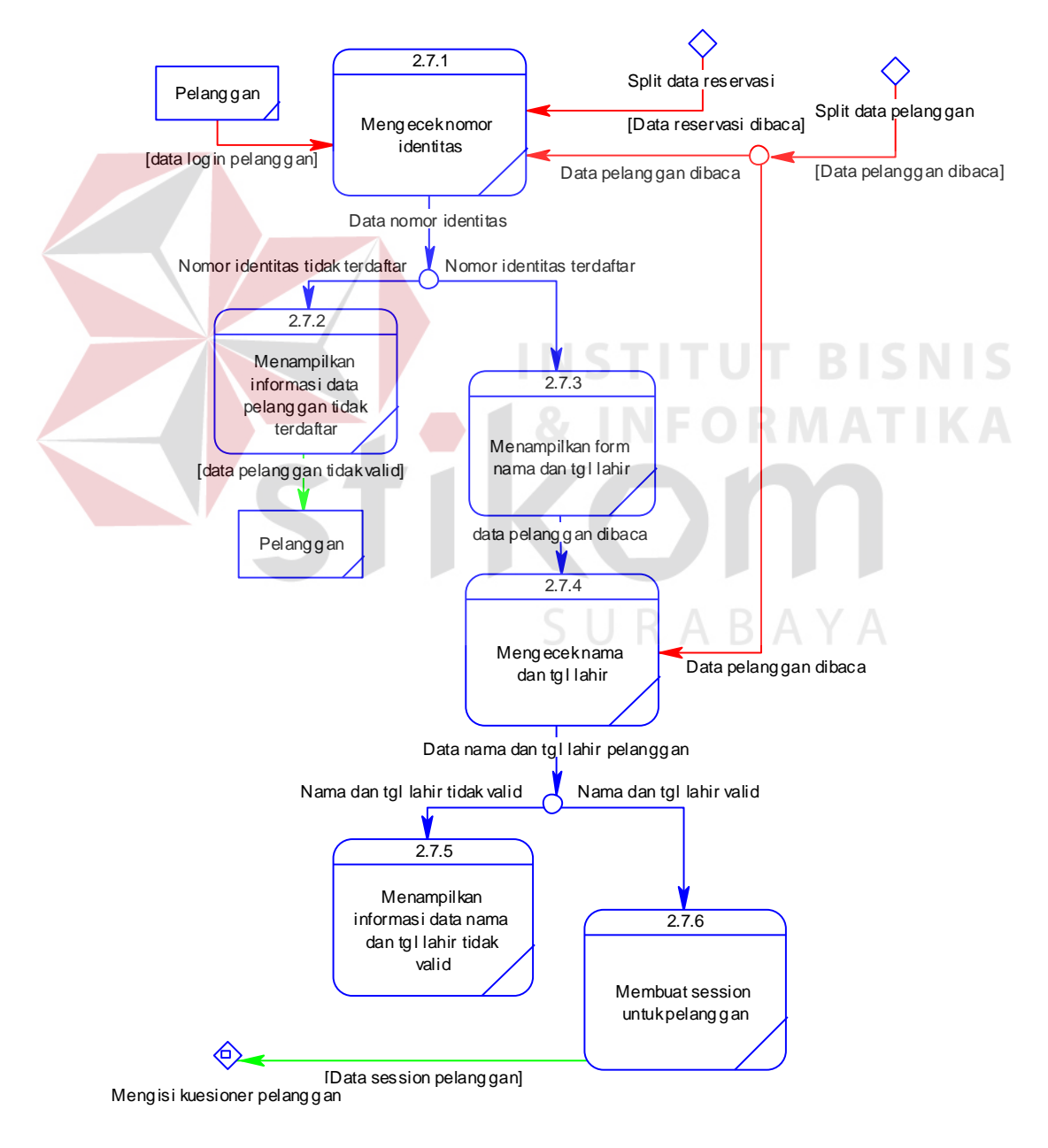

Gambar 3.38 DFD Level 2 Mengecek *Login* Pelanggan

Pada DFD level 2 mengisi kuesioner pelanggan terdapat lima sub proses yaitu mengecek jawaban kuesioner pelanggan pada setiap kategori, menampilkan informasi jawaban kuesioner belum lengkap, menyimpan data kuesioner, mengubah status pelanggan, menampilkan informasi penerimaan jawaban kuesioner. Gambar 3.39 menggambarkan DFD level 2 mengisi kuesioner pelanggan.

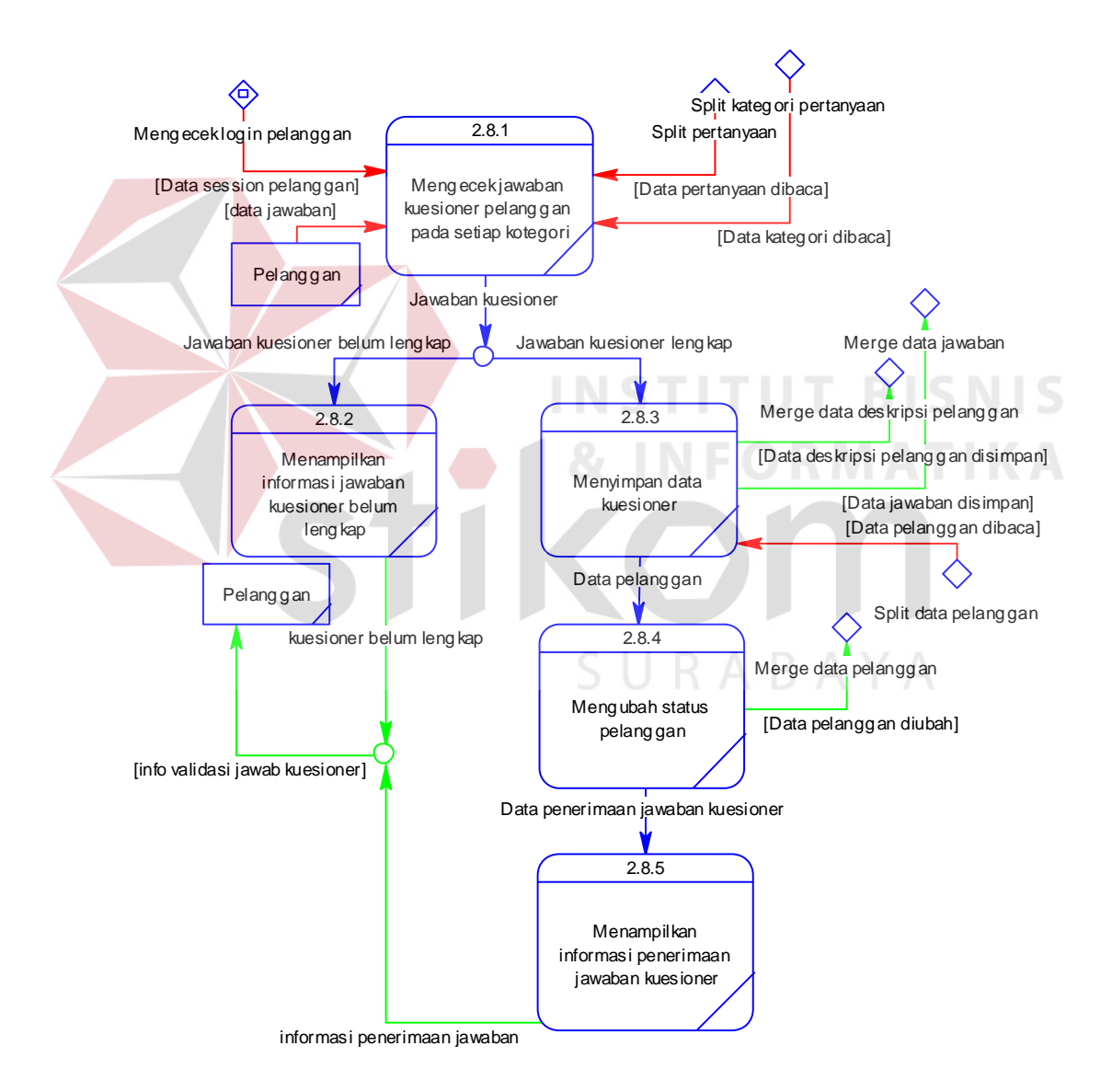

Gambar 3.39 DFD Level 2 Mengisi Kuesioner Pelanggan

Pada DFD level 1 membuat laporan terdapat dua sub proses yaitu membuat laporan karakteristik pelanggan dan membuat laporan pengaruh kualitas pelayanan terhadap kepuasan pelanggan. Sub proses membuat laporan karakteristik pelanggan berfungsi untuk membuat laporan karaktersitik pelanggan berdasarkan pelanggan yang pernah menginap pada Dewi Sinta Hotel and Restaurant. Sub proses membuat laporan pengaruh kualitas pelayanan terhadap kepuasan pelanggan berfungsi untuk membuat laporan pengaruh kualitas pelayanan apa saja yang mempengaruhi kepuasan pelanggan. Gambar 3.40 menggambarkan DFD level 1 membuat laporan.

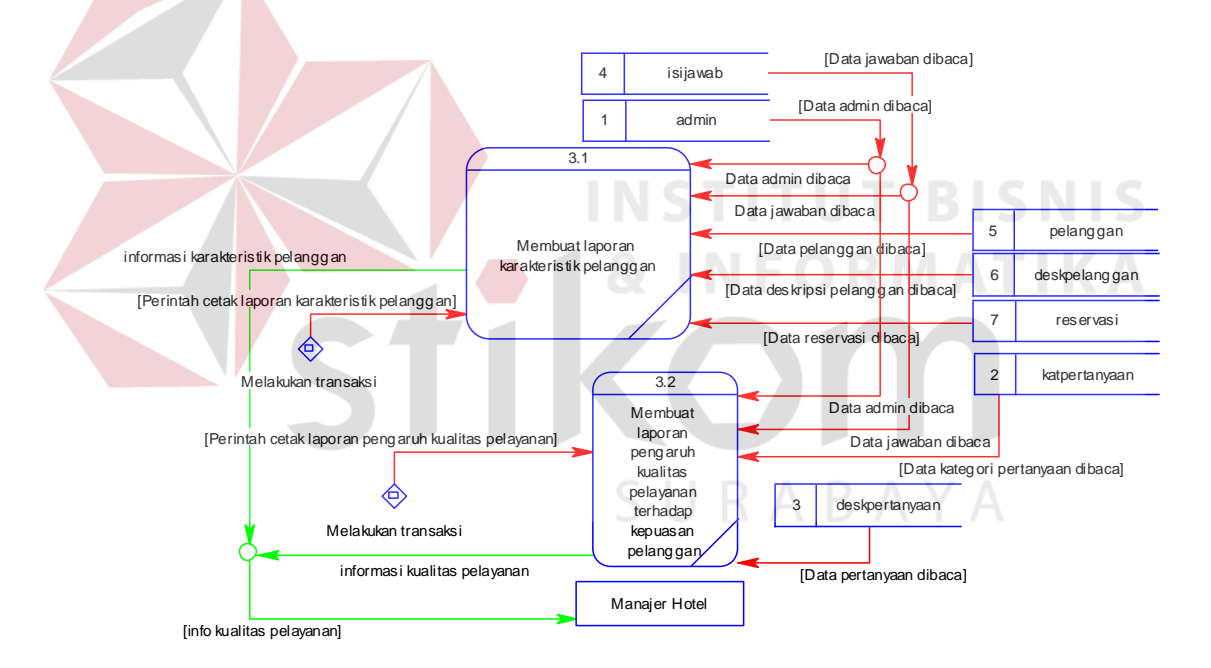

Gambar 3.40 DFD Level 1 Membuat Laporan

# **3.2.7 ERD**

Perancangan basis data atau yang lebih dikenal dengan ERD merupakan representasi model basis data yang berasal dari gambaran rancangan DFD. ERD terbagi menjadi dua bagian, yaitu *Conceptual Data Model* atau CDM dan *Physical Data Model* atau PDM. Adapun kedua jenis basis data tersebut akan dijelaskan sebagai berikut:

a. *Conceptual Data Model* (CDM)

CDM dari aplikasi analisis pengaruh kualitas pelayanan terhadap kepuasan pelanggan terdapat tujuh tabel, yang terdiri atas tabel admin, tabel katpertanyaan, tabel deskpertanyaan, tabel isijawab, tabel pelanggan, tabel deskpelanggan, tabel reservasi. CDM aplikasi analisis pengaruh kualitas pelayanan terhadap kepuasan pelanggan dapat dilihat pada Gambar 3.41.

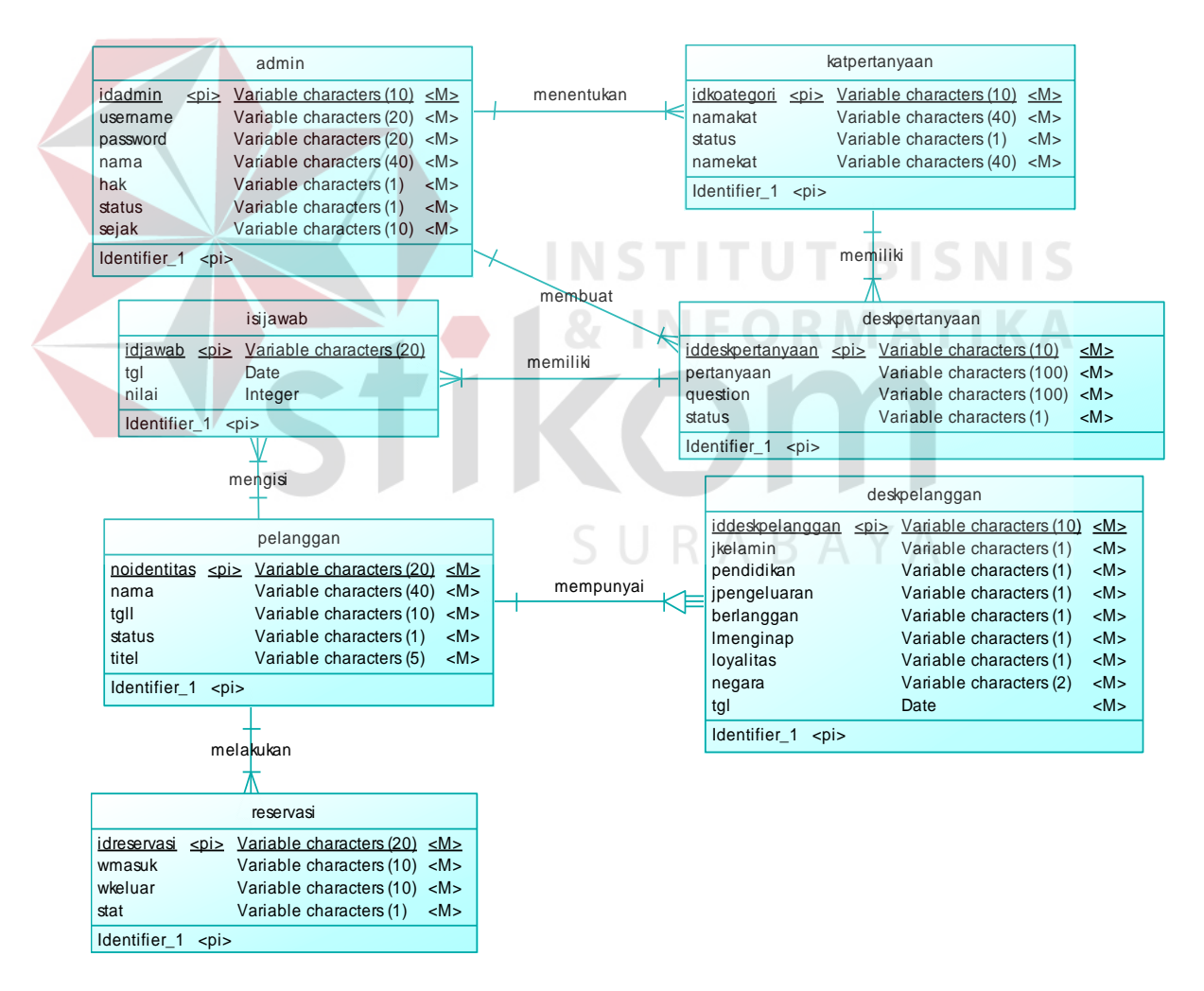

Gambar 3.41 CDM

#### b. *Physical Data Model* (PDM)

PDM dari aplikasi analisis pengaruh kualitas pelayanan terhadap kepuasan pelanggan terdapat tujuh tabel, yang terdiri atas tabel admin, tabel katpertanyaan, tabel deskpertanyaan, tabel isijawab, tabel pelanggan, tabel deskpelanggan, tabel reservasi. PDM aplikasi analisis pengaruh kualitas pelayanan terhadap kepuasan pelanggan dapat dilihat pada Gambar 3.42.

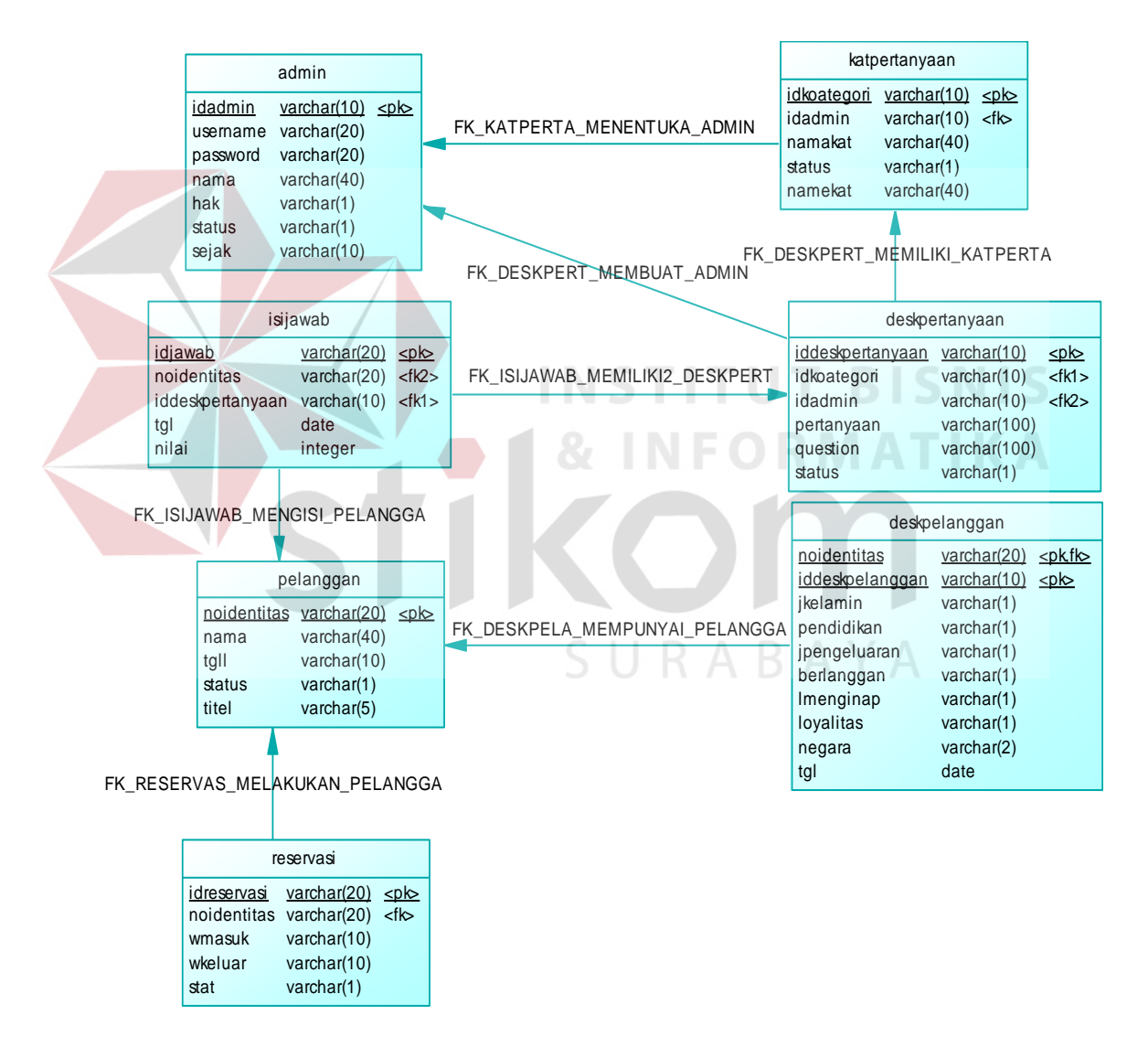

Gambar 3.42 PDM

## **3.2.8 Struktur Tabel**

Pada aplikasi analisis pengaruh kualitas pelayanan terhadap kepuasan pelanggan ini terdapat tujuh tabel. Struktur tabel pada aplikasi analisis pengaruh kualitas pelayanan terhadap kepuasan pelanggan pada Dewi Sinta Hotel and Restaurant sebagai berikut:

a. Tabel admin

*Primary Key* : idadmin

*Foreign Key* : -

Fungsi : Menyimpan data *user* Admin atau karyawan

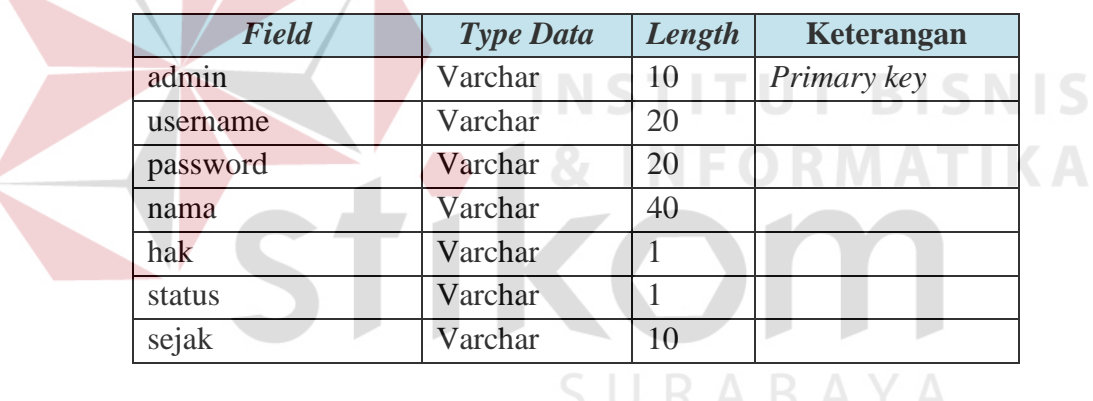

Tabel 3.2 StrukturTabel admin

b. Tabel katpertanyaan

*Primary Key* : idkategori

*Foreign Key* : idadmin

Fungsi : Menyimpan data kategori pertanyaan kuesioner pelanggan

| <b>Field</b> | <b>Type Data</b> | Length | Keterangan  |
|--------------|------------------|--------|-------------|
| idkategori   | Varchar          | 10     | Primary key |
| idadmin      | Varchar          | 10     | Foreign key |
| namakat      | Varchar          | 40     |             |

Tabel 3.3 Struktur Tabel katpertanyaan

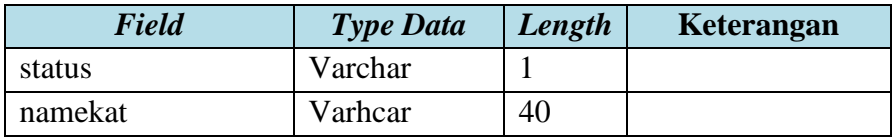

# c. Tabel deskpertanyaan

*Primary Key* : iddeskpertanyaan

*Foreign Key* : idkategori dan idadmin

Fungsi : Menyimpan data pertanyaan kuesioner pelanggan

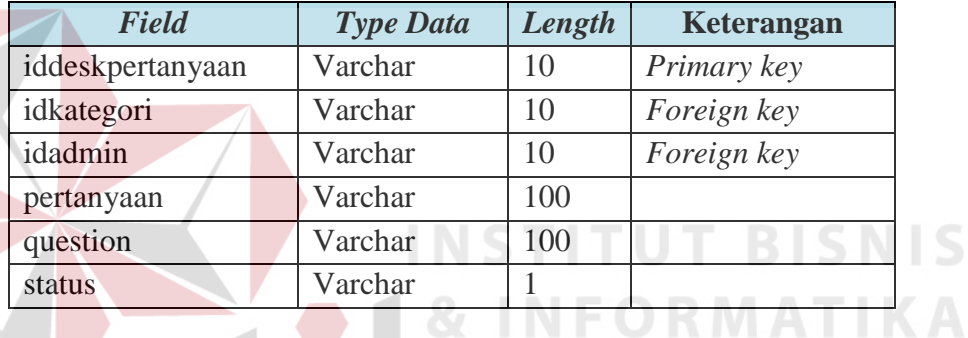

# Tabel 3.4 Struktur Tabel deskpertanyaan

d. Tabel isijawab

*Primary Key* : tgl

*Foreign Key* : noidentitas dan iddeskpertanyaan

Fungsi : Menyimpan data jawaban kuesioner pelanggan

Tabel 3.5 Struktur Tabel isijawab

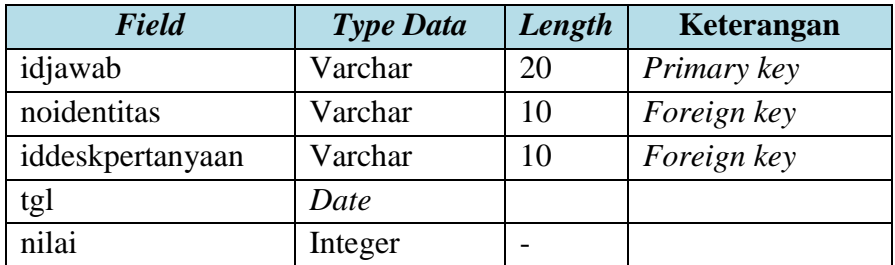

e. Tabel pelanggan

*Primary Key* : noidentitas

*Foreign Key* : -

Fungsi : Menyimpan data pelanggan

Tabel 3.6 Struktur Tabel pelanggan

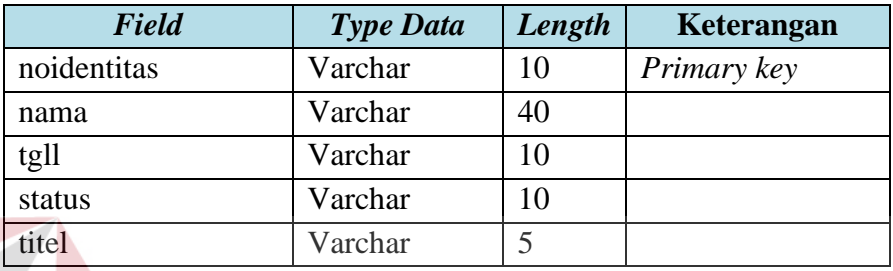

f. Tabel deskpelanggan

*Primary Key* : noidentitas dan iddeskpelanggan **BISNIS** *Foreign Key* : noidentitas

Fungsi : Menyimpan data deskripsi pelanggan

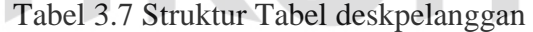

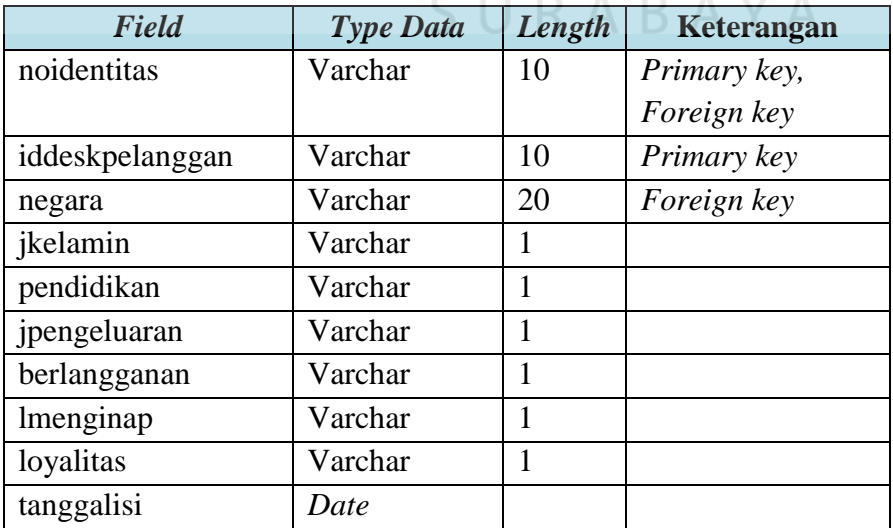

g. Tabel reservasi

*Primary Key* : idreservasi

*Foreign Key* : noidentitas

Fungsi : Menyimpan data reservasi pelanggan

Tabel 3.8 Struktur Tabel reservasi

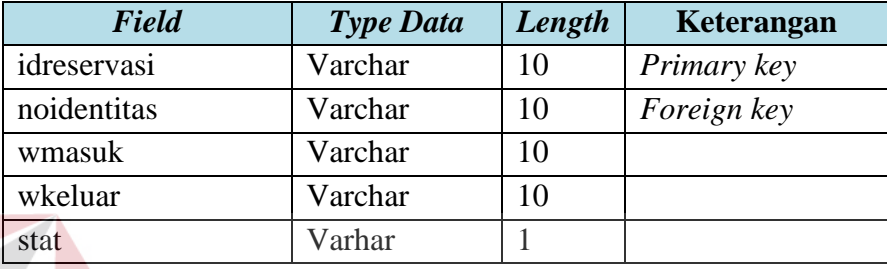

# **3.2.9 Uji Validitas dan Uji Reliabilitas**

Uji validitas dan uji reliabilitas digunakan untuk mengecek jawaban kuesioner apakah telah valid dan dapat dipercaya. Jika data jawaban kuesioner telah valid dan dapat dipercaya, maka jawaban kuesioner tersebut dapat diolah untuk menghasilkan informasi analisis pengaruh kualitas pelayanaan terhadap kepuasan pelanggan.

Untuk menghitung uji validitas dan uji reliabilitas dibutuhkan kuesioner serta nilai jawaban kuesioner. Proses perhitungan uji validitas dan uji reliabilitas dapat dilihat pada Lampiran 4.

# **3.2.10 Analisis Regresi Linier Berganda**

Analisis Regresi Linier Berganda digunakan untuk menganalisis pengaruh kualitas pelayanan terhadap kepuasan pelanggan yang menginap pada Dewi Sinta Hotel and Restaurant. Jika para pelanggan telah mengisi kuesioner kepuasan pelanggan, aplikasi akan menganalisis jawaban pelanggan sehingga dapat menghasilkan informasi pengaruh kualitas pelayanan terhadap kepuasan pelanggan. Proses atau alur dari metode Regresi Linier Berganda dapat dilihat pada Gambar 3.43.

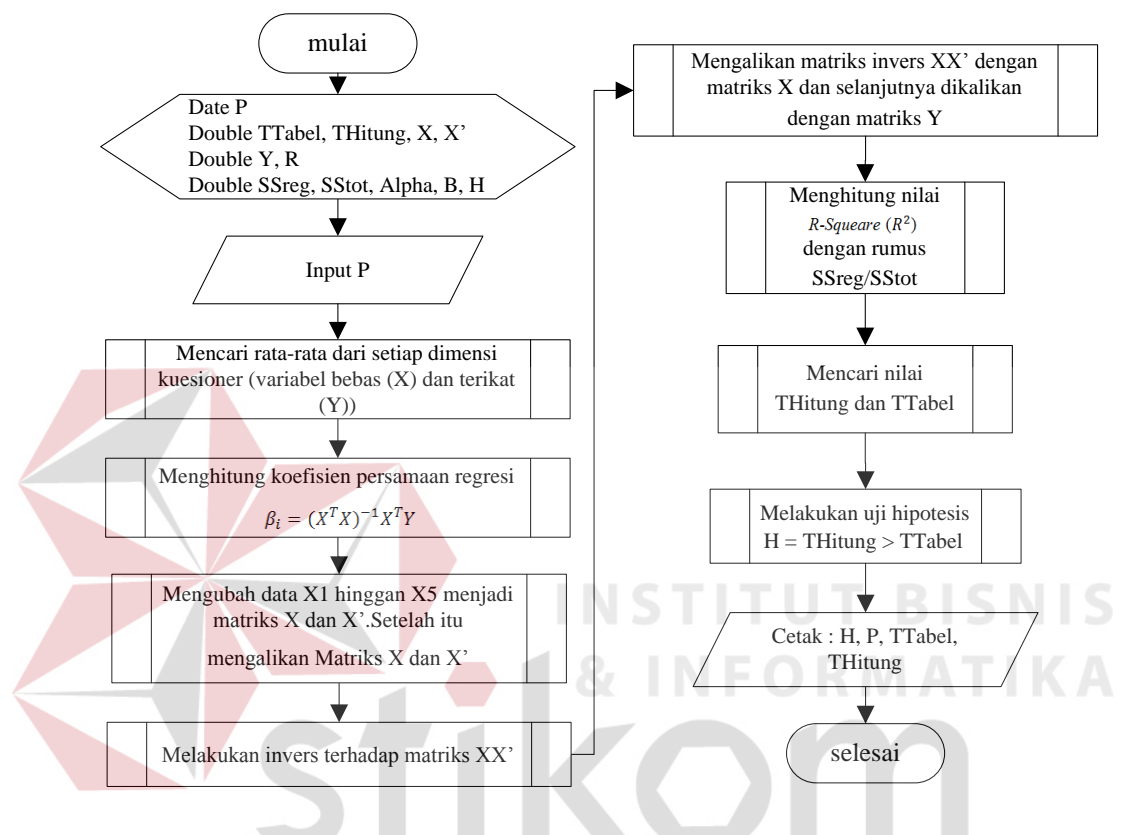

Gambar 3.43 *Flowchart* Analisis Regresi Linier Berganda

Pada Gambar 3.43 terlihat sebuah *flowchart* analisis regresi linier berganda. Pada *flowchart* analisis regresi linier berganda terdapat terdapat struktur data proses. Struktur data proses dapat dilihat pada Tabel 3.9.

Tabel 3.9 Struktur Data Proses

| N <sub>o</sub>   | Nama Proses                       | Variabel                 | <b>Struktur Data</b>   |  |
|------------------|-----------------------------------|--------------------------|------------------------|--|
| 1.               | Membuat matrik x                  | \$matrix x               | <i>array</i> 2 dimensi |  |
| 2.               | Membuat matrik x <i>transpose</i> | $$matrix_x2$             | array 2 dimensi        |  |
| 3.               | Membuat matrik y                  | $$matrix_y$              | array 1 dimensi        |  |
| $\overline{4}$ . | Membuat matrik perkalian x        | <b>\$matrikperkalian</b> | array 2 dimensi        |  |
|                  | dengan x transpose                |                          |                        |  |

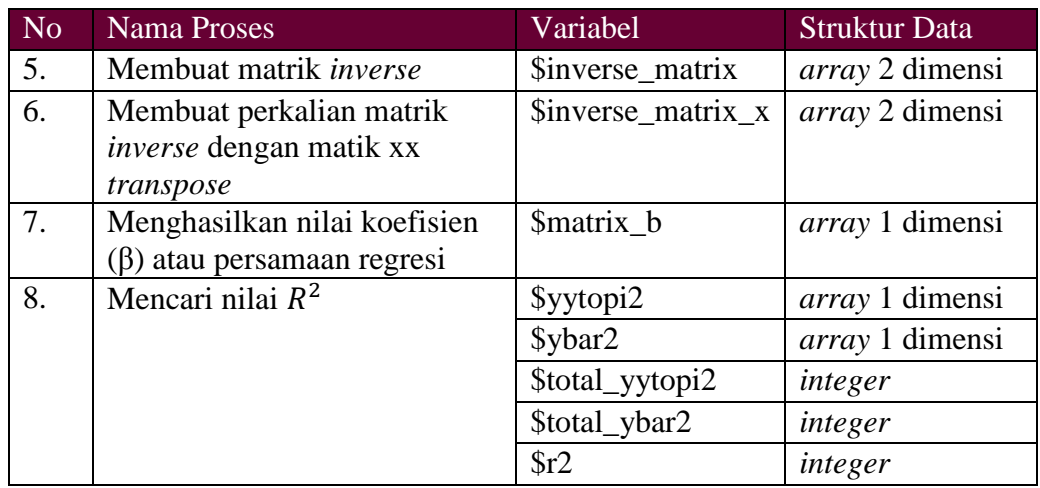

Untuk melakukan analisis pengaruh kualitas pelayanan terhadap kepuasan pelanggan dibutuhkan kuesioner serta nilai jawaban kuesioner. Proses perhitungan analisis pengaruh kualitas pelayanan terhadap kepuasan pelanggan dapat dilihat pada Lampiran 5.

**INSTITUT BISNIS** 

# **3.2.11 Rancangan** *Input Output*

Rancangan *input output* digunakan untuk memberikan gambaran terhadap rancangan aplikasi yang akan dibangun. Berikut ini adalah rancangan *input output* dari aplikasi analisis pengaruh kualitas pelayanan terhadap kepuasan pelanggan pada Dewi Sinta Hotel and Restaurant.

a. *Form* Kuesioner Pelanggan

*Form* kuesioner pelanggan digunakan untuk menyimpan jawaban kuesioner dari pelanggan ketika pelanggan tidak dapat menggunakan aplikasi kuesioner pelanggan untuk menjawab kuesioner pelanggan. Pada *form* kuesioner pelanggan terdapat kolom nomor identitas yang harus diisi oleh pelanggan. Setelah itu pelanggan mengisi jawaban yang telah tersedia pada tabel

pertanyaan kuesioner pelanggan. Gambar 3.44 menggambarkan *form*  kuesioner pelanggan.

b. Laporan Karakteristik Pelanggan

 $\overline{\phantom{a}}$ 

Laporan karakteristik pelanggan berfungsi untuk mengetahui kategori pelanggan yang pernah menginap pada Dewi Sinta Hotel and Restaurant. Informasi karakteristik pelanggan akan membantu pihak manajer hotel untuk pengambilan keputusan. Informasi yang terdapat pada laporan karakteristik pelanggan adalah kategori pelanggan yang pernah menginap dan jumlah dari setiap kategori pelanggan tersebut. Gambar 3.45 menggambarkan laporan karakteristik pelanggan.

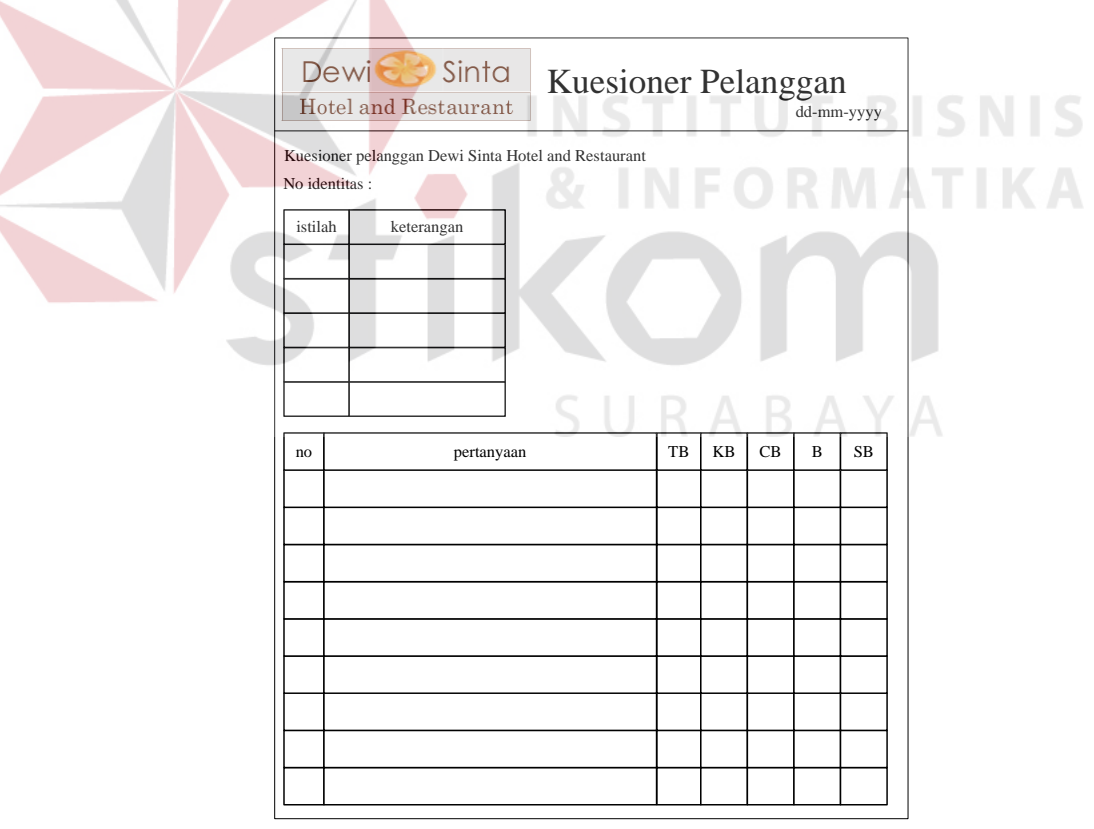

Gambar 3.44 *Form* Kuesioner Pelanggan

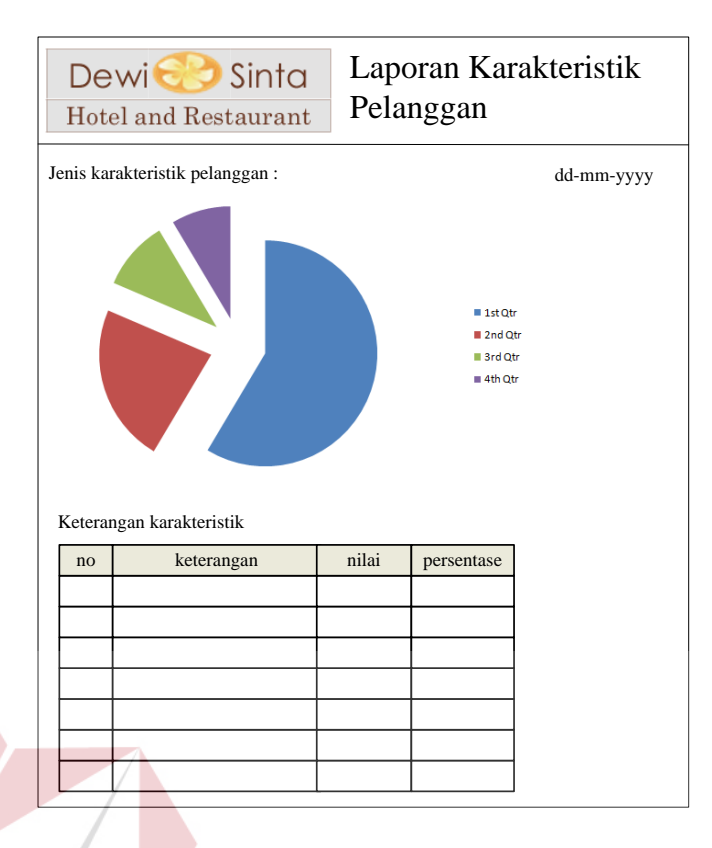

Gambar 3.45 Laporan Karakteristik Pelanggan

c. Laporan Pengaruh Kualitas Pelayanan

Laporan pengaruh kualitas pelayanan berfungsi untuk mengetahui pengaruh kualitas pelayanan yang mempengaruhi kepuasan pelanggan. Informasi pengaruh kualitas pelayanan terhadap kepuasan pelanggan dapat membantu pihak manajer hotel untuk pengambilan keputusan dalam evaluasi pelayanan kepada pelanggan. Pada laporan pengaruh kualitas pelayanan terdapat informasi dimensi kualitas pelayanan yang paling mempengaruhi kepuasan pelanggan. Gambar 3.46 menggambarkan laporan pengaruh kualitas pelayanan.

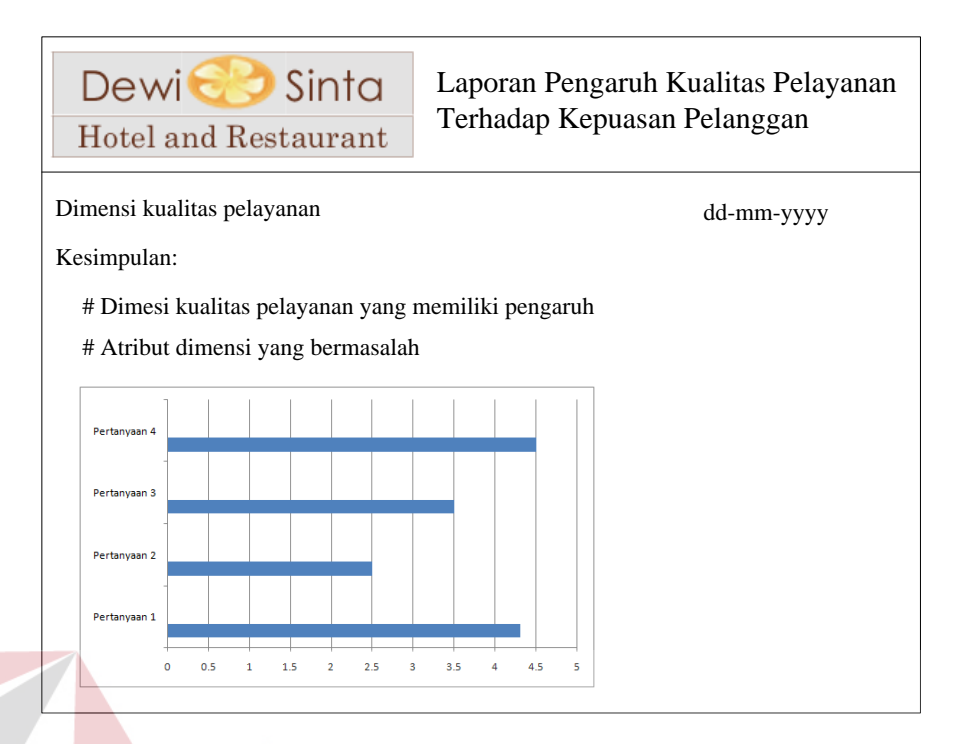

Gambar 3.46 Laporan Pengaruh Kualitas Pelayanan

#### **INSTITUT BISNIS 3.2.12 Rancangan** *Interface*

Rancangan *interface* digunakan untuk memberikan gambaran antarmuka sistem yang akan dibuat. Berikut ini adalah rancangan antarmuka dari aplikasi analisis pengaruh kualitas pelayanan terhadap kepuasan pelanggan pada Dewi Sinta Hotel and Restaurant. SURABAYA

a. Tampilan *Login* Staf

Tampilan *login* staf berfungsi mengecek setiap staf yang akan menggunakan aplikasi analisisi pengaruh kualitas pelayanan. Jika staf tidak memiliki kepentingan atau hak untuk menggunakan aplikasi analisis pengaruh kualitas pelayanan, maka staf tidak akan dapat menggunakan aplikasi analisis pengaruh kualitas pelayanan karena tidak memiliki *username* dan *password*  yang valid. Gambar 3.47 menggambarkan tampilan *login* staf.

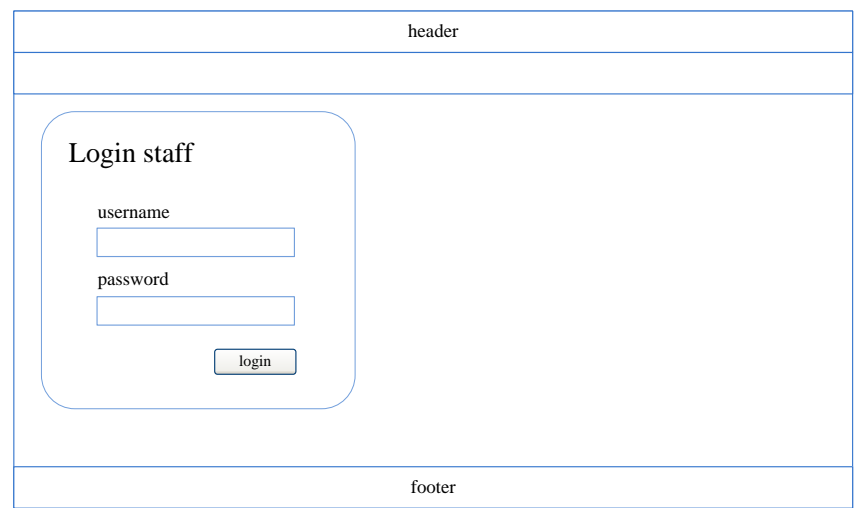

Gambar 3.47 Tampilan *Login* Staf

# b. Tampilan Informasi

Tampilan informasi berfungsi untuk menampilkan informasi tentang aplikasi analisis pengaruh kualitas pelayanan terhadap kepuasan pelanggan. Jika pengguna aplikasi ingin mengetahui informasi tentang aplikasi analisis pengaruh kualitas pelayanan dan kesulitan menggunakan aplikasi analisis pengaruh kualitas dapat membuka tampilan informasi. Gambar 3.48 menggambarkan tampilan informasi.<br>SURABAYA

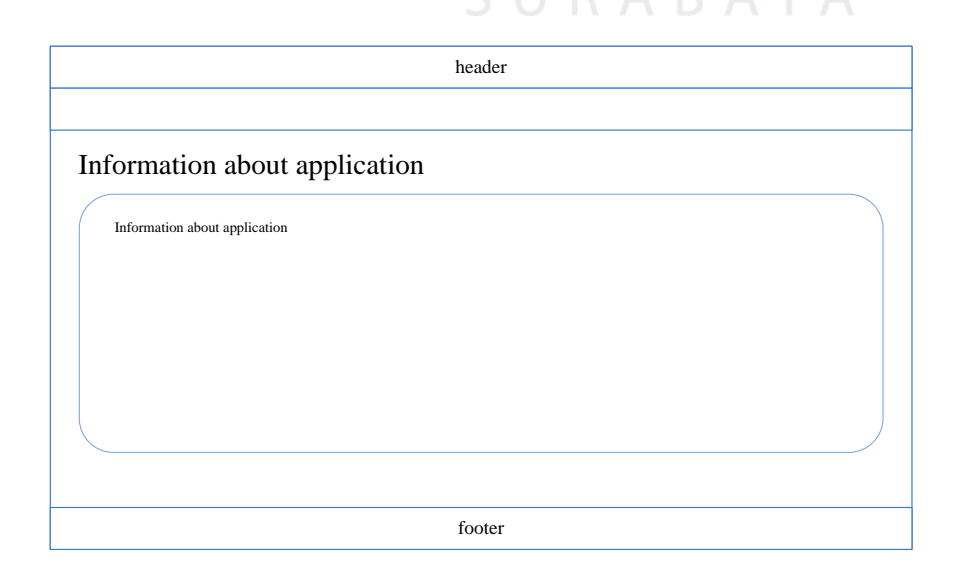

Gambar 3.48 Tampilan Informasi

c. Tampilan Membuat Kategori Pertanyaan

Tampilan membuat kategori berfungsi untuk membuat kategori pertanyaan yang digunakan untuk menyusun kuesioner pelanggan. Jika data kategori pertanyaan yang dimasukkan telah tersedia atau telah digunakan maka aplikasi akan menampilkan informasi bahwa data kategori telah digunakan. Pada tampilan membuat kategori terdapat sebuah tabel yang menampilkan informasi data kategori pertanyaan yang telah tersimpan. Gambar 3.49 menggambarkan tampilan membuat kategori pertanyaan.

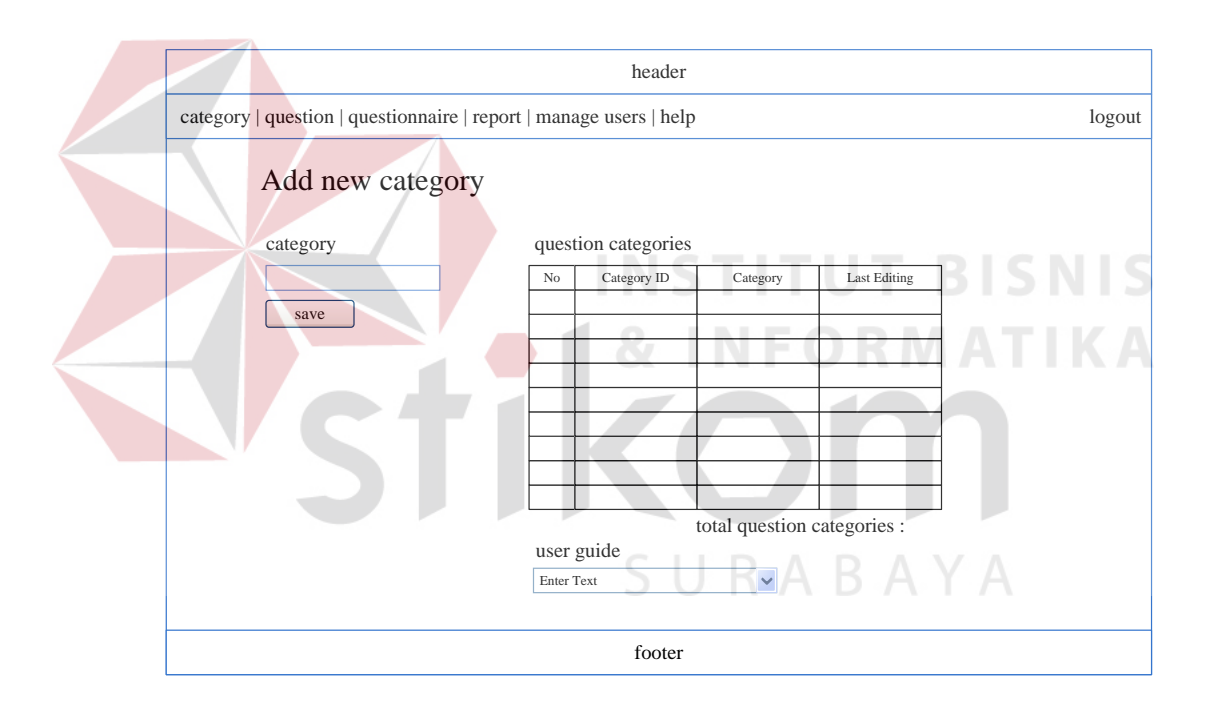

Gambar 3.49 Tampilan Membuat Kategori Pertanyaan

# d. Tampilan Membuat Pertanyaan

Tampilan membuat pertanyaan kuesioner berfungsi untuk membuat pertanyaan kuesioner yang digunakan dalam penyusunan kuesioner pelanggan. Jika data pertanyaan dan data kategori yang dimasukkan telah digunakan maka aplikasi akan menampilkan informasi bahwa data kategori dan pertanyaan sama atau telah digunakan. Pada tampilan membuat pertanyaan terdapat sebuah tabel yang berfungsi untuk menampilkan data pertanyaan yang telah tersimpan. Gambar 3.50 menggambarkan tampilan membuat pertanyaan kuesioner.

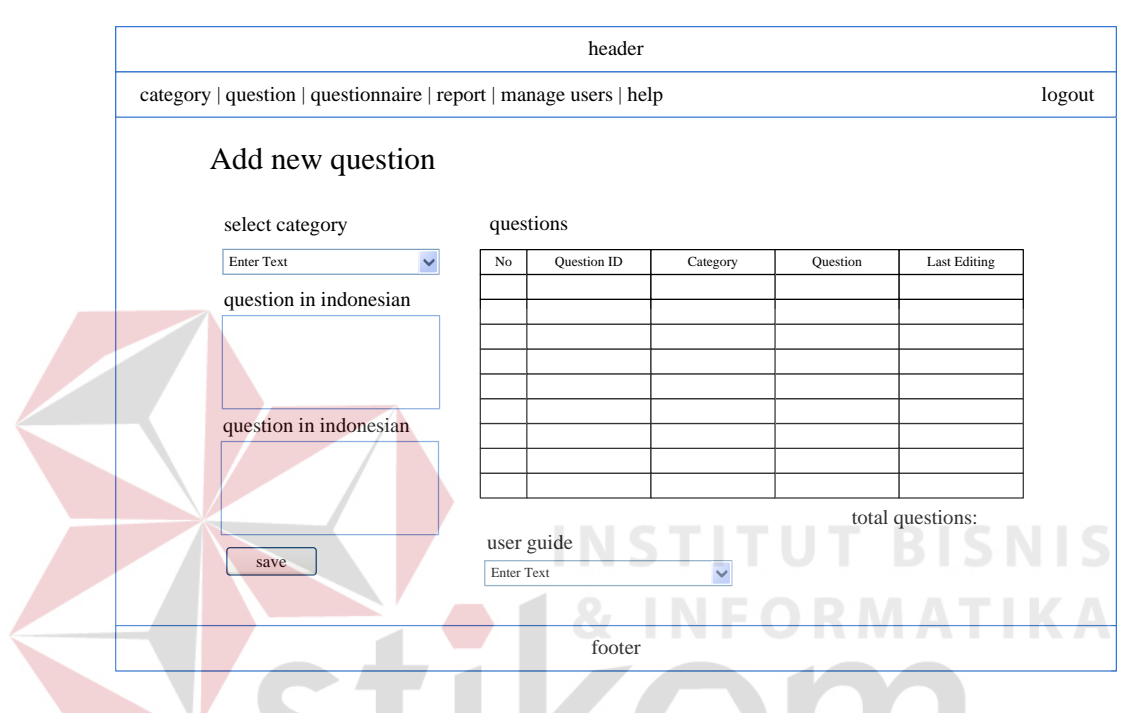

Gambar 3.50 Tampilan Membuat Pertanyaan Kuesioner

e. Tampilan Menyusun Kuesioner

Tampilan menyusun keusioner berfungsi untuk menyusun pertanyaanpertanyaan kuesioner yang akan digunakan dalam kuesioner kepuasan pelanggan. Pengguna dapat memilih kategori pertanyaan terlebih dahulu dan selanjutnya menyusun pertanyaan kuesioner pada setiap kategori yang dipilih. Gambar 3.51 menggambarkan tampilan menyusun kuesioner.

SURABAYA

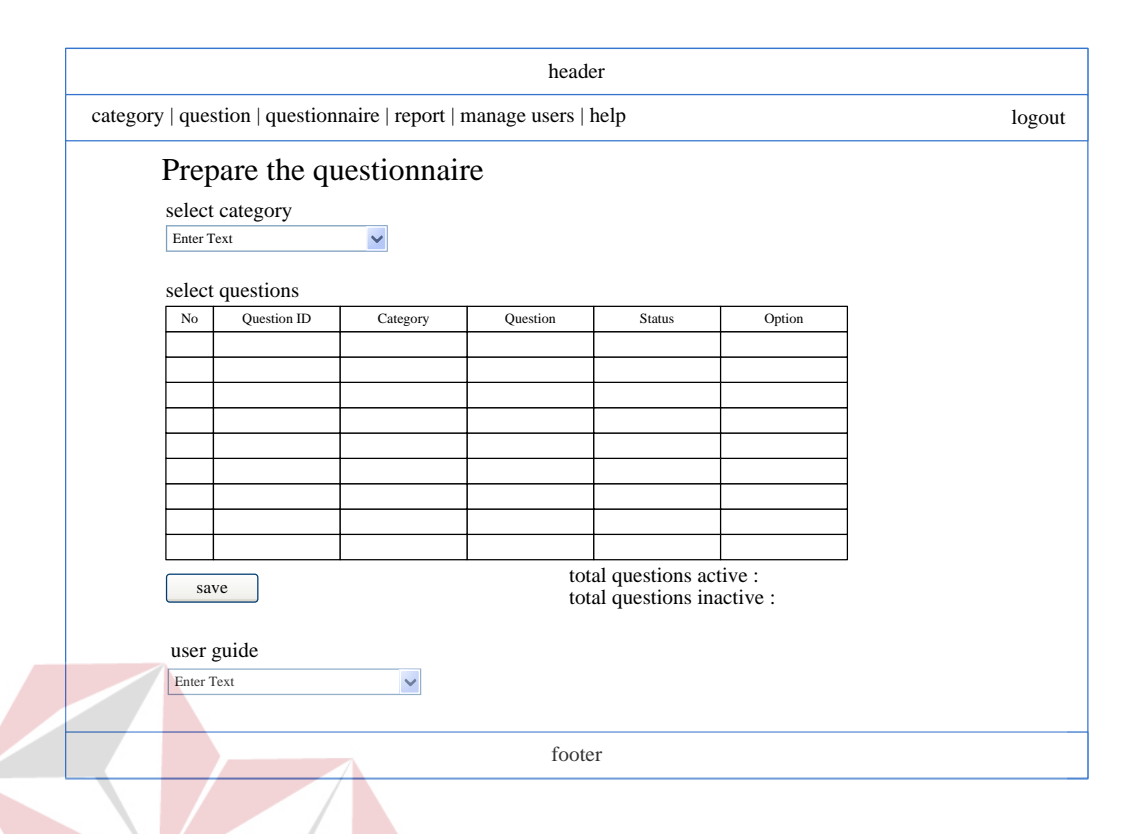

Gambar 3.51 Tampilan Menyusun Kuesioner

# f. Tampilan Analisis Karateristik Pelanggan NEORMATIKA

Tampilan analisis karakteristik pelanggan berfungsi untuk menganalisis data pelanggan menjadi data karakteristik pelanggan yang berguna untuk mendukung pengambilan keputusan manajer hotel. Pengguna dapat memilih periode analisis terlebih dahulu, setelah itu aplikasi akan menampilkan informasi analisis karakteristik pelanggan. Pengguna dapat mencetak informasi tersebut menjadi laporan analisis karakteristik pelanggan. Gambar 3.52 menggambarkan analisis karakteristik pelanggan.

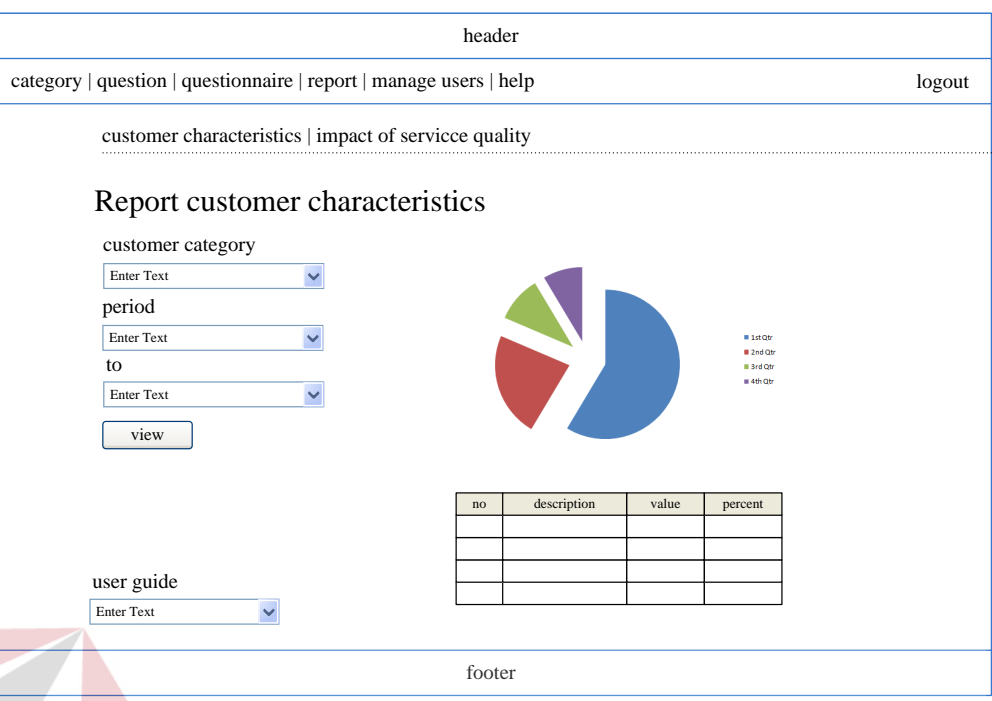

Gambar 3.52 Tampilan Analisis Karakteristik Pelanggan

# g. Tampilan Analisis Pengaruh Kualitas Pelayanan

Tampilan analisis pengaruh kualitas pelayanan berfungsi untuk menganalisis pengaruh kualitas pelayanan terhadap kepuasan pelanggan. Informasi pengaruh kualitas pelayanan terhadap kepuasan pelanggan dapat membantu pihak manajer dalam pengambilan keputusan evaluasi kualitas pelayanan. Pengguna dapat memilih periode analisis yang diperlukan, setelah itu aplikasi akan menampilkan informasi analisis pengaruh kualitas pelayanan terhadap kepuasan pelanggan. Gambar 3.53 menggambarkan tampilan analisis pengaruh kualitas pelayanan terhadap kepuasan pelanggan.

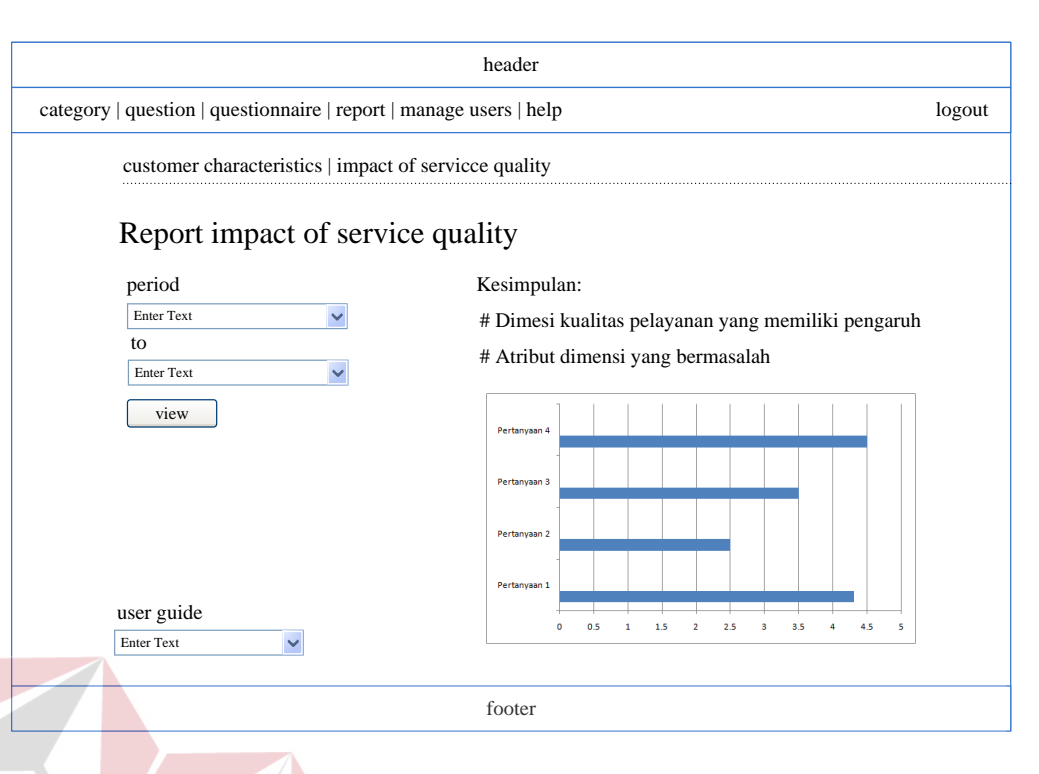

Gambar 3.53 Tampilan Analisis Pengaruh Kualitas Pelayanan

# h. Tampilan Pengelolaan *User* Admin

Tampilan pengelolaan *user* Admin berfungsi untuk mengelola staf hotel yang akan menggunakan aplikasi analisis pengaruh kualitas pelayanan terhadap kepuasan pelanggan. Jika staf tidak aktif atau tidak memiliki hak maka staf tidak akan dapat menggunakan aplikasi analisis pengaruh kualitas pelayanan terhadap kepuasan pelanggan. Gambar 3.54 menggambarkan tampilan pengelolaan *user* admin.

i. Tampilan Melakukan Reservasi Pelanggan

Tampilan melakukan reservasi berfungsi untuk menyimpan data reservasi yang dilakukan oleh pelanggan yang menginap pada Dewi Sinta Hotel and Restaurant. Pada tampilan melakukan reservasi terdapat satu tabel yang berisikan data reservasi pelanggan yang telah tersimpan. Gambar 3.55 menggambarkan tampilan reservasi pelanggan.

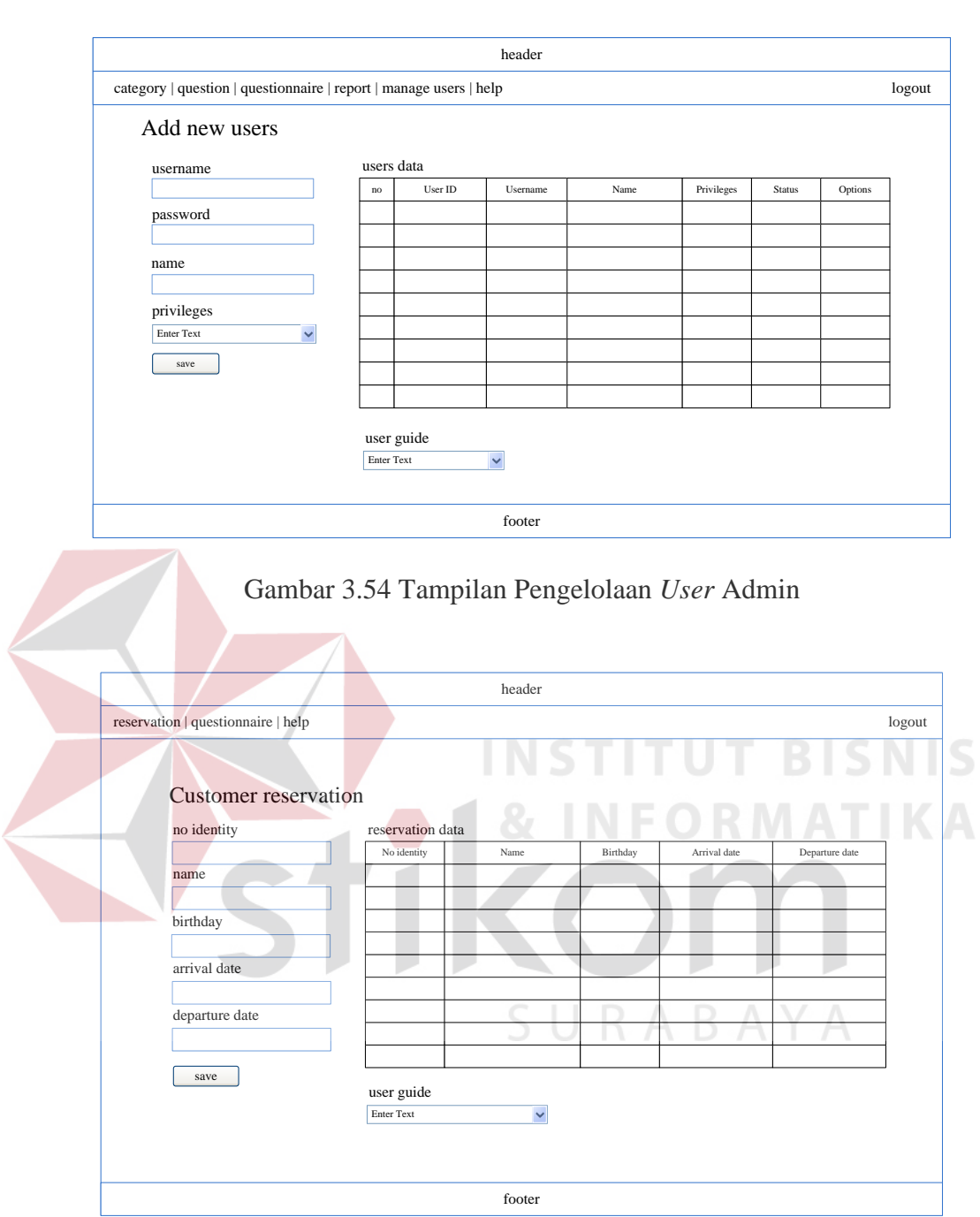

Gambar 3.55 Tampilan Melakukan Reservasi Pelanggan

# j. Tampilan Mengisi Kuesioner Pelanggan Bagian *Front Office*

Tampilan mengisi kuesioner pelanggan Bagian *Front Office* berfungsi untuk Bagian *Front Office* memasukkan data jawaban kuesioner pelanggan ketika pelanggan mengisi jawaban kuesioner pelanggan pada *form* kuesioner pelanggan. *Form* mengisi kuesioner pelanggan berfungsi apabila pelanggan tidak dapat mengakses aplikasi kuesioner pelanggan. Gambar 3.56 menggambarkan tampilan mengisi kuesioner pelanggan Bagian *Front Office*.

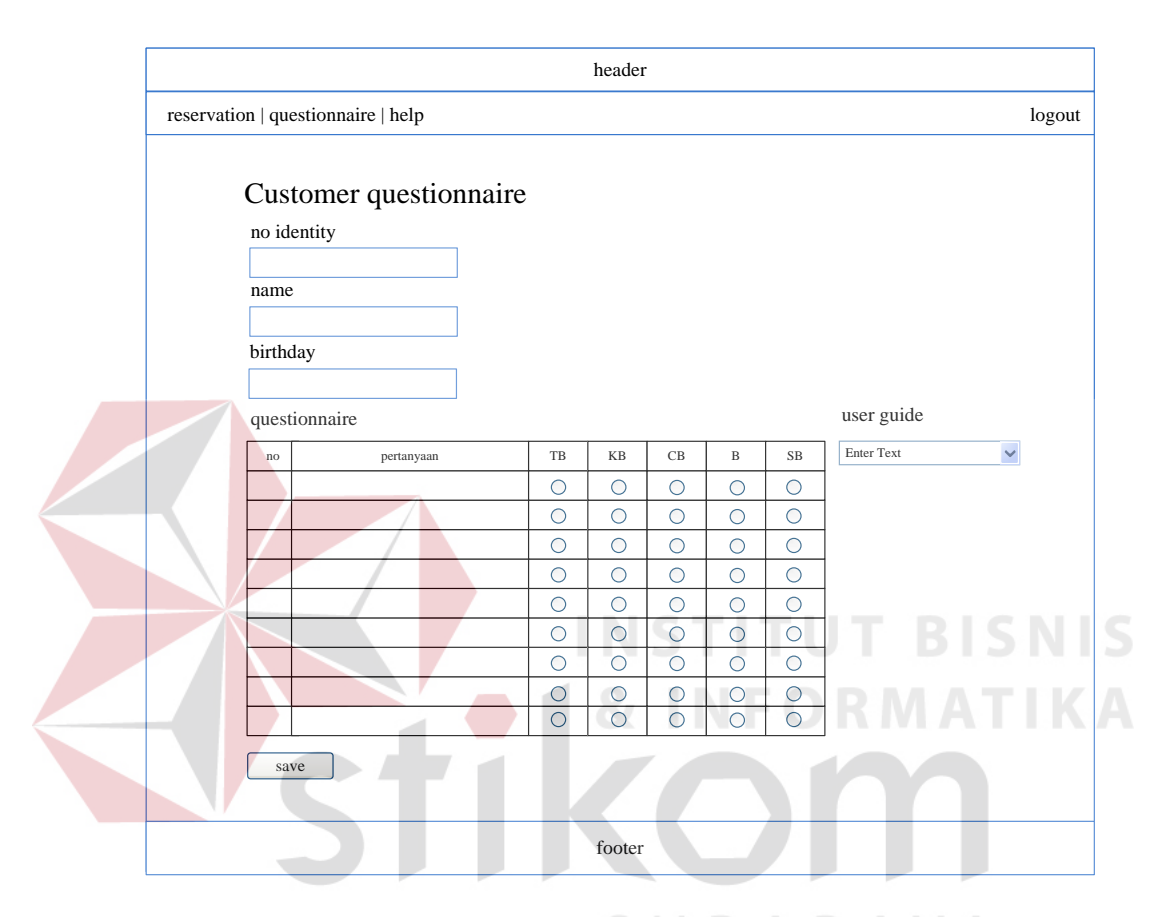

Gambar 3.56 Tampilan Mengisi Kuesioner Pelanggan Bagian *Front Office*

# k. Tampilan Mengecek *Login* Pelanggan

Tampilan mengecek *login* pelanggan berfungsi untuk mengecek *username* dan *password* setiap pelanggan yang akan menggunakan aplikasi kuesioner pelanggan. Pelanggan harus memasukkan nomor identitas sesuai dengan data reservasi, setelah itu memasukkan nama dan tanggal lahir. Gambar 3.57 menggambarkan tampilan mengecek *login* pelanggan.

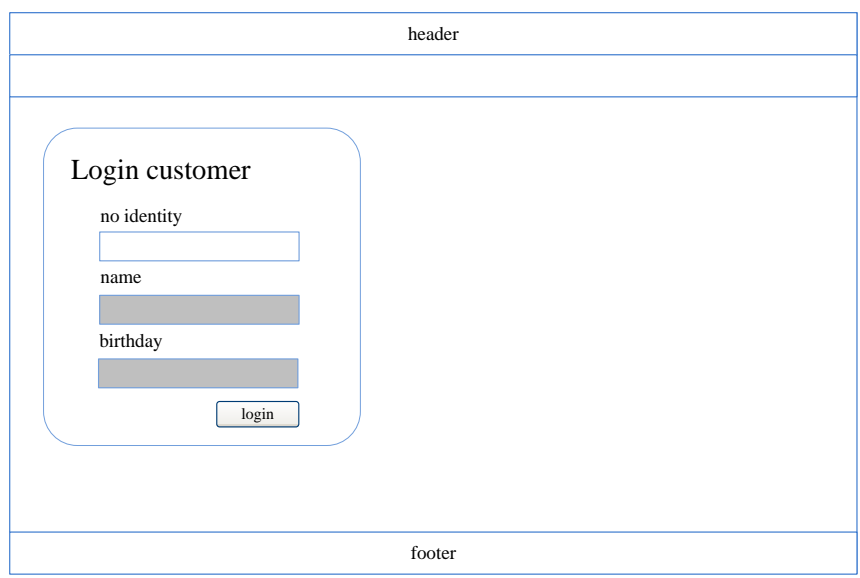

Gambar 3.57 Tampilan Mengecek *Login* Pelanggan

l. Tampilan Mengisi Kuesioner Pelanggan

Tampilan mengisi kuesioner pelanggan digunakan para pelanggan untuk mengisi kuesioner kepuasan pelanggan. Aplikasi akan menyimpan jawaban kuesioner pelanggan, setelah itu data jawaban akan digunakan dalam proses analisis. Gambar 3.58 menggambarkan tampilan mengisi kuesioner pelanggan.

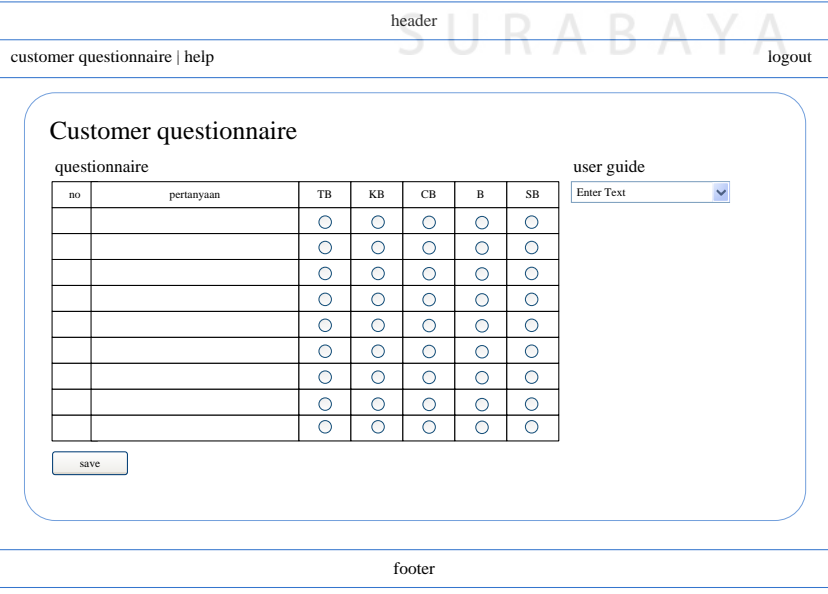

Gambar 3.58 Tampilan Mengisi Kusioner Pelanggan

#### **3.2.13 Perancangan Pengujian dan Evaluasi Aplikasi**

Pengujian sistem dilakukan dengan cara melakukan berbagai percobaan terhadap beberapa menu utama pada aplikasi analisis pengaruh kualitas pelayanan terhadap kepuasan pelanggan pada Dewi Sinta Hotel and Restaurant. Fungsi dari pengujian sistem adalah membuktikan bahwa aplikasi telah berjalan sesuai dengan tujuan. Pengujian sistem ini menggunakan metode *Black Box Testing*. Berikut ini adalah perancangan uji coba pada aplikasi analisis pengaruh kualitas pelayanan terhadap kepuasan pelanggan.

# a. Perancangan Uji Coba *Form* Mengecek *Login* Staf

Rancangan uji coba *form* mengecek *login* staf berfungsi untuk mengetahui kesesuaian fungsi terhadap keluaran yang dihasilkan *form login* staf. Rancangan uji coba *form* mengecek *login* staf dapat dilihat pada Tabel 3.10.

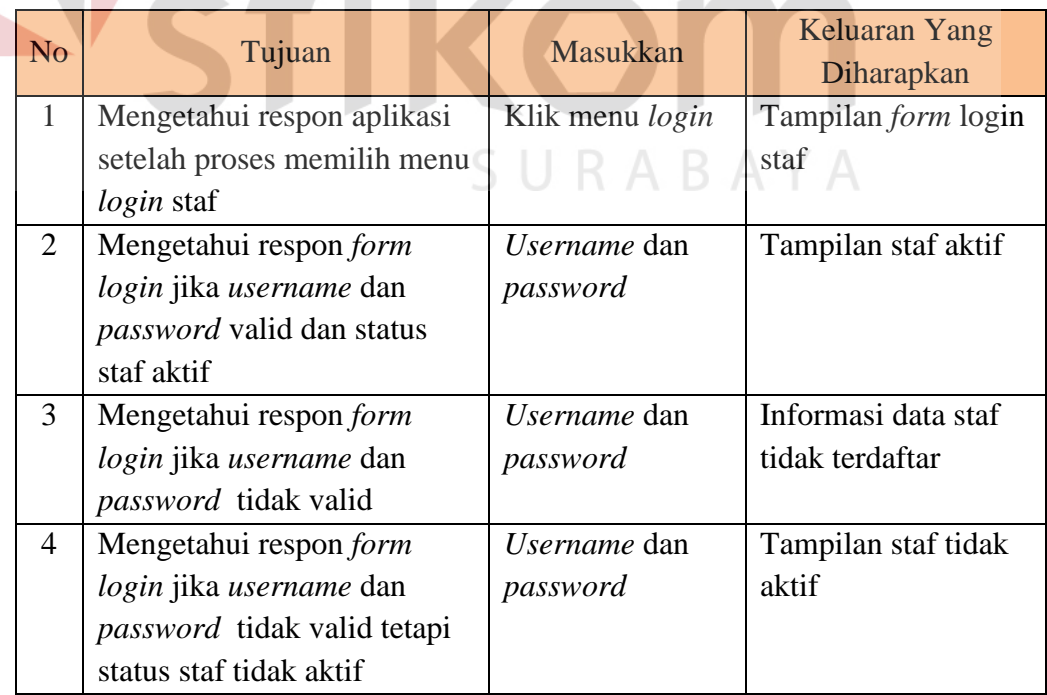

Tabel 3.10 Perancangan Uji Coba *Form* Mengecek *Login* Staf

b. Perancangan Uji Coba *Form* Membuat Kategori Pertanyaan

Rancangan uji coba *form* membuat kategori pertanyaan berfungsi untuk mengetahui kesesuaian fungsi terhadap keluaran yang dihasilkan *form* membuat kategori pertanyaan. Rancangan uji coba *form* membuat kategori pertanyaan dapat dilihat pada Tabel 3.11.

| N <sub>o</sub> | Tujuan                        | Masukkan      | Keluaran Yang<br>Diharapkan |
|----------------|-------------------------------|---------------|-----------------------------|
| $\mathbf{1}$   | Mengetahui respon aplikasi    | Klik menu     | Tampilan form               |
|                | setelah proses memilih menu   | kategori      | membuat kategori            |
|                | membuat kategori              |               | pertanyaan                  |
|                | pertanyaan                    |               | kuesioner                   |
| $\overline{2}$ | Mengetahui respon form        | Data kategori | Tampilan informasi          |
|                | membuat kategori              |               | data kategori harus         |
|                | pertanyaan jika data kategori |               | diisi SNS                   |
|                | kosong                        |               |                             |
| $\overline{3}$ | Mengetahui respon form        | Data kategori | Tampilan informasi          |
|                | membuat kategori              |               | data kategori               |
|                | pertanyaan jika data kategori |               | pertanyaan                  |
|                | valid                         |               | tersimpan                   |
| $\overline{4}$ | Mengetahui respon form        | Data kategori | Tampilan informasi          |
|                | membuat kategori              |               | data kategori               |
|                | pertanyaan jika data kategori |               | pertanyaan gagal            |
|                | tidak valid atau sama dengan  |               | tersimpan                   |
|                | data kategori pertanyaan      |               |                             |
|                | yang telah tersimpan          |               |                             |

Tabel 3.11 Perancangan Uji Coba *Form* Membuat Kategori Pertanyaan

# c. Perancangan Uji Coba *Form* Membuat Pertanyaan Kuesioner

Rancangan uji coba *form* membuat pertanyaan kuesioner berfungsi untuk mengetahui kesesuaian fungsi terhadap keluaran yang dihasilkan *form* membuat pertanyaan kuesioner. Rancangan uji coba *form* membuat pertanyaan kuesioner dapat dilihat pada Tabel 3.12.

| N <sub>o</sub> | Tujuan                      | Masukkan          | Keluaran Yang<br>Diharapkan |
|----------------|-----------------------------|-------------------|-----------------------------|
| $\mathbf{1}$   | Mengetahui respon aplikasi  | Klik menu         | Tampilan form               |
|                | setelah proses memilih menu | pertanyaan        | membuat pertanyaan          |
|                | membuat pertanyaan          |                   | kuesioner                   |
|                | kuesioner                   |                   |                             |
| 2              | Mengetahui respon form      | Data kategori dan | Tampilan informasi          |
|                | membuat pertanyaan jika     | data pertanyaan   | data kategori atau          |
|                | data kategori atau data     |                   | data pertanyaan             |
|                | pertanyaan kosong           |                   | harus diisi                 |
| 3              | Mengetahui respon form      | Data kategori dan | Tampilan informasi          |
|                | membuat pertanyaan jika     | data pertanyaan   | data pertanyaan             |
|                | data kategori dan data      |                   | tersimpan                   |
|                | pertanyaan valid            |                   |                             |
| $\overline{4}$ | Mengetahui respon form      | Data kategori dan | Tampilan informasi          |
|                | membuat pertanyaan tidak    | data pertanyaan   | data pertanyaan             |
|                | valid atau sama dengan data |                   | gagal tersimpan             |
|                | pertanyaan yang telah       |                   |                             |
|                | tersimpan                   |                   |                             |

Tabel 3.12 Perancangan Uji Coba *Form* Membuat Pertanyaan Kuesioner

# d. Perancangan Uji Coba *Form* Menyusun Kuesioner Pelanggan

Rancangan uji coba *form* menyusun kuesioner pelanggan berfungsi untuk mengetahui kesesuaian fungsi terhadap keluaran yang dihasilkan *form* menyusun kuesioner pelanggan. Rancangan uji coba *form* menyusun kuesioner pelanggan dapat dilihat pada Tabel 3.13.

Tabel 3.13 Perancangan Uji Coba *Form* Menyusun Kuesioner Pelanggan

| N <sub>o</sub> | Tujuan                      | Masukkan      | Keluaran Yang<br>Diharapkan |
|----------------|-----------------------------|---------------|-----------------------------|
|                | Mengetahui respon aplikasi  | Klik menu     | Tampilan form               |
|                | setelah proses memilih menu | menyusun      | menyusun kuesioner          |
|                | menyusun kuesioner          | kuesioner     | pelanggan                   |
|                | pelanggan                   | pelanggan     |                             |
| $\overline{2}$ | Mengetahui respon form      | Data Kategori | Tampilan informasi          |
|                | menyusun kuesioner          |               | data kategori harus         |

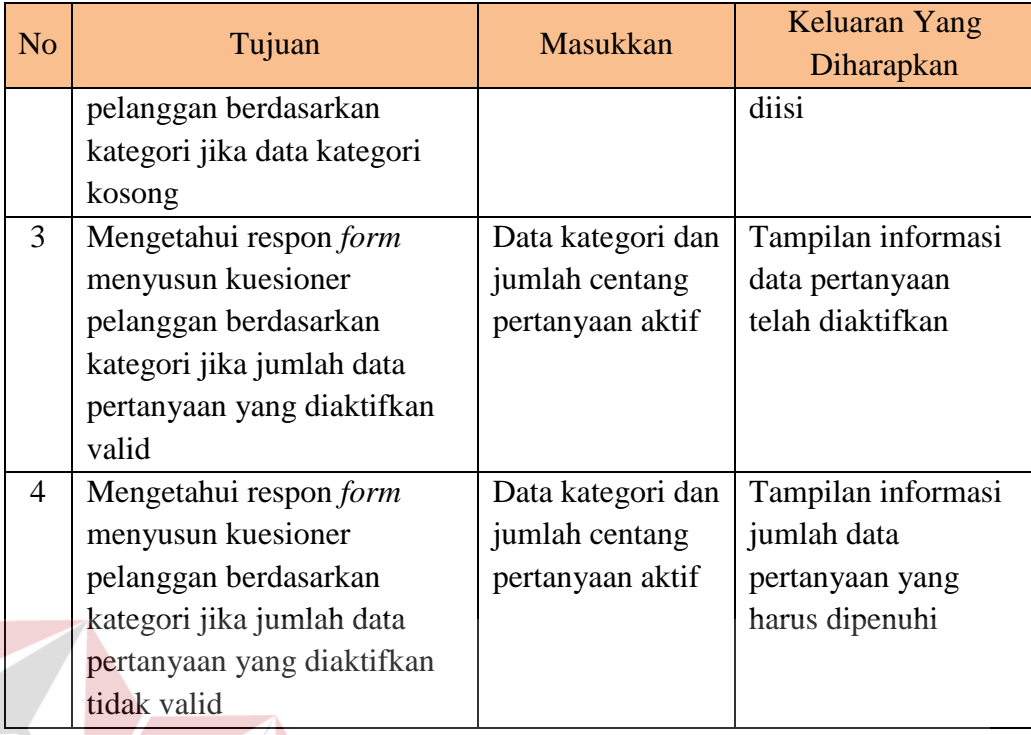

# e. Perancangan Uji Coba *Form* Menganalisis Data Pelanggan

Rancangan uji coba *form* menganalisis data pelanggan berfungsi untuk mengetahui kesesuaian fungsi terhadap keluaran yang dihasilkan *form* menganalisis data pelanggan. Rancangan uji coba *form* menganalisis data pelanggan dapat dilihat pada Tabel 3.14.<br>SURABAYA

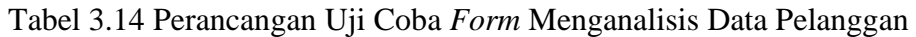

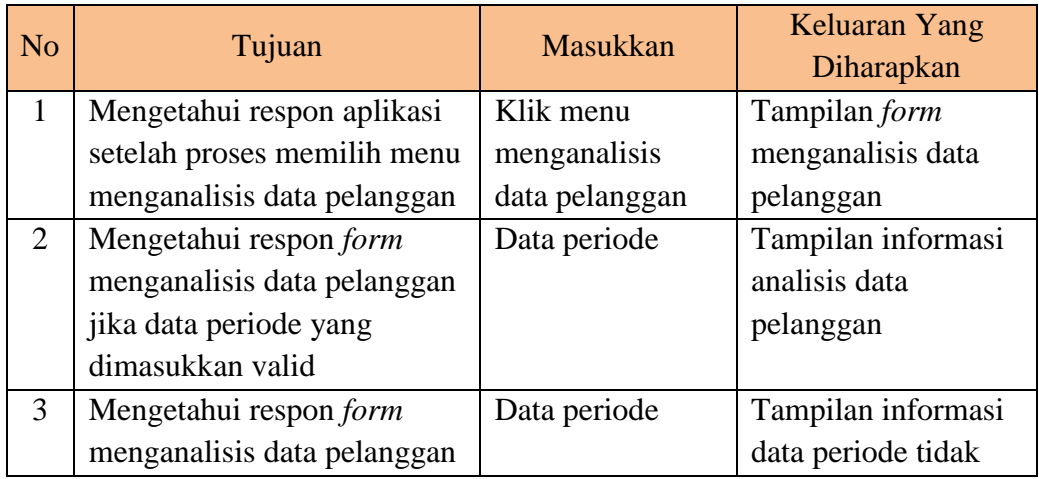

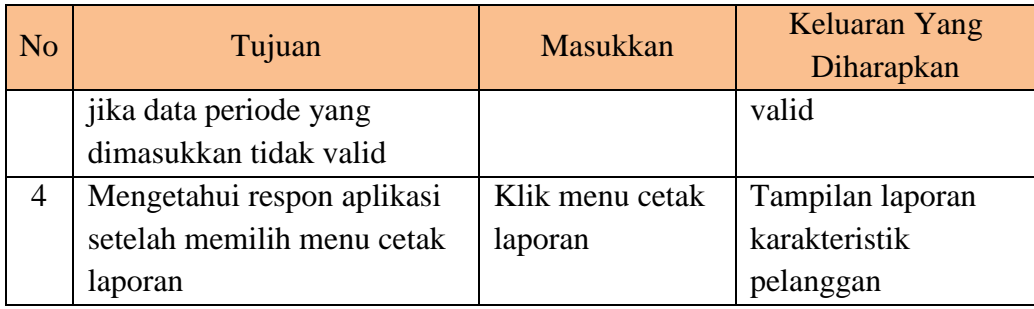

f. Perancangan Uji Coba *Form* Menganalisis Pengaruh Kualitas Pelayanan

Rancangan uji coba *form* menganalisis pengaruh kualitas pelayanan berfungsi untuk mengetahui kesesuaian fungsi terhadap keluaran yang dihasilkan *form*  menganalisis pengaruh kualitas pelayanan. Rancangan uji coba *form* menganalisis pengaruh kualitas pelayanan dapat dilihat pada Tabel 3.15.

Tabel 3.15 Perancangan Uji Coba *Form* Menganalisis Pengaruh Kualitas Pelayanan **INSTITUT BISNIS** 

| N <sub>o</sub>                           | Tujuan                       | Masukkan          | Keluaran Yang<br>Diharapkan |
|------------------------------------------|------------------------------|-------------------|-----------------------------|
| $\mathbf{1}$                             | Mengetahui respon aplikasi   | Klik menu         | Tampilan form               |
|                                          | setelah proses memilih menu  | menganalisis      | menganalisis                |
|                                          | menganalisis pengaruh        | pengaruh kualitas | pengaruh kualitas           |
|                                          | kualitas pelayanan           | pelayanan         | pelayanan                   |
| $\overline{2}$                           | Mengetahui respon form       | Data periode      | Tampilan informasi          |
|                                          | menganalisis pengaruh        |                   | analisis pengaruh           |
|                                          | kualitas pelayanan jika data |                   | kualitas pelayanan          |
|                                          | periode yang dimasukkan      |                   |                             |
|                                          | valid                        |                   |                             |
| $\overline{3}$                           | Mengetahui respon form       | Klik menu uji     | Tampilan informasi          |
|                                          | menganalisis pengaruh        | hipotesis         | analisis pengaruh           |
|                                          | kualitas pelayanan jika menu |                   | kualitas pelayanan          |
|                                          | uji hipotesis di klik        |                   | dan atribut yang            |
|                                          |                              |                   | bermasalah                  |
| Mengetahui respon form<br>$\overline{4}$ |                              | Data periode      | Tampilan informasi          |
|                                          | menganalisis pengaruh        |                   | data periode tidak          |
|                                          | kualitas pelayanan jika data |                   | valid                       |
|                                          | periode yang dimasukkan      |                   |                             |
|                                          | tidak valid                  |                   |                             |

#### g. Perancangan Uji Coba *Form* Mengelola *User* Admin

Rancangan uji coba *form* mengelola *user* admin berfungsi untuk mengetahui kesesuaian fungsi terhadap keluaran yang dihasilkan *form* mengelola *user* admin. Rancangan uji coba *form* mengelola *user* admin dapat dilihat pada Tabel 3.16.

| N <sub>o</sub> | Tujuan                            | <b>Masukkan</b> | Keluaran Yang<br>Diharapkan |
|----------------|-----------------------------------|-----------------|-----------------------------|
| $\mathbf{1}$   | Mengetahui respon aplikasi        | Klik menu       | Tampilan form               |
|                | setelah proses memilih menu       | mengelola user  | mengelola user              |
|                | mengelola user admin              | admin           | admin                       |
| $\overline{2}$ | Mengetahui respon form            | Data user       | Tampilan informasi          |
|                | mengelola user admin jika         |                 | data user harus diisi       |
|                | data user yang dimasukkan         |                 |                             |
|                | kosong                            |                 |                             |
| 3 <sub>1</sub> | Mengetahui respon form            | Data user       | Tampilan informasi          |
|                | mengelola user admin jika         |                 | data user tersimpan         |
|                | data user yang dimasukkan         |                 |                             |
|                | valid                             |                 |                             |
| $\overline{4}$ | Mengetahui respon form            | Data user       | Tampilan informasi          |
|                | mengelola user admin jika         |                 | data <i>user</i> gagal      |
|                | data user yang dimasukkan         |                 | tersimpan                   |
|                | tidak valid atau sama dengan      |                 |                             |
|                | data <i>user</i> admin yang telah |                 |                             |
|                | tersimpan                         |                 |                             |

Tabel 3.16 Perancangan Uji Coba *Form* Mengelola *User* Admin

# h. Perancangan Uji Coba *Form* Reservasi Pelanggan

Rancangan uji coba *form* reservasi pelanggan berfungsi untuk mengetahui kesesuaian fungsi terhadap keluaran yang dihasilkan *form* reservasi pelanggan. Rancangan uji coba *form* reservasi pelanggan dapat dilihat pada Tabel 3.17.
| N <sub>o</sub> | Tujuan                        | Masukkan        | Keluaran Yang<br>Diharapkan |
|----------------|-------------------------------|-----------------|-----------------------------|
| $\mathbf{1}$   | Mengetahui respon aplikasi    | Klik menu       | Tampilan form               |
|                | setelah proses memilih menu   | reservasi       | reservasi pelanggan         |
|                | reservasi pelanggan           | pelanggan       |                             |
| 2              | Mengetahui respon form        | Data reservasi  | Tampilan informasi          |
|                | reservasi pelanggan jika data |                 | data reservasi harus        |
|                | reservasi yang dimasukkan     |                 | diisi                       |
|                | kosong                        |                 |                             |
| 3              | Mengetahui respon form        | Nomor identitas | Tampilan informasi          |
|                | reservasi pelanggan jika      |                 | data nomor identitas        |
|                | nomor identitas terdeteksi    |                 | lama                        |
|                | pelanggan lama                |                 |                             |
| $\overline{4}$ | Mengetahui respon form        | Tanggal         | Tampilan informasi          |
|                | reservasi pelanggan jika      | menginap        | data tanggal salah          |
|                | tanggal menginap tidak valid  |                 |                             |
| $\overline{5}$ | Mengetahui respon form        | Data reservasi  | Tampilan informasi          |
|                | reservasi pelanggan jika data |                 | data reservasi              |
|                | reservasi yang dimasukkan     |                 | tersimpan                   |
|                | valid                         |                 |                             |
|                |                               |                 |                             |

Tabel 3.17 Perancangan Uji Coba *Form* Reservasi Pelanggan

# i. Perancangan Uji Coba *Form* Mengisi Kuesioner Oleh Staf

Rancangan uji coba *form* mengisi kuesioner oleh staf berfungsi untuk mengetahui kesesuaian fungsi terhadap keluaran yang dihasilkan *form* mengisi kuesioner oleh staf. Rancangan uji coba *form* mengisi kuesioner oleh staf dapat dilihat pada Tabel 3.18.

Tabel 3.18 Perancangan Uji Coba *Form* Mengisi Kuesioner Oleh Staf

| <b>No</b> | Tujuan                      | Masukkan       | Keluaran Yang<br>Diharapkan |
|-----------|-----------------------------|----------------|-----------------------------|
|           | Mengetahui respon aplikasi  | Klik menu      | Tampilan form cek           |
|           | setelah proses memilih menu | mengisi        | pelanggan                   |
|           | mengisi kuesioner           | kuesioner      |                             |
|           | Mengetahui respon form      | Data pelanggan | Tampilan <i>form</i> cek    |
|           | mengisi kuesioner jika data |                | pelanggan                   |

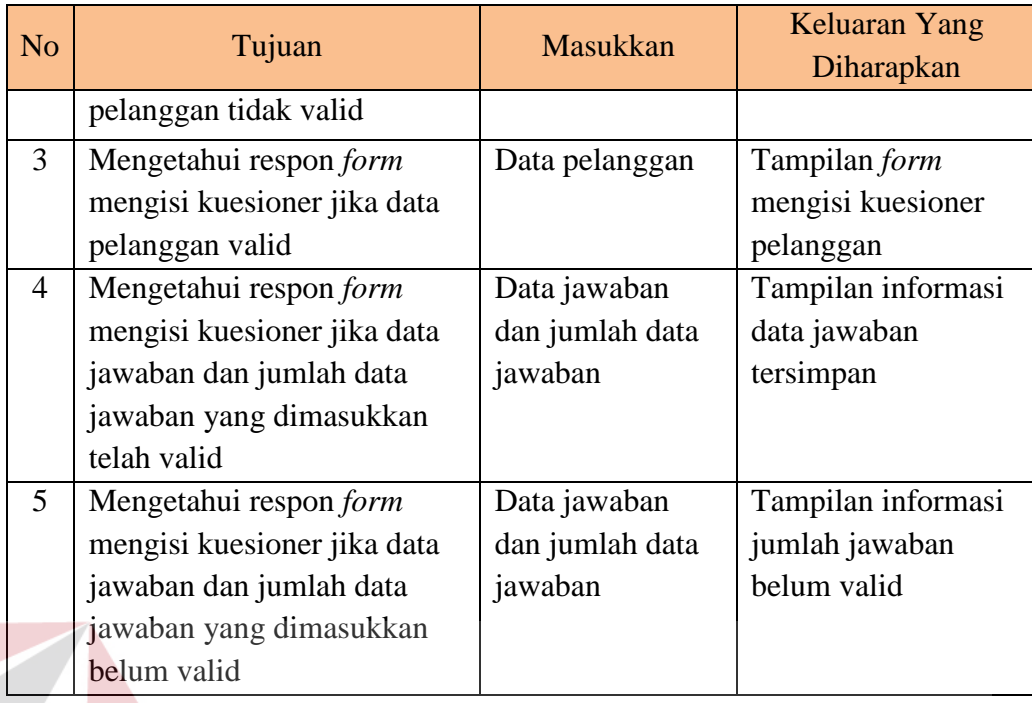

# j. Perancangan Uji Coba *Form* Mengecek *Login* Pelanggan

Rancangan uji coba *form* mengecek *login* pelanggan berfungsi untuk mengetahui kesesuaian fungsi terhadap keluaran yang dihasilkan *form login* pelanggan. Rancangan uji coba *form* mengecek *login* pelanggan dapat dilihat pada Tabel 3.19.

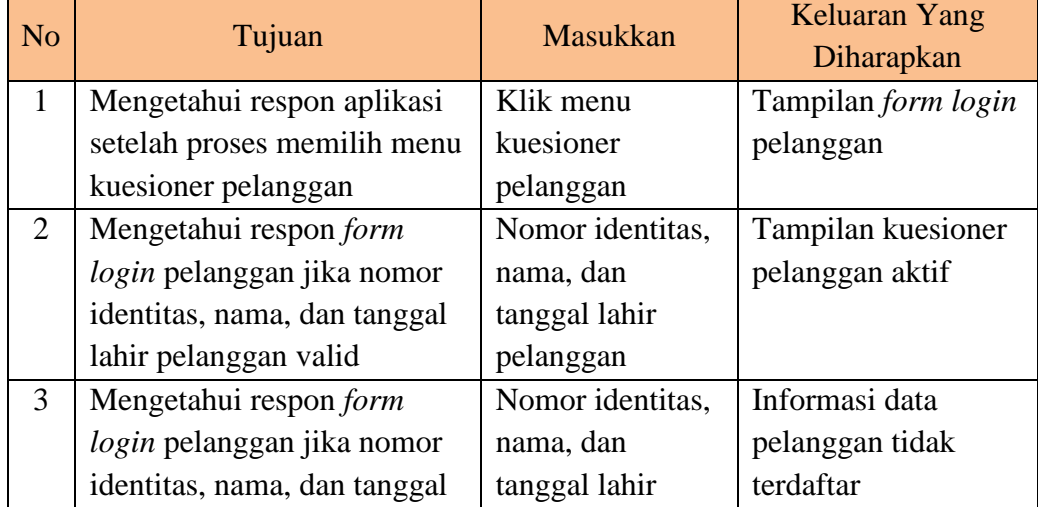

#### Tabel 3.19 Perancangan Uji Coba *Form* Mengecek *Login* Pelanggan

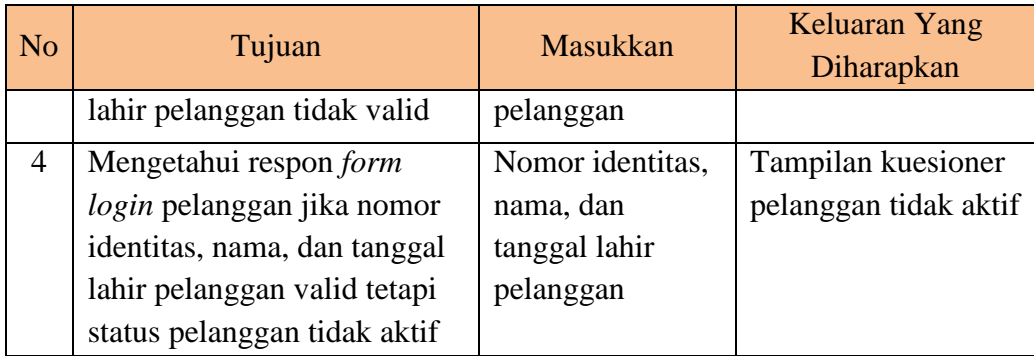

### k. Perancangan Uji Coba *Form* Mengisi Kuesioner

Rancangan uji coba *form* mengisi kuesioner berfungsi untuk mengetahui kesesuaian fungsi terhadap keluaran yang dihasilkan *form* mengisi kuesioner. Rancangan uji coba *form* mengisi kuesioner dapat dilihat pada Tabel 3.20.

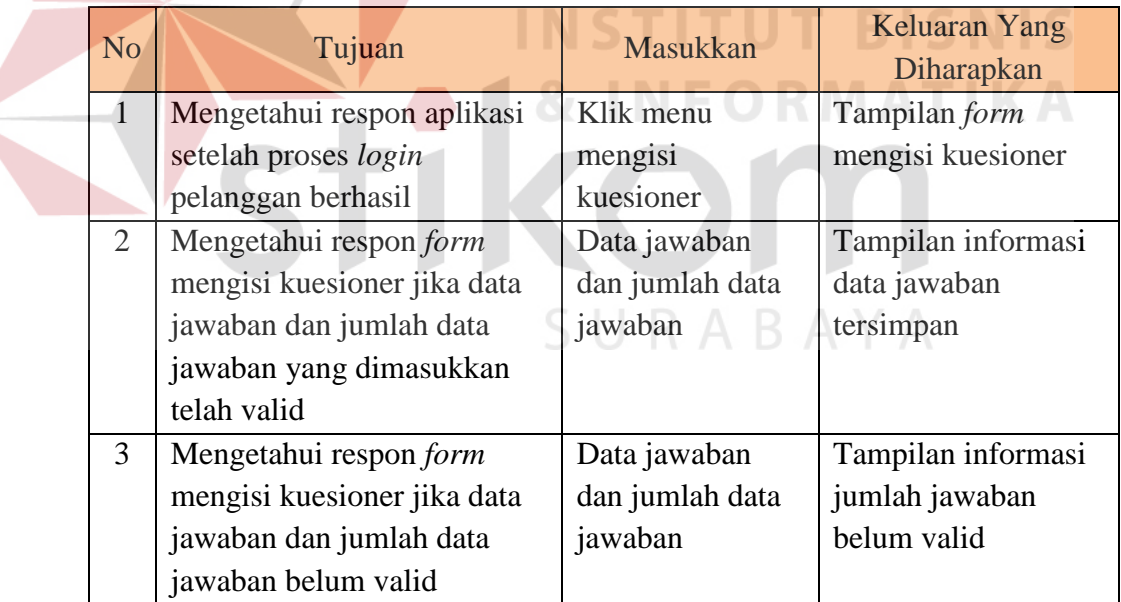

# Tabel 3.20 Perancangan Uji Coba *Form* Mengisi Kuesioner